# **GARMIN.**

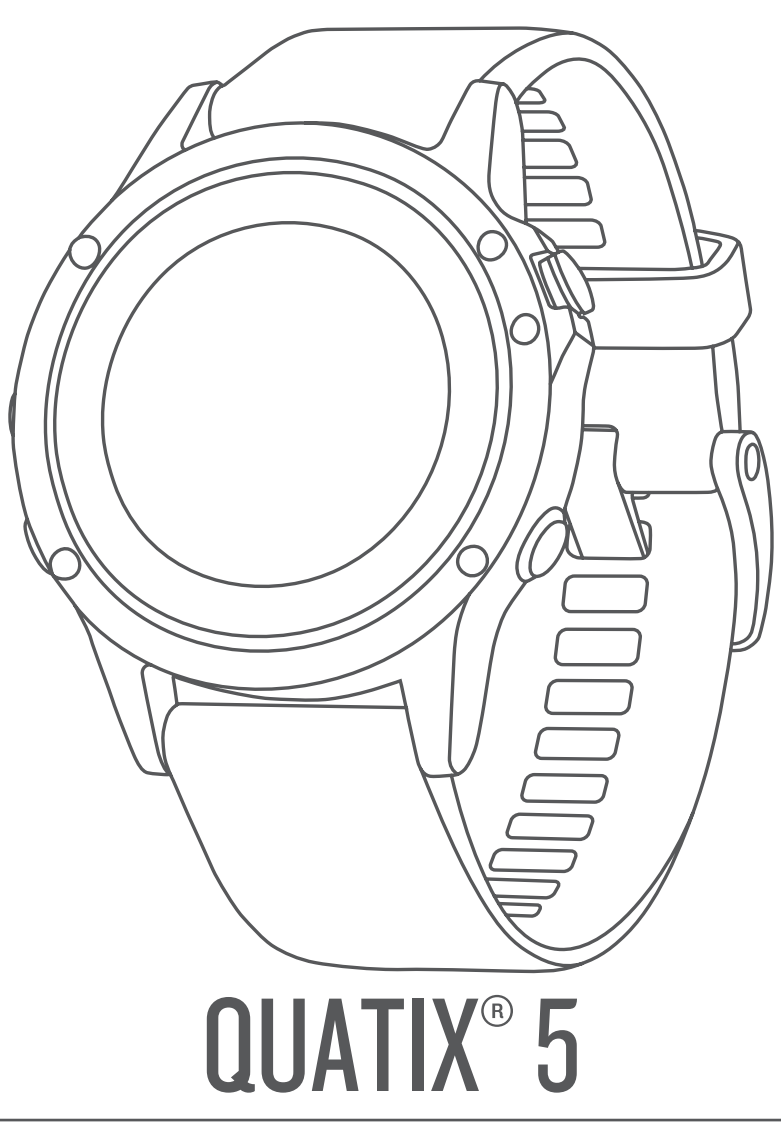

# Användarhandbok

#### © 2017 Garmin Ltd. eller dess dotterbolag

Med ensamrätt. I enlighet med upphovsrättslagarna får den här handboken inte kopieras, helt eller delvis, utan ett skriftligt godkännande från Garmin. Garmin förbehåller sig rätten att ändra eller förbättra sina produkter och att förändra innehållet i den här handboken utan skyldighet att meddela någon person eller organisation om sådana ändringar eller förbättringar. Gå till [www.garmin.com](http://www.garmin.com) om du vill ha aktuella uppdateringar och tilläggsinformation gällande användningen av den här produkten.

Garmin<sup>s</sup>, Garmin-logotypen, ANT+<sup>s</sup>, Auto Lap<sup>s</sup>, Auto Pause<sup>s</sup>, Edge<sup>s</sup>, FUSION<sup>s</sup>, quatix<sup>s</sup>, inReach<sup>s</sup>, TracBack°, VIRB°, och Virtual Partner° är varumärken som tillhör Garmin Ltd. eller dess dotterbolag och är registrerade i USA och andra länder. Connect IQ™, FUSION-Link Lite™, Garmin Connect™, Garmin Express™, Garmin Golf™, Garmin Move IQ™, HRM-Run™, HRM-Swim™, HRM-Tri™, QuickFit™, tempe™, TruSwing™, TrueUp™, Varia™, Varia Vision™, Vector™, och Xero™ är varumärken som tillhör Garmin Ltd. eller dess dotterbolag. De här varumärkena får inte användas utan skriftligt tillstånd av Garmin.

American Heart Association® är ett registrerat varumärke som tillhör American Heart Association, Inc. Android™ är ett varumärke som tillhör Google Inc. Apple® och Mac® är varumärken som tillhör Apple, Inc., registrerade i USA och andra länder. Märket Bluetooth® och logotyperna ägs av Bluetooth SIG, Inc., och all användning av sådana märken från Garmin är licensierad. The Cooper Institute® och eventuella relaterade varumärken tillhör The Cooper Institute. Di2™ är ett varumärke som tillhör Shimano, Inc. Shimano® är ett registrerat varumärke som tillhör Shimano, Inc. STRAVA och Strava™ är varumärken som tillhör Shimano, Inc. Avancerad hjärtslagsanalys från Firstbeat. Training Stress Score™ (TSS), Intensity Factor™ (IF) och Normalized Power™ (NP) är varumärken som tillhör Peaksware, LLC. Wi-Fi® är ett registrerat märke som tillhör Wi-Fi Alliance Corporation. Windows® är ett registrerat varumärke som tillhör Microsoft Corporation i USA och andra länder. Övriga varumärken och varunamn tillhör respektive ägare.

Denna produkt är certifierad av ANT+®. Besök [www.thisisant.com/directory](http://www.thisisant.com/directory) för att se en lista över kompatibla produkter och appar.

## **Innehållsförteckning**

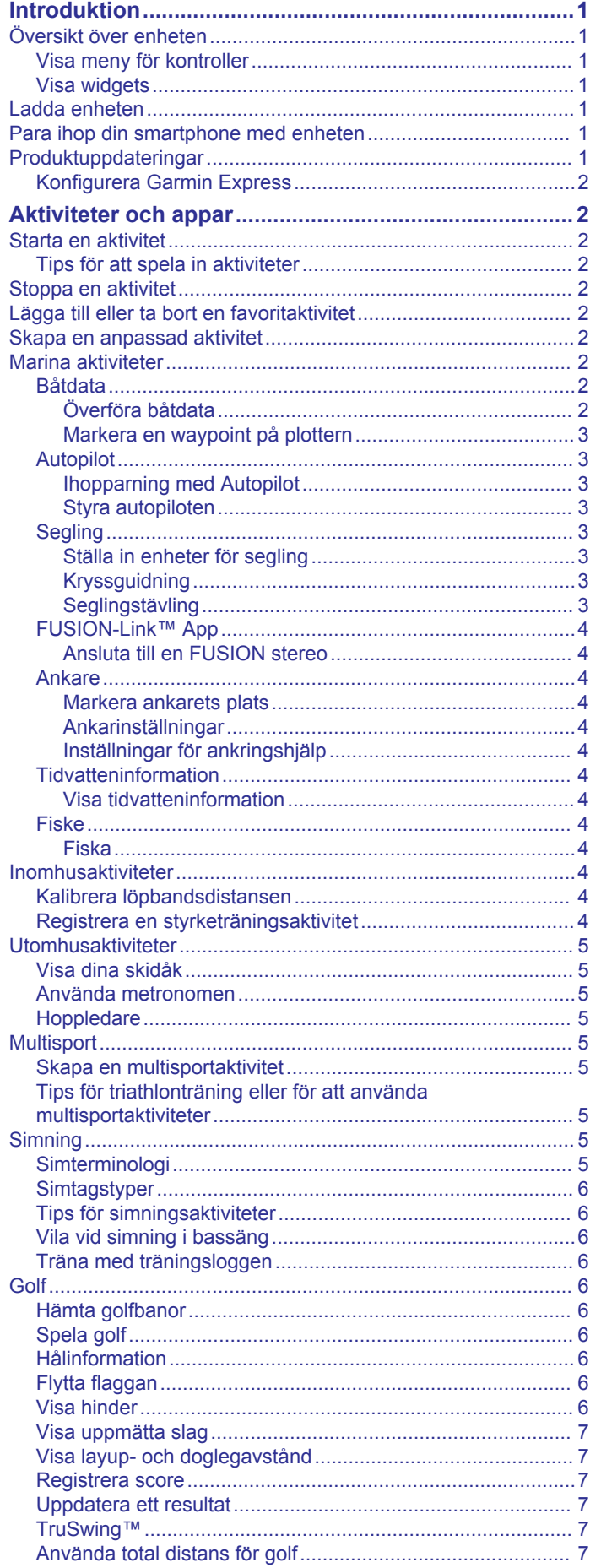

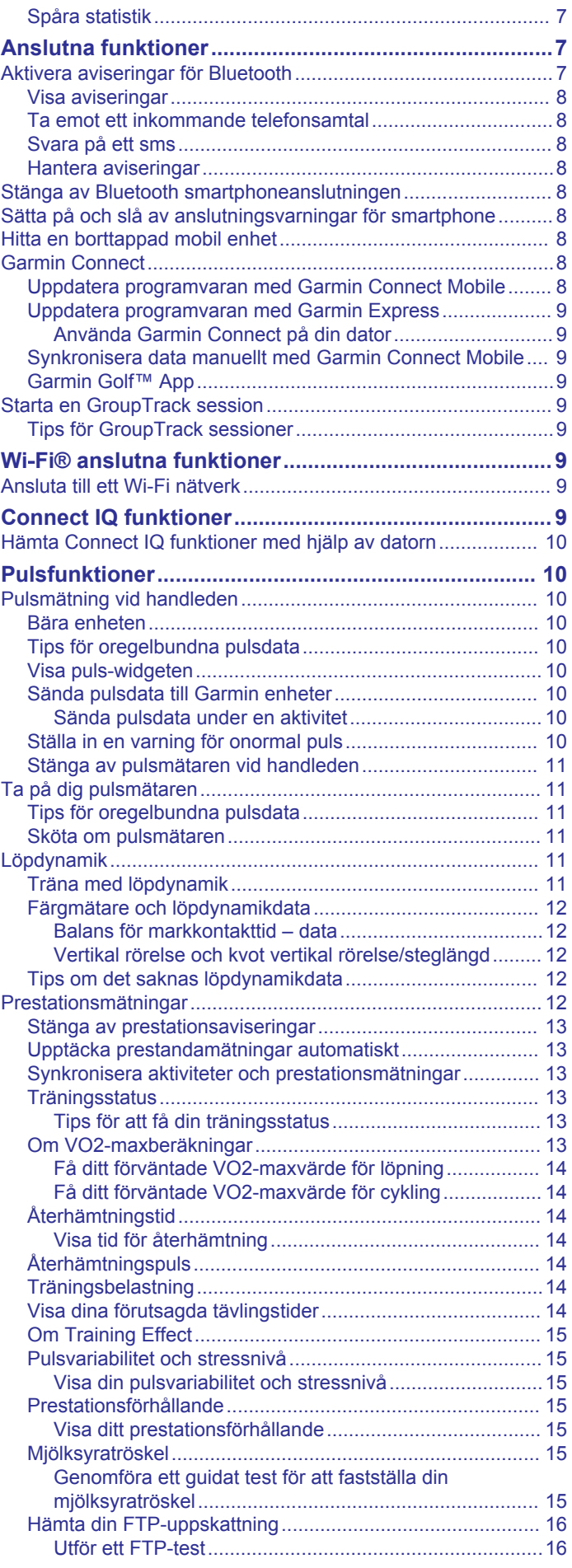

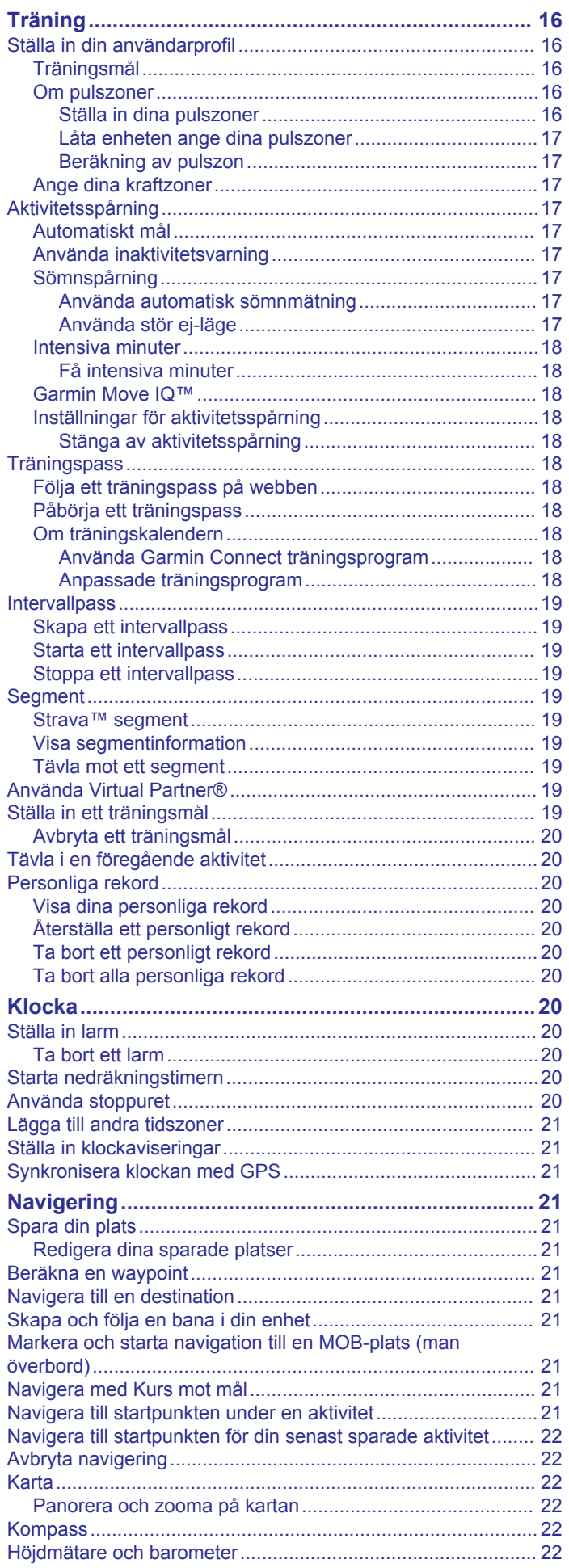

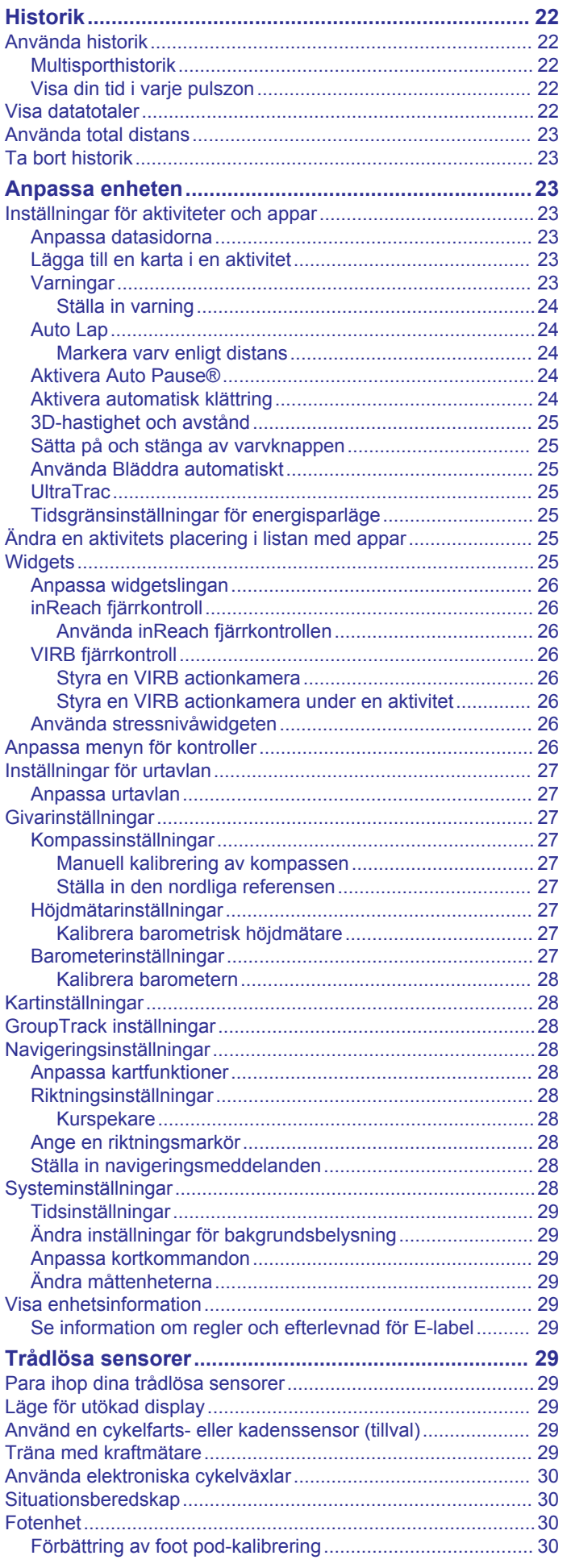

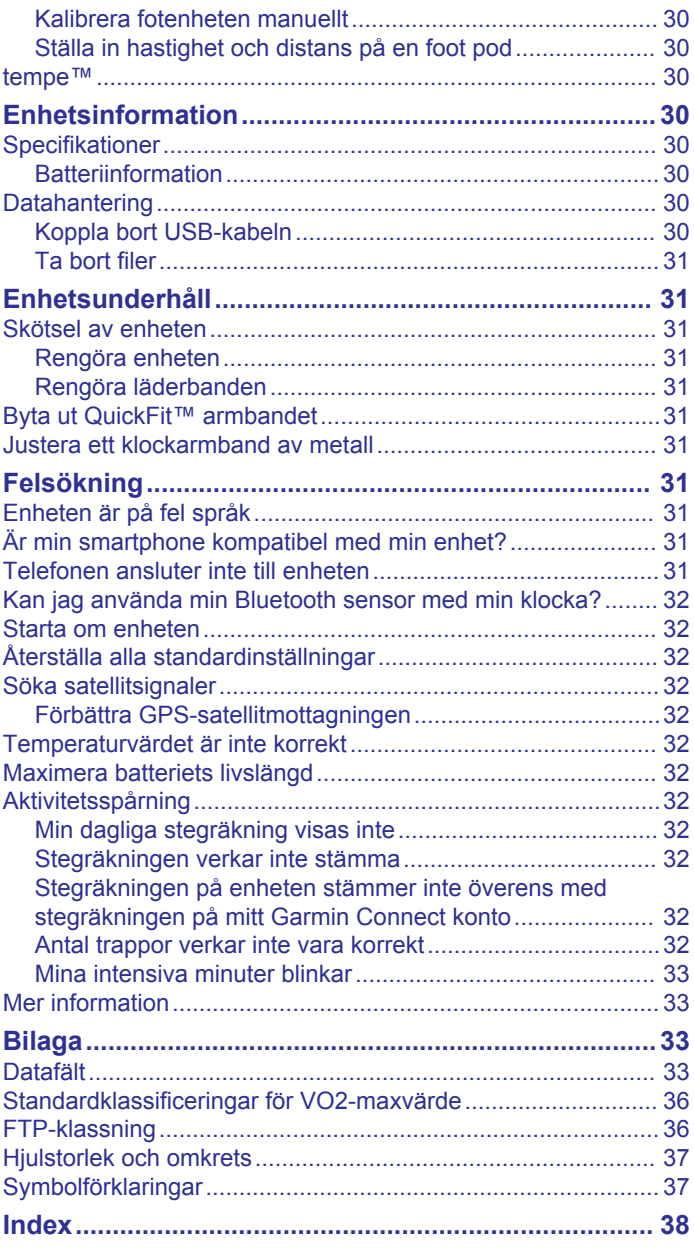

## **Introduktion**

### **VARNING**

<span id="page-6-0"></span>I guiden *Viktig säkerhets- och produktinformation*, som medföljer i produktförpackningen, finns viktig information och produktvarningar.

Rådgör alltid med en läkare innan du påbörjar eller ändrar ett motionsprogram.

### **Översikt över enheten**

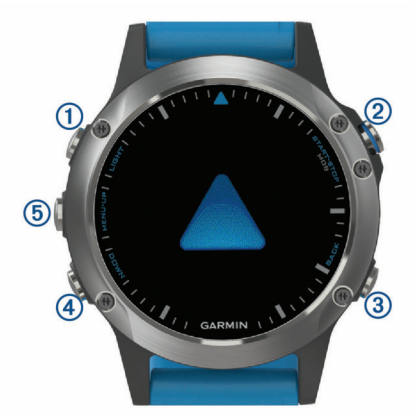

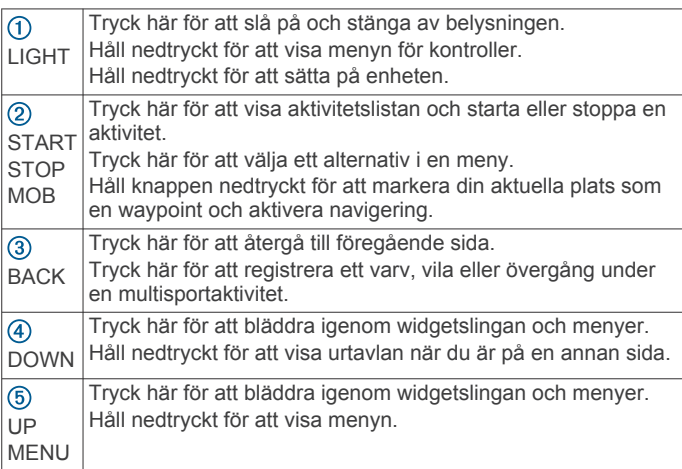

### **Visa meny för kontroller**

Menyn för kontroller innehåller alternativ, som att aktivera stör ej-läge, låsa knapparna och stänga av enheten.

**Obs!** Du kan lägga till, ändra ordning på och ta bort alternativ i menyn för kontroller (*[Anpassa menyn för kontroller](#page-31-0)*, sidan 26).

**1** Håll ned **LIGHT** från valfri skärm.

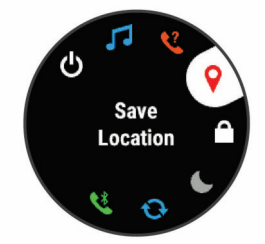

**2** Välj **UP** eller **DOWN** för att bläddra igenom alternativen.

### **Visa widgets**

Enheten levereras med flera förinstallerade widgets och fler finns tillgängliga när du parar ihop enheten med en smartphone.

• Välj **UP** eller **DOWN**.

Enheten bläddrar igenom widgetslingan.

- Välj **START** om du vill visa fler alternativ och funktioner för en widget.
- Från en valfri skärm håller du ned **BACK** för att återgå till urtavlan.
- Om du spelar in en aktivitet väljer du **BACK** för att återgå till aktivitetsdatasidorna.

### **Ladda enheten**

### **VARNING**

Den här enheten innehåller ett litiumjonbatteri. I guiden *Viktig säkerhets- och produktinformation*, som medföljer i produktförpackningen, finns viktig information och produktvarningar.

### *OBS!*

Förhindra korrosion genom att rengöra och torka av kontakterna och det omgivande området noggrant innan du laddar enheten eller ansluter den till en dator. Se rengöringsanvisningarna i bilagan.

**1** Anslut den mindre kontakten på USB-kabeln till laddningsporten på din enhet.

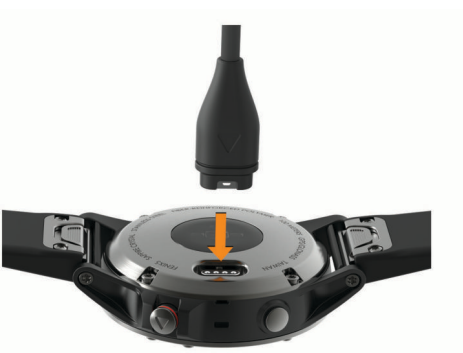

- **2** Anslut den tjocka kontakten på USB-kabeln till en USBladdningsport.
- **3** Ladda enheten helt.

### **Para ihop din smartphone med enheten**

För att använda quatix enhetens anslutningsfunktioner måste den paras ihop direkt via mobilappen Garmin Connect™, i stället för via Bluetooth® inställningarna på din smartphone.

- **1** I app store i din smartphone installerar och öppnar du appen Garmin Connect Mobile.
- **2** Placera din smartphone inom 10 m (33 fot) från enheten.
- **3** Välj **LIGHT** för att sätta på enheten.

Första gången du slår på enheten går den in i ihopparningsläge.

**TIPS:** Du kan trycka ned LIGHT och välja « för att manuellt aktivera ihopparningsläget.

- **4** Välj ett alternativ för att lägga till enheten i ditt Garmin Connect konto:
	- Om det här är första gången du parar ihop en enhet med appen Garmin Connect följer du instruktionerna på skärmen.
	- Om du redan har parat ihop en annan enhet med Garmin Connect Mobile appen väljer du **Garmin-enheter** > **Lägg till enhet** på menyn **eller ···** och följer instruktionerna på skärmen.

### **Produktuppdateringar**

Gå in på [www.garmin.com/express](http://www.garmin.com/express) på datorn och installera Garmin Express™. På din smartphone installerar du Garmin Connect Mobile-appen.

<span id="page-7-0"></span>Detta ger enkel åtkomst till de här tjänsterna för Garmin® enheter:

- Programvaruuppdateringar
- Dataöverföringar till Garmin Connect
- Produktregistrering

### **Konfigurera Garmin Express**

- **1** Anslut enheten till datorn med en USB-kabel.
- **2** Gå till [www.garmin.com/express.](http://www.garmin.com/express)
- **3** Följ instruktionerna på skärmen.

## **Aktiviteter och appar**

Enheten kan användas för inomhus-, utomhus-, idrotts- och träningsaktiviteter. När du startar en aktivitet visar och registrerar enheten sensordata. Du kan spara aktiviteter och dela dem med andra Garmin Connect användare.

Du kan även lägga till Connect IQ™ aktiviteter och appar till enheten med Connect IQ webbplatsen (*[Connect IQ funktioner](#page-14-0)*, [sidan 9](#page-14-0)).

För mer information om noggrannheten hos aktivitetsspårning och konditionsdata, gå till [garmin.com/ataccuracy.](http://garmin.com/ataccuracy)

### **Starta en aktivitet**

När du startar en aktivitet slås GPS på automatiskt (om detta krävs). När du avslutar aktiviteten återgår enheten till klockläget.

- **1** På urtavlan väljer du **START**.
- **2** Välj en aktivitet.
- **3** Vid behov följer du instruktionerna på skärmen för att ange ytterligare information.
- **4** Vid behov väntar du medan enheten ansluts till dina ANT+® sensorer.
- **5** Om aktiviteten kräver GPS går du ut och väntar medan enheten hämtar satelliter.
- **6** Tryck på **START** om du vill starta timern. **Obs!** Enheten registrerar inte dina aktivitetsdata förrän du startar tiduret.

### **Tips för att spela in aktiviteter**

- Ladda enheten innan du startar en aktivitet (*[Ladda enheten](#page-6-0)*, [sidan 1](#page-6-0)).
- Välj **BACK** för att spela in varv.
- Välj **UP** eller **DOWN** för att visa fler datasidor.

### **Stoppa en aktivitet**

- **1** Välj **STOP**.
- **2** Välj ett alternativ:
	- Om du vill återuppta aktiviteten väljer du **Fortsätt**.
	- Om du vill spara aktiviteten och återgå till klockläge väljer du **Spara**.
	- Om du vill avbryta aktiviteten och återuppta den vid ett senare tillfälle väljer du **Återuppta senare**.
	- För att markera ett varv väljer du **Varv**.
	- Om du vill navigera tillbaka till startpunkten för din aktivitet längs den väg du färdats väljer du **Tillbaka till start** > **TracBack**.

**Obs!** Den här funktionen är bara tillgänglig för aktiviteter som använder GPS.

• Om du vill navigera tillbaka till startpunkten för din aktivitet via den mest direkta vägen väljer du **Tillbaka till start** > **Rutt**.

**Obs!** Den här funktionen är bara tillgänglig för aktiviteter som använder GPS.

• Om du vill ta bort aktiviteten och återgå till klockläge väljer du **Ta bort** > **Ja**.

**Obs!** När du har stoppat aktiviteten sparar enheten den automatiskt efter 30 minuter.

### **Lägga till eller ta bort en favoritaktivitet**

Listan över dina favoritaktiviteter visas när du trycker på START på urtavlan, och den ger snabb åtkomst till de aktiviteter som du använder mest. Första gången du trycker på START för att starta en aktivitet uppmanar enheten dig att välja favoritaktiviteter. Du kan lägga till eller ta bort favoritaktiviteter när om helst.

- **1** Håll på **MENU**.
- **2** Välj **Inställningar** > **Aktiviteter och appar**.

Dina favoritaktiviteter visas överst i listan med vit bakgrund. Övriga aktiviteter visas med svart bakgrund.

- **3** Välj ett alternativ:
	- Om du vill lägga till en favoritaktivitet markerar du aktiviteten och väljer **Ställ in som favorit**.
	- Om du vill ta bort en favoritaktivitet markerar du aktiviteten och väljer **Ta bort från Favoriter**.

### **Skapa en anpassad aktivitet**

- **1** På urtavlan väljer du **START** > **Lägg till**.
- **2** Välj ett alternativ:
	- Välj **Kopiera aktivitet** om du vill skapa en egen aktivitet utifrån någon av dina sparade aktiviteter.
	- Välj **Annan** om du vill skapa en ny egen aktivitet.
- **3** Välj vid behov en aktivitetstyp.
- **4** Välj ett namn eller ange ett eget namn.
	- Dubbletter av aktivitetsnamn innehåller en siffra, t.ex. Cykel(2).
- **5** Välj ett alternativ:
	- Välj ett alternativ för att anpassa specifika aktivitetsinställningar. Du kan till exempel välja en profilfärg eller anpassa datasidorna.
	- Välj **Klar** för att spara och använda den anpassade aktiviteten.
- **6** Välj **Ja** om du vill lägga till aktiviteten i din lista med favoriter.

### **Marina aktiviteter**

quatix enheten levereras med förinstallerade program för marina aktiviteter, t.ex. segling, fiske- och interagera med Garmin marina enheter. Du kan para ihop med din marina enhet från apparna på quatix enheten.

I användarhandboken för din Garmin marina enhet finns mer information om hur du parar ihop med den enheten.

### **Båtdata**

### *Överföra båtdata*

Du kan överföra datafält från en kompatibel plotter till quatix enheten. Enheten visar upp till tre datafält per sida, och upp till fyra sidor med data.

- **1** På urtavlan väljer du **START** > **Båtdata**.
- **2** Flytta quatix enheten inom 3 m (10 fot) från plottern.
- **3** Ställ in plottern till ihopparningsläge.

Mer information finns i användarhandboken till plottern.

**4** Vid behov väljer du **START** på quatix enheten för att modifiera en datasida.

När enheterna är ihopparade kan de anslutas automatiskt när de slås på, är inom räckhåll och appen är öppen på klockan. Om du behöver para ihop med en annan plotter håller du ned **MENU**  och väljer sedan **Para ihop ny** i båtdataappen.

### <span id="page-8-0"></span>*Markera en waypoint på plottern*

Du kan markera en waypoint på din kompatibla plotter med hjälp av quatix enheten.

- **1** På urtavlan väljer du **START** > **Båtdata**.
- **2** Välj **START** > **Markera plotterwaypoint**.

### **Autopilot**

#### $\triangle$  VARNING

Du ansvarar för att båten framförs på ett säkert och förnuftigt sätt. Autopiloten är ett verktyg som hjälper dig att hantera båten. Den befriar dig inte från ansvaret för att framföra din båt säkert. Undvik farlig navigering och lämna aldrig styrplatsen utan uppsikt.

Var alltid beredd på att snabbt återgå till att styra båten manuellt.

Lär dig att använda autopiloten i stilla och riskfria vatten utan några faror.

Var försiktig när du använder autopiloten nära hinder i vattnet, till exempel hamnar, pålverk och andra båtar.

#### *Ihopparning med Autopilot*

- **1** På urtavlan väljer du **START** > **Autopilot-** > **START**.
- **2** Flytta quatix enheten inom 3 m (10 fot) från den marina enheten.
- **3** Ställ in den kompatibla Garmin roderkontrollen för autopilot att söka efter en fjärrkontroll.

Mer information finns i användarhandboken till roderkontrollen.

När du har parat ihop enheterna kan de anslutas automatiskt när de slås på, är inom räckhåll och appen är öppen på klockan. Om du behöver para ihop med en annan autopilots roderkontroll håller du ned **MENU** i autopilotsappen och väljer **Inställningar** > **Para ihop ny**.

### *Styra autopiloten*

- **1** På urtavlan väljer du **START** > **Autopilot-**.
- **2** Välj ett alternativ:
	- Om du vill aktivera autopilotens kurshållning ska du hålla en stadig kurs, välja **START** och sedan släppa rodret.
	- Om du vill ändra kurs väljer du, med autopiloten aktiverad, **UP** för styrbord och **DOWN** för porten.
	- För att ändra styrläget håller du in **MENU**, väljer **Styrningsläge** och väljer ett alternativ.
	- För att utföra ett styrmönster håller du in **MENU**, väljer **Mönsterstyrning** och därefter ett mönster.

**Obs!** Du kan ändra de styrmönster som är tillgängliga på din quatix enhet från autopiloten.

• För att ta rodret och försätta autopiloten i viloläge väljer du **STOP**.

### **Segling**

### *Ställa in enheter för segling*

- **1** På urtavlan väljer du **START** > **Seglingstävling** > **Inställningar** > **Enheter**.
- **2** Välj ett alternativ.

### *Kryssguidning*

När du navigerar eller tävlar mot vinden kan funktionen för kryssguidning hjälpa dig att avgöra om båten får med- eller motvrid. När du kalibrerar kryssguidningen registrerar enheten båtens mätningar för babord  $\overline{0}$  och styrbord  $\overline{2}$  kurs över grund (KÖG), och använder KÖG-data för att beräkna den genomsnittliga faktiska vindriktningen 3 och båtens kryssningsvinkel $\Phi$ .

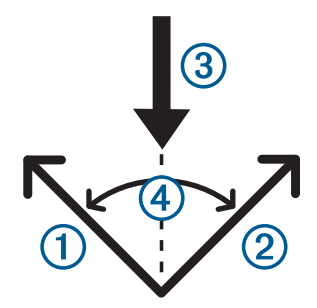

Enheten använder dessa data för att fastställa om båten får med- eller motvrid genom vindväxlingar.

Som standard är enhetens kryssguidning inställd på automatisk och enheten räknar om kryssningsvinkeln och den faktiska vindriktningen varje gång babord eller styrbord KÖG kalibreras. Du kan ändra inställningarna för kryssguidningen om du vill ange en fast kryssningsvinkel eller faktisk vindriktning.

**Obs!** quatix använder GPS-baserad kurs över grund för att fastställa din kurs i funktionen för kryssguidning och tar inte med andra faktorer som kan påverka båtens riktning, som strömmar och tidvatten, i beräkningen.

#### **Kalibrera kryssguidning**

- **1** På urtavlan väljer du **START** > **Seglingstävling**.
- **2** Välj **Tävling** eller **Fri segling**.
- **3** Följ instruktionerna på skärmen.

En röd eller grön stapel visas. En röd stapel anger att båten får motvrid. En grön stapel anger att båten får medvrid.

#### *Seglingstävling*

Du kan använda enheten för att öka chansen för att båten korsar startlinjen för en seglingtävling exakt när den börjar. När du synkroniserar tävlingstiduret med den officiella nedräkningstimern för seglingstävlingen meddelas du med en minuts intervall när loppets starttid närmar sig. Enheten använder den här informationen för att ange om båten kommer att korsa startlinjen före, efter eller på rätt tid för seglingstävlingens start.

#### **Ställa in startlinje**

- **1** På urtavlan väljer du **START** > **Seglingstävling** > **Inställningar** > **Pinga startlinje**.
- **2** Välj **Markera waypoint** om du vill markera babords startlinjemärke när du seglar förbi det.
- **3** Välj **Markera waypoint** om du vill markera styrbords startlinjemärke när du seglar förbi det.

#### **Inställning av tävlingstidur**

Innan du kan använda enheten för att starta en tävling måste du välja seglingsprofil och ställa in startlinje.

**1** På urtavlan väljer du **START** > **Seglingstävling** > **Tävling**. Skärmen visar tävlingstiduret  $(1)$ , tid att bränna  $(2)$  och avstånd till startlinjen 3.

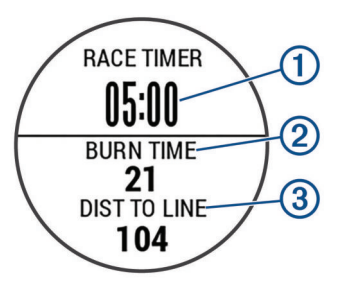

- **2** Välj **START**.
- **3** Välj **UP** och **DOWN** för att synkronisera tävlingstiduret med den officiella nedräkningstimern.

**Obs!** När förbränningstiden är negativ kommer du att anlända till startlinjen efter att loppet har startat. När

<span id="page-9-0"></span>förbränningstiden är positiv kommer du att anlända till startlinjen innan loppet startar.

**4** Välj **START**.

### **FUSION-Link™ App**

Du kan använda FUSION-Link appen på quatix 5 enheten för att styra ljuduppspelningen på din FUSION® enhet.

#### *Ansluta till en FUSION stereo*

- **1** Ställ in att FUSION stereo ska kunna upptäckas. Mer information finns i användarhandboken till stereon.
- **2** Flytta quatix enheten inom 3 m (10 fot) från sensorn.
- **3** På urtavlan väljer du **START** > **FUSION-Link**.

Första gången du öppnar appen på klockan paras klockan automatiskt ihop med och ansluts till stereoheadsetet. Om du behöver para ihop med en annan stereo i FUSION-Link appen väljer du **Inställningar** > **Para ihop ny**.

När du har parat ihop enheterna kan de anslutas automatiskt när de slås på, är inom räckhåll och appen är öppen på klockan.

### **Ankare**

#### *Markera ankarets plats*

**1** På urtavlan väljer du **START** > **Ankare**.

**2** Välj **START** > **Kasta ankar**.

#### *Ankarinställningar*

Välj **START** > **Ankare** > **START**.

**Avdriftsradie**: Ställer in tillåtna driftavstånd vid ankring.

**Uppdatera intervall**: Ställer in tidsintervallet för att uppdatera ankarinformation.

#### *Inställningar för ankringshjälp*

Från ankringshjälpsskärmen väljer du START.

**Omfattning**: Ställer in första siffran i ankarräckviddens förhållande. Förhållandet är längden på ankarlinan som används mot det vertikala avståndet från båtens för till vattnets botten.

**Djup**: Ställer in vattendjupet.

**Bogkompensation**: Ställer in avståndet mellan båtens för och GPS-antennens plats.

### **Tidvatteninformation**

#### *Visa tidvatteninformation*

När du har parat ihop din enhet med en smartphone kan du hämta upp till sju dagars tidvatteninformation för din aktuella plats. Du kan uppdatera platsen och hämta tidvattendata genom att välja **START** på tidvattenskärmen.

**1** På urtavlan väljer du **START** > **Tidvatteninformation**.

Ett 24-timmars tidvattendiagram visar flod  $\bigcirc$  och ebb  $\bigcirc$  för det aktuella datumet.

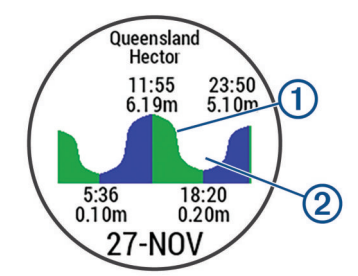

**2** Välj **UP** eller **DOWN** för att visa tidvatteninformation för andra dagar.

### **Fiske**

#### *Fiska*

Du kan hålla koll på din dagliga fiskräkning, räkna ned tävlingstiden och ställa in en intervalltimer för att hålla koll på ditt fisketempo.

- **1** På urtavlan väljer du **START** > **Fiska**.
- **2** Välj ett alternativ:
	- Om du vill räkna ned den återstående tävlingstiden väljer du **Ställ in tiduren**.
	- Om du vill hålla koll på din dagliga fiskräkning väljer du **Börja fiska** > **Ny räkning** och väljer **START** för att öka eller **BACK** för att minska fiskräkningen.

### **Inomhusaktiviteter**

quatix enheten kan användas för träning inomhus, t.ex. löpning i ett inomhusspår eller vid användning av en stationär cykel. GPS är avstängt för inomhusaktiviteter.

När du springer eller går med GPS-funktionen avstängd beräknas hastighet, avstånd och kadens med enhetens accelerometer. Accelerometern kalibreras automatiskt. Noggrannheten för hastighets-, avstånds- och kadensdata förbättras efter några löprundor eller gångpass utomhus med GPS.

**TIPS:** Att hålla i ledstängerna på löpbandet minskar noggrannheten. Du kan använda en valfri fotenhet till att registrera tempo, distans och kadens.

När du cyklar med GPS-funktionen avstängd är data för hastighet och sträcka inte tillgängliga om du inte har en tillvalssensor som skickar fart- och distansdata till enheten (t.ex. en fart- eller kadenssensor).

#### **Kalibrera löpbandsdistansen**

Om du vill registrera mer exakta distanser för dina löpturer på löpbandet kan du kalibrera löpbandsdistansen när du har sprungit minst 1,5 km (1 miles) på ett löpband. Om du använder olika löpband kan du kalibrera löpbandsdistansen manuellt på varje löpband eller efter varje löptur.

- **1** Starta en löpbandsaktivitet (*[Starta en aktivitet](#page-7-0)*, sidan 2) och spring minst 1,5 km (1 miles) på löpbandet.
- **2** När du har avslutat löpturen, väljer du**STOP**.
- **3** Välj ett alternativ:
	- Om du vill kalibrera löpbandsdistansen första gången väljer du **Spara**.

Enheten uppmanar dig att genomföra kalibreringen av löpbandet.

- Om du vill kalibrera löpbandsdistansen efter den första kalibreringen väljer du **Kalibrera och spara** > **Ja**.
- **4** Kontrollera den tillryggalagda sträckan på löpbandets display och ange distansen på din enhet.

### **Registrera en styrketräningsaktivitet**

Du kan spela in set under en styrketräningsaktivitet. Ett set är flera repetitioner av en enda rörelse.

**1** På urtavlan väljer du **START** > **Styrka**.

Första gången du registrerar en styrketräningsaktivitet väljer du vilken handled klockan sitter på.

- **2** Välj **START** om du vill starta settimern.
- **3** Starta ditt första set.

Enheten räknar dina repetitioner. Repetitionsräknaren visas när du har utfört minst sex repetitioner.

**TIPS:** Enheten kan bara räkna repetitioner av ett enda rörelse för varje set. När du vill ändra rörelse ska du slutföra setet och starta ett nytt.

**4** Välj **BACK** om du vill avsluta setet.

<span id="page-10-0"></span>Klockan visar det totala antalet repetitioner för setet. Efter några sekunder visas vilotimern.

**5** Vid behov håller du ner **MENU**, väljer **Redigera senaste set**  och ändrar antal repetitioner.

**TIPS:** Du kan även lägga till den vikt som användes för setet.

- **6** När du har vilat färdigt väljer du **BACK** för att starta nästa set.
- **7** Upprepa detta för varje styrketräningsset tills aktiviteten är slutförd.
- **8** Efter ditt sista set väljer du **START** för att stoppa settimern.
- **9** Välj **Spara**.

### **Utomhusaktiviteter**

quatix enheten levereras med förinstallerade utomhusaktiviteter, till exempel löpning och cykling. GPS:en slås på för utomhusaktiviteter. Du kan lägga till nya aktiviteter baserade på standardaktiviteter, t.ex. promenad eller rodd. Du kan även lägga till egna aktiviteter i din enhet (*[Skapa en anpassad](#page-7-0)  aktivitet*[, sidan 2\)](#page-7-0).

### **Visa dina skidåk**

Enheten registrerar detaljer om varje utförs- eller snowboardåk med hjälp av funktionen för automatiska åk. Den här funktionen är aktiverad som standard för utförsåkning och snowboard. Den spelar in nya skidåk automatiskt baserat på dina rörelser. Tiduret pausas när du slutar röra dig i nedförsbacke och när du sitter i en skidlift. Tiduret förblir pausat under färden i skidliften. Du kan börja röra dig utför för att starta om timern. Du kan visa detaljer om åken på den pausade skärmen eller när tiduret är igång.

- **1** Starta en skidåknings- eller snowboardaktivitet.
- **2** Håll på **MENU**.
- **3** Välj **Visa åk**.
- **4** Välj **UP** och **DOWN** för att visa detaljer om ditt senaste åk, ditt aktuella åk och dina åk totalt.

Åkskärmarna inkluderar tid, tillryggalagd sträcka, maximal hastighet, medelhastighet och totalt nedför.

### **Använda metronomen**

Metronomfunktionen spelar upp toner med jämn takt för att hjälpa dig förbättra ditt resultat genom att träna med snabbare, långsammare eller jämnare kadens.

**Obs!** Den här funktionen är inte tillgänglig för alla aktiviteter.

- **1** På urtavlan väljer du **START**.
- **2** Välj en aktivitet.
- **3** Håll ned **MENU**.
- **4** Välj aktivitetsinställningarna.
- **5** Välj **Metronom** > **Status** > **På**.
- **6** Välj ett alternativ:
	- Välj **Slag/minut** för att ange ett värde baserat på den kadens du vill hålla.
	- Välj **Varningsfrekvens** för att anpassa slagens frekvens.
	- Välj **Avisering** för att anpassa metronomens ljud och vibration.
- **7** Om det behövs väljer du **Förhandsvisning** för att lyssna på metronomfunktionen innan du ger dig iväg och springer.
- **8** Gå ut och spring (*[Starta en aktivitet](#page-7-0)*, sidan 2). Metronomen startar automatiskt.
- **9** Under löpningen väljer du **UP** eller **DOWN** för att visa metronomsidan.
- **10**Om det behövs håller du ned **MENU** för att ändra metronominställningarna.

### **Hoppledare**

### **VARNING**

Hoppledarfunktionen ska endast användas av erfarna fallskärmshoppare. Hoppledarfunktionen ska inte användas som primär höjdmätare vid fallskärmshoppning. Om du inte anger lämplig hopprelaterad information kan det leda till allvarlig personskada eller dödsfall.

Hoppledarfunktionen följer militära riktlinjer för beräkning av högsta utlösningshöjd (HARP). Enheten upptäcker automatiskt när du har hoppat för att börja navigera mot önskad landningsplats (DIP) med hjälp av barometern och den elektroniska kompassen.

### **Multisport**

Om du tävlar i triathlon, duathlon eller andra multisporter har du nytta av multisportaktiviteter, t.ex. Triathlon eller Swimrun. Under en multisportaktivitet kan du byta mellan aktiviteter och fortsätta visa den totala tiden och sträckan. Du kan till exempel växla från cykling till löpning och se den totala tiden och sträckan för cykling och löpning genom hela multisportaktiviteten.

Du kan anpassa en multisportaktivitet eller så kan du använda standardaktiviteten för triathlon som är inställd för standardtriathlon.

### **Skapa en multisportaktivitet**

- **1** På urtavlan väljer du **START** > **Lägg till** > **Multisport**.
- **2** Välj en multisportaktivitetstyp eller ange ett eget namn. Dubbletter av aktivitetsnamn innehåller en siffra. Till exempel triathlon(2).
- **3** Välj två eller fler aktiviteter.
- **4** Välj ett alternativ:
	- Välj ett alternativ för att anpassa specifika aktivitetsinställningar. Du kan till exempel välja om du ska ta med övergångar.
	- Välj **Klar** för att spara och använda multisportaktiviteten.
- **5** Välj **Ja** om du vill lägga till aktiviteten i din lista med favoriter.

### **Tips för triathlonträning eller för att använda multisportaktiviteter**

- Välj **START** för att starta din första aktivitet.
- Välj **BACK** för att övergå till nästa aktivitet.
- Om övergångar slås på spelas övergångstiden in separat från aktivitetstiderna.
- Om det behövs väljer du **BACK** för att starta nästa aktivitet.
- Välj **UP** eller **DOWN** för att visa fler datasidor.

### **Simning**

### *OBS!*

Enheten är avsedd för simning vid ytan. Dykning med enheten kan skada produkten och ogiltigförklara garantin.

**Obs!** Enheten kan inte lagra pulsdata från handleden när du simmar.

### **Simterminologi**

**Varaktighet**: En sträcka i simbassängen.

**Intervall**: En eller flera längder i följd. Efter vila startar ett nytt intervall.

- **Simtag**: Ett simtag räknas varje gång den arm som du har enheten på slutför en hel cykel.
- **Swolf**: Din swolf-poäng är summan av tiden för en bassänglängd plus antalet simtag för den längden. T.ex. 30 sekunder plus 15 simtag motsvarar en swolf-poäng på 45. Vid simning i öppet vatten beräknas swolf över 25 meter.

<span id="page-11-0"></span>Swolf är ett mått på effektiviteten i din simning och som i golf är ett lägre resultat bättre.

### **Simtagstyper**

Identifiering av simtagstyp är bara tillgänglig för simning i bassäng. Din typ av simtag identifieras i slutet av en längd. Simtagstyper visas när du visar intervallhistorik. Du kan även välja simtagstyp som ett anpassat datafält (*[Anpassa](#page-28-0)  [datasidorna](#page-28-0)*, sidan 23).

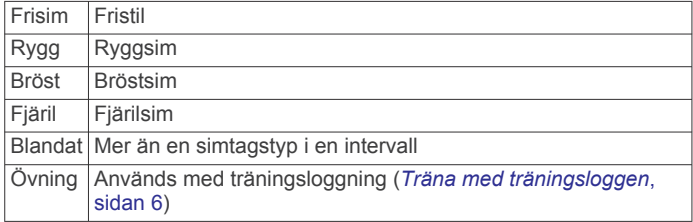

### **Tips för simningsaktiviteter**

• Innan du påbörjar en simbassängsaktivitet ska du följa instruktionerna på skärmen för att välja rätt bassänglängd eller ange en egen storlek.

Nästa gång du påbörjar en simbassängsaktivitet använder enheten den här bassänglängden. Du kan hålla ned MENU, välja aktivitetsinställningar och välja Bassänglängd om du vill ändra storleken.

- Välj **BACK** om du vill registrera vila vid simning i bassäng. Enheten registrerar automatiskt simintervaller och längder för simbassängsträning.
- Välj **BACK** för att spela in ett intervall vid simning på öppet vatten.

### **Vila vid simning i bassäng**

Standardsidan för vila visar två vilotider. Den visar också tid och distans för det senast avslutade intervallet.

**Obs!** Simdata registreras inte under vila.

- **1** Under simaktiviteten väljer du **BACK** för att starta din vila.
- Skärmen ändras till vit text mot svart bakgrund och vilosidan visas.
- **2** Under vila väljer du **UP** eller **DOWN** för att visa andra datasidor (valfritt).
- **3** Välj **BACK** och fortsätt simma.
- **4** Upprepa för fler vilointervaller.

### **Träna med träningsloggen**

Träningsloggfunktionen är bara tillgänglig för simning i bassäng. Du kan använda träningsloggfunktionen för att manuellt spela in sparkset, enarmssimning eller annan typ av simning som inte är något av de fyra huvudsimsätten.

- **1** Under simaktiviteten i bassängen väljer du **UP** eller **DOWN**  för att visa träningsloggsidan.
- **2** Välj **BACK** om du vill starta träningstiduret.
- **3** Välj **BACK** när du har avslutat ett träningsintervall.

Träningstiduret stannar, men aktivitetstiduret fortsätter att spela in hela simpasset.

**4** Välj en distans för den avslutade träningen.

Distanssteg baseras på den bassänglängd som du valt för aktivitetsprofilen.

- **5** Välj ett alternativ:
	- Om du vill starta ett nytt träningsintervall väljer du **BACK**.
	- Om du vill starta ett simintervall väljer du **UP** eller **DOWN**  för att återgå till simträningssidorna.

### **Golf**

#### **Hämta golfbanor**

Innan du spelar på en bana för första gången måste du hämta den från Garmin Connect mobilappen.

- **1** Från Garmin Connect mobilappen väljer du **Hämta**  golfbanor  $> \div$ .
- **2** Välj en golfbana.
- **3** Välj **Hämta**.

När banan är hämtad visas den i listan över banor på din quatix enhet.

### **Spela golf**

Innan du spelar på en bana för första gången måste du hämta den från Garmin Connect Mobile appen (*[Garmin Connect](#page-13-0)*, [sidan 8\)](#page-13-0). Banor som hämtas från Garmin Connect Mobile appen uppdateras automatiskt.

Ladda enheten innan du ger dig iväg och spelar golf (*[Ladda](#page-6-0) enheten*[, sidan 1](#page-6-0)).

- **1** På urtavlan väljer du **START** > **Golf**.
- **2** Gå ut och vänta medan enheten hämtar satelliter.
- **3** Välj en bana i listan över tillgängliga banor.
- **4** Välj **Ja** om du vill ange score.
- **5** Välj **UP** eller **DOWN** för att bläddra igenom hålen. Enheten går automatiskt vidare när du fortsätter till nästa hål.
- **6** När du har genomfört din aktivitet väljer du **START** > **Avsluta runda** > **Ja**.

### **Hålinformation**

Eftersom flaggplatserna ändras, beräknar enheten avståndet till den främre delen, mitten, och den bakre delen av greenen och inte flaggans faktiska plats.

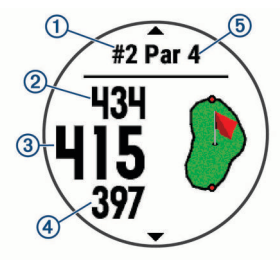

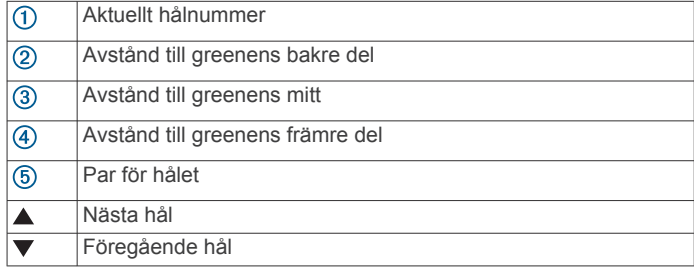

### **Flytta flaggan**

Du kan titta närmare på greenen och flytta flaggan.

- **1** På hålinformationssidan väljer du **START** > **Flytta flagga**.
- **2** Välj **UP** eller **DOWN** för att flytta flaggan.
- **3** Välj **START**.

Avstånden på hålinformationssidan uppdateras för att visa flaggans nya plats. Flaggans plats sparas endast för aktuell runda.

### **Visa hinder**

Du kan visa avstånd till hinder längs fairway för par 4- och par 5 hål. Hinder som påverkar valet av slag visas separat eller i grupper för att hjälpa dig att bedöma avståndet till layup eller hur långt du måste bära.

<span id="page-12-0"></span>**1** På hålinformationssidan väljer du **START** > **Hinder**.

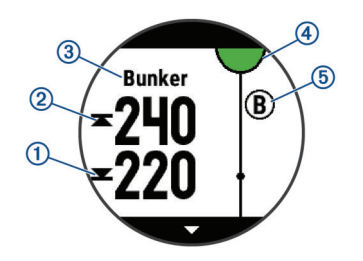

- Avstånden till den främre ① och bakre ② delen av närmaste hinder visas på skärmen.
- Hindertyper 3 anges högst upp på skärmen.
- Greenen visas som en halvcirkel (4) överst på skärmen. Linjen under greenen representerar mitten av fairway.
- Hinder 5 visas under greenen med ungefärlig placering i förhållande till greenen.
- **2** Välj **UP** eller **DOWN** för att visa andra hinder för det aktuella hålet.

### **Visa uppmätta slag**

Innan enheten automatiskt kan känna av och mäta slag måste du aktivera scoring.

Enheten har automatisk avkänning och registrering av slag. Varje gång du slår ett slag på fairway registrerar enheten slaglängden så att du kan visa den senare.

**TIPS:** Automatisk avkänning av slag fungerar bäst när du bär enheten på din främre handled och får en bra träff på bollen. Avkänningen fungerar inte på puttar.

**1** När du spelar golf väljer du **START** > **Mät slag**.

Din senaste slaglängd visas.

**Obs!** Längden återställs automatiskt när du slår iväg bollen igen, gör en putt på green eller går vidare till nästa hål.

**2** Välj **DOWN** om du vill visa alla registrerade slaglängder.

#### **Visa layup- och doglegavstånd**

Du kan visa en lista med layup- och doglegavstånd för par 4 och par 5-hål.

#### Välj **START** > **Layups**.

Varje layup samt avståndet tills du når layup visas på skärmen.

**Obs!** Avstånden tas bort från listan när du passerar dem.

#### **Registrera score**

- **1** På hålinformationssidan väljer du **START** > **Scorekort**. Scorekortet visas när du är på greenen.
- **2** Välj **UP** eller **DOWN** för att bläddra igenom hålen.
- **3** Välj **START** för att välja ett hål.
- **4** Välj **UP** eller **DOWN** för att ange resultatet. Ditt totala resultat har uppdaterats.

### **Uppdatera ett resultat**

- **1** På hålinformationssidan väljer du **START** > **Scorekort**.
- **2** Välj **UP** eller **DOWN** för att bläddra igenom hålen.
- **3** Välj **START** för att välja ett hål.

**4** Välj **UP** eller **DOWN** för att ändra resultatet för det hålet. Ditt totala resultat har uppdaterats.

### **TruSwing™**

Med funktionen TruSwing kan du visa svinginformation som registrerats på TruSwing enheten. Gå till [www.garmin.com/golf](http://www.garmin.com/golf)  om du vill köpa en TruSwing enhet.

### **Använda total distans för golf**

Du kan använda total distans för att registrera avverkad tid, distans och steg. Total distans startar och stoppar automatiskt när du startar eller avslutar en runda.

- **1** Välj **START** > **Total distans**.
- **2** Om det behövs väljer du **Nollställ** för att återställa total distans till noll.

#### **Spåra statistik**

Funktionen Spåra statistik möjliggör detaljerad spårning av statistik när du spelar golf.

- **1** På hålinformationssidan håller du **MENU** nedtryckt.
- **2** Välj aktivitetsinställningarna.
- **3** Välj **Spåra statistik** för att aktivera spårning av statistik.

### **Anslutna funktioner**

Det finns anslutna funktioner för din quatix enhet när du ansluter enheten till en kompatibel smartphone med trådlös Bluetooth teknik. För vissa funktioner kan du behöva installera Garmin Connect Mobile appen på din anslutna smartphone. Mer information finns på [www.garmin.com/apps.](http://www.garmin.com/apps) Vissa funktioner är också tillgängliga när du ansluter enheten till ett trådlöst nätverk.

- **Telefonaviseringar**: Visar telefonaviseringar och meddelanden på din quatix enhet.
- **LiveTrack**: Gör det möjligt för vänner och familj att följa dina tävlingar och träningsaktiviteter i realtid. Du kan bjuda in följare via e-post eller sociala medier så att de kan se dina realtidsdata på en Garmin Connect spårningssida.
- **GroupTrack**: Du kan hålla koll på dina anslutningar med LiveTrack direkt på skärmen och i realtid.
- **Aktivitetsöverföringar till Garmin Connect**: Skickar automatiskt aktiviteten till ditt Garmin Connect konto så snart du har slutat registrera aktiviteten.
- **Connect IQ**: Gör att du kan utöka dina enhetsfunktioner med nya urtavlor, widgetar, appar och datafält.
- **Programvaruuppdateringar**: Ger dig möjlighet att uppdatera enhetens programvara.
- **Väder**: Du kan visa aktuella väderförhållanden och väderprognoser.
- **Bluetooth sensorer**: Gör att du kan ansluta sensorer som är kompatibla med Bluetooth, till exempel en pulsmätare.
- **Hitta min telefon**: Hittar din borttappade smartphone som är ihopparad med din quatix enhet och som finns inom räckhåll.
- **Hitta min enhet**: Hittar din borttappade quatix enhet som är ihopparad med din smartphone och som finns inom räckhåll.

### **Aktivera aviseringar för Bluetooth**

Innan du kan aktivera aviseringar måste du para ihop quatix enheten med en kompatibel mobil enhet (*[Para ihop din](#page-6-0) [smartphone med enheten](#page-6-0)*, sidan 1).

- **1** Håll ned **MENU**.
- **2** Välj **Inställningar** > **Telefon** > **Smartaviseringar** > **Status** > **På**.
- **3** Välj **Under aktivitet**.
- **4** Välj en aviseringsinställning.
- **5** Välj en ljudinställning.
- **6** Välj **Inte under aktivitet**.
- **7** Välj en aviseringsinställning.
- **8** Välj en ljudinställning.
- **9** Välj **Tidsgräns**.
- **10**Välj hur länge varningen för en ny avisering visas på skärmen.

### <span id="page-13-0"></span>**Visa aviseringar**

- **1** På urtavlan väljer du **UP** för att visa aviseringswidgeten.
- **2** Välj **START**, och välj en avisering.
- **3** Välj **DOWN** för fler alternativ.
- **4** Välj **BACK** för att återgå till föregående skärm.

### **Ta emot ett inkommande telefonsamtal**

När du får ett samtal på din anslutna smartphone visar quatix enheten namnet eller telefonnumret till den som ringer. Du kan ta emot eller avvisa samtalet. Om enheten är ansluten till en smartphone med Android™ kan du även avvisa med ett sms genom att välja från en lista över meddelanden på din quatix enhet.

- Om du vill ta emot samtalet väljer du **Godkänn**.
- Om du vill avvisa samtalet väljer du **Avvisa**.
- Om du vill avvisa samtalet och omedelbart skicka ett smssvar väljer du **Svara** och väljer ett meddelande från listan.

### **Svara på ett sms**

**Obs!** Den här funktionen är bara tillgänglig på smartphones med Android.

När du får en sms-avisering på din quatix enhet kan du skicka ett snabbsvar genom att välja ur en lista med meddelanden. Du kan anpassa dina meddelanden i appen Garmin Connect Mobile.

**Obs!** Den här funktionen skickar sms från din telefon. Vanliga sms-begränsningar och -avgifter från din operatör och för ditt telefonabonnemang kan gälla. Kontakta din mobiloperatör för mer information om avgifter eller begränsningar för sms.

- **1** På urtavlan väljer du **UP** för att visa aviseringswidgeten.
- **2** Välj **START** och välj en sms-avisering.
- **3** Välj **DOWN** > **Svara**.
- **4** Välj ett meddelande ur listan.

Telefonen skickar det valda meddelandet som ett sms.

### **Hantera aviseringar**

Du kan använda din kompatibla smartphone för att hantera aviseringar som visas på din quatix 5 enhet.

Välj ett alternativ:

- Om du använder en Apple® smartphone använder du aviseringsinställningarna på din smartphone för att välja de objekt du vill visa på enheten.
- Om du använder en smartphone med Android väljer du **Inställningar** > **Smartaviseringar** i Garmin Connect Mobile appen.

### **Stänga av Bluetooth smartphoneanslutningen**

- **1** Håll **LIGHT** nedtryckt för att visa menyn för kontroller.
- 2 Välj  $\ell$  för att stänga av Bluetooth smartphoneanslutningen på quatix enheten.

Läs i användarhandboken till den mobila enheten om hur du stänger av Bluetooth trådlös teknik på den mobila enheten.

### **Sätta på och slå av anslutningsvarningar för smartphone**

Du kan ställa in så att quatix 5 enheten varnar dig när din ihopparade smartphone ansluts och kopplas bort med hjälp av trådlös Bluetooth teknik.

**Obs!** Anslutningsvarningar för smartphone är avstängda som standard.

- **1** Håll ned **MENU**.
- **2** Välj **Inställningar** > **Telefon** > **Varningar**.

## **Hitta en borttappad mobil enhet**

Den här funktionen kan du använda för att lättare hitta en borttappad mobil enhet som är ihopparad med hjälp av Bluetooth trådlös teknik och som för närvarande är inom räckhåll.

- **1** Håll **LIGHT** nedtryckt för att visa menyn för kontroller.
- **2** Välj .
- quatix enheten börjar söka efter den ihopparade mobila enheten. En ljudsignal hörs på den mobila enheten, och signalstyrkan för Bluetooth visas på quatix enhetens skärm. Bluetooth signalstyrkan ökar när du närmar dig den mobila enheten.
- **3** Välj **BACK** för att stoppa sökningen.

### **Garmin Connect**

Via ditt Garmin Connect konto kan du hålla reda på dina prestationer och kontakta dina vänner. Kontot ger dig verktygen som behövs för att ni ska kunna följa, analysera, dela information med och peppa varandra. Du kan spela in händelserna i ditt aktiva liv inklusive löprundor, promenader, cykelturer, simturer, vandringar, golfrundor och mycket mer.

Du kan skapa ditt kostnadsfria Garmin Connect konto när du parar ihop enheten med telefonen med hjälp av appen Garmin Connect Mobile. Du kan även skapa ett konto när du konfigurerar Garmin Express appen ([www.garmin.com/express\)](http://www.garmin.com/express).

- **Lagra dina aktiviteter**: När du har avslutat och sparat en schemalagd aktivitet på enheten kan du överföra aktiviteten till Garmin Connect kontot och spara den så länge du vill.
- **Analysera dina data**: Du kan visa mer detaljerad information om dina tränings- och utomhusaktiviteter, inklusive tid, distans, puls, kalorier som förbränts, kadens, översiktskartvy samt tempo- och fartdiagram. Du kan visa mer detaljerad information om dina golfrundor, t.ex. scorekort, statistik och baninformation. Du kan också visa anpassningsbara rapporter.

**Obs!** Om du vill visa vissa data måste du para ihop enheten med en trådlös sensor (*[Para ihop dina trådlösa sensorer](#page-34-0)*, [sidan 29\)](#page-34-0).

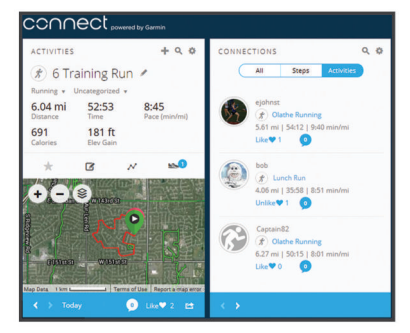

**Spåra dina framsteg**: Du kan spåra dina dagliga steg, delta i en vänskaplig tävling med dina kontakter och uppfylla dina mål.

- **Dela med dig av dina aktiviteter**: Du kan skapa kontakter med dina vänner så att ni kan följa varandras aktiviteter. Du kan också länka till dina aktiviteter på de sociala medier du gillar bäst.
- **Hantera dina inställningar**: Du kan anpassa enheten och användarinställningar på ditt Garmin Connect konto.

### **Uppdatera programvaran med Garmin Connect Mobile**

Innan du kan uppdatera enhetens programvara med Garmin Connect Mobile appen måste du ha ett Garmin Connect konto, och du måste para ihop enheten med en kompatibel smartphone (*[Para ihop din smartphone med enheten](#page-6-0)*, sidan 1). <span id="page-14-0"></span>Synkronisera enheten med Garmin Connect Mobile appen (*Synkronisera data manuellt med Garmin Connect Mobile*, sidan 9).

När ny programvara finns tillgänglig skickar Garmin Connect Mobile appen automatiskt uppdateringen till din enhet.

#### **Uppdatera programvaran med Garmin Express**

Innan du kan uppdatera enhetens programvara måste du hämta och installera Garmin Express applikationen och lägga till din enhet (*Använda Garmin Connect på din dator*, sidan 9).

**1** Anslut enheten till datorn med USB-kabeln.

När ny programvara är tillgänglig skickar Garmin Express programmet den till din enhet.

**2** När Garmin Express applikationen har skickat uppdateringen kopplar du bort enheten från datorn.

Enheten installerar uppdateringen.

#### *Använda Garmin Connect på din dator*

Garmin Expressapplikationen ansluter enheten till ditt Garmin Connect konto med hjälp av en dator. Du kan använda Garmin Express applikationen för att överföra dina aktivitetsdata till ditt Garmin Connect konto och att skicka data, t.ex. träningspass eller träningsprogram, från Garmin Connect webbplatsen till din enhet. Du kan också installera uppdateringar till enhetens programvara och hantera dina Connect IQ appar.

- **1** Anslut enheten till datorn med USB-kabeln.
- **2** Gå till [www.garmin.com/express.](http://www.garmin.com/express)
- **3** Hämta och installera Garmin Express applikationen.
- **4** Öppna Garmin Express applikationen och välj **Lägg till enhet**.
- **5** Följ instruktionerna på skärmen.

#### **Synkronisera data manuellt med Garmin Connect Mobile**

- **1** Håll **LIGHT** nedtryckt för att visa menyn för kontroller.
- $2$  Välj  $C$ .

### **Garmin Golf™ App**

Garmin Golf Appen låter golfare tävla mot varandra på olika banor. Mer än 41 000 banor har en veckotopplista som vem som helst kan delta i. Du kan organisera en turnering och bjuda in andra spelare att tävla. Du kan ladda upp scorekort från din kompatibla Garmin enhet för att se detaljerad statistik och slaganalyser.

Garmin Golf appen skynkroniserar dina data med ditt Garmin Connect konto. Du kan hämta Garmin Golf appen appbutiken på din smartphone.

### **Starta en GroupTrack session**

Innan du kan påbörja en GroupTrack session måste du ha ett Garmin Connect konto, en kompatibel smartphone och Garmin Connect Mobile appen.

Dessa instruktioner gäller för att starta en GroupTrack session med quatix 5 enheter. Om dina kontakter har andra kompatibla modeller kan du se dem på kartan. De andra enheterna kanske inte kan visa GroupTrack cyklister på kartan.

- **1** Gå ut och sätt på quatix 5 enheten.
- **2** Para ihop din smartphone med quatix 5 enheten (*[Para ihop](#page-6-0) [din smartphone med enheten](#page-6-0)*, sidan 1).
- **3** På quatix 5 enheten håller du ned **MENU** och väljer **Inställningar** > **GroupTrack** > **Visa på karta** för att aktivera visning av kontakter på kartskärmen.
- **4** I Garmin Connect Mobile appen i menyn inställningar väljer du **LiveTrack** > **GroupTrack**.
- **5** Om du har fler än en kompatibel enhet väljer du en enhet för GroupTrack sessionen.
- **6** Välj **Synlig för** > **Alla kontakter**.
- **7** Välj **Starta LiveTrack**.
- **8** Starta en aktivitet på quatix 5 enheten.
- **9** Bläddra till kartan för att se dina kontakter.

**TIPS:** Från kartan kan du hålla ned MENU och välja Anslutningar i närheten för att visa information om distans, riktning och tempo eller fart för andra kontakter i GroupTrack sessionen.

### **Tips för GroupTrack sessioner**

Med GroupTrack funktionen kan du hålla koll på andra kontakter i din grupp med LiveTrack direkt på skärmen. Alla medlemmar i gruppen måste finnas bland dina kontakter på ditt Garmin Connect konto.

- Starta din aktivitet utomhus med GPS.
- Para ihop din quatix 5 enhet med din smartphone med hjälp av Bluetooth teknik.
- I Garmin Connect Mobile appen på menyn Inställningar, väljer du **Kontakter** för att uppdatera listan över kontakter för GroupTrack sessionen.
- Se till att alla dina kontakter parar ihop sina smartphones och påbörja en LiveTrack session i Garmin Connect Mobile appen.
- Se till att alla kontakter är inom räckhåll (40 km eller 25 miles).
- Under en GroupTrack session så bläddrar du till kartan om du vill se dina kontakter (*[Lägga till en karta i en aktivitet](#page-28-0)*, [sidan 23\)](#page-28-0).

## **Wi**‑**Fi® anslutna funktioner**

Vissa quatix 5 modeller har Wi‑Fi anslutningsfunktioner. Du behöver inte ha appen Garmin Connect Mobile för att kunna använda Wi‑Fi anslutningen.

- **Aktiviteten överförs till ditt Garmin Connect konto**: Skickar automatiskt aktiviteten till ditt Garmin Connect konto så snart du har slutat registrera aktiviteten.
- **Träningspass och träningsprogram**: Gör att du kan bläddra efter och välja träningspass och träningsprogram på Garmin Connect webbplatsen. Nästa gång enheten har en Wi‑Fi anslutning skickas filerna trådlöst till enheten.
- **Programvaruuppdateringar**: Tillåter att enheten hämtar den senaste programvaruuppdateringen när en Wi‑Fi anslutning är tillgänglig. Nästa gång du slår på eller låser upp enheten kan du följa instruktionerna på skärmen för att installera programvaruuppdateringen.

### **Ansluta till ett Wi**‑**Fi nätverk**

Du måste ansluta enheten till appen Garmin Connect Mobile på din smartphone eller till applikationen Garmin Express på datorn innan du kan ansluta till ett Wi‑Fi nätverk.

- **1** Håll ned **MENU**.
- **2** Välj **Inställningar** > **Wi-Fi** > **Mina nätverk** > **Lägg till nätverk**.

Enheten visar en lista över Wi‑Fi nätverk i närheten.

- **3** Välj ett nätverk.
- **4** Om det behövs anger du lösenordet för nätverket.

Enheten ansluts till nätverket och nätverket läggs till i listan med sparade nätverk. Enheten återansluts till det här nätverket automatiskt när den är inom räckhåll.

## **Connect IQ funktioner**

Du kan lägga till Connect IQ funktioner till klockan från Garmin och andra leverantörer med hjälp av Connect IQ webbplatsen.

<span id="page-15-0"></span>Du kan anpassa enheten med urtavlor, datafält, widgets och appar.

**Urtavlor**: Gör det möjligt att ändra klockans utseende.

- **Datafält**: Gör att du kan hämta nya datafält som presenterar sensor-, aktivitets- och historikdata på nya sätt. Du kan lägga till Connect IQ datafält i inbyggda funktioner och sidor.
- **Widgets**: Ger snabb information, bland annat sensordata och aviseringar.
- **Appar**: Lägger till interaktiva funktioner i klockan, till exempel nya utomhus- och träningsaktivitetstyper.

### **Hämta Connect IQ funktioner med hjälp av datorn**

- **1** Anslut enheten till datorn med en USB-kabel.
- **2** Gå till [apps.garmin.com](https://apps.garmin.com) och logga in.
- **3** Välj en Connect IQ funktion och hämta den.
- **4** Följ instruktionerna på skärmen.

### **Pulsfunktioner**

quatix 5 enheten har pulsmätning vid handleden och är även kompatibel med pulsmätare med bröstrem (säljs separat). Du kan visa pulsdata på pulswidgeten. Om data från både pulsmätning vid handleden och pulsmätning med bröstrem är tillgängliga använder enheten data från pulsmätningen med bröstrem.

### **Pulsmätning vid handleden**

#### **Bära enheten**

• Bär enheten ovanför handlovsbenet.

**Obs!** Enheten ska sitta tätt men bekvämt. För mer noggrann pulsmätning på quatix enheten ska den inte röra sig när du springer eller tränar.

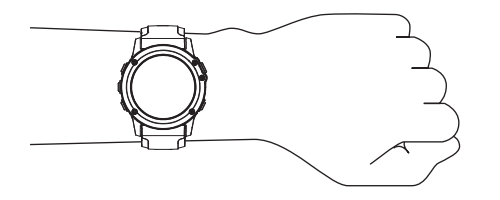

**Obs!** Den optiska sensorn sitter på baksidan av enheten.

- Se *Tips för oregelbundna pulsdata*, sidan 10 för mer information om pulsmätning vid handleden.
- Mer information om noggrannheten hittar du på [garmin.com](http://garmin.com/ataccuracy) [/ataccuracy](http://garmin.com/ataccuracy).

### **Tips för oregelbundna pulsdata**

Om pulsdata är oregelbundna eller inte visas kan du testa följande tips.

- Tvätta och torka av armen innan du sätter på dig enheten.
- Använd inte solskyddsprodukter, hudlotion och insektsmedel under enheten.
- Se till att du inte skadar pulssensorn på enhetens baksida.
- Bär enheten ovanför handlovsbenet. Enheten ska sitta tätt men bekvämt.
- Vänta tills ikonen  $\blacktriangledown$  lyser fast innan du startar aktiviteten.
- Värm upp i 5–10 minuter och få ett pulsvärde innan du påbörjar din aktivitet.
- **Obs!** Om det är kallt ute bör du värma upp inomhus.
- Skölj av enheten med kranvatten efter varje träningspass.
- Använd ett silikonarmband när du tränar.

### **Visa puls-widgeten**

Widgeten visar din aktuella puls i slag per minut (bpm) och ett diagram över din puls under de senaste fyra timmarna.

- **1** På urtavlan väljer du **DOWN**.
- **2** Välj **START** för att visa dina värden för genomsnittlig vilopuls under de senaste sju dagarna.

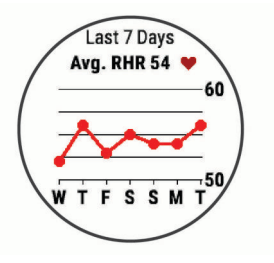

#### **Sända pulsdata till Garmin enheter**

Du kan sända pulsdata från quatix 5 enheten och visa dem på ihopparade Garmin enheter.

**Obs!** Att sända pulsdata minskar batteriets livslängd.

- **1** Håll **MENU** nedtryckt på pulswidgeten.
- **2** Välj **Alternativ** > **Sänd puls**.

quatix 5 enheten börjar sända pulsdata och  $\mathcal{W}$  visas. **Obs!** Du kan bara se pulswidgeten medan pulsdata sänds från pulswidgeten.

**3** Para ihop quatix 5 enheten med din kompatibla Garmin ANT+ enhet.

**Obs!** Instruktionerna för ihopparning skiljer sig åt för alla Garmin kompatibla enheter. Läs i användarhandboken.

**TIPS:** Sluta sända pulsdata genom att trycka på valfri knapp och välja Ja.

#### *Sända pulsdata under en aktivitet*

Du kan ställa in quatix 5 enheten att sända pulsdata automatiskt när du startar en aktivitet. Du kan till exempel sända dina pulsdata till en Edge® enhet medan du cyklar, eller till en VIRB® actionkamera under en aktivitet.

**Obs!** Att sända pulsdata minskar batteriets livslängd.

- **1** Håll **MENU** nedtryckt på pulswidgeten.
- **2** Välj **Alternativ** > **Sänds under aktivitet**.
- **3** Starta en aktivitet (*[Starta en aktivitet](#page-7-0)*, sidan 2). quatix 5 enheten börjar sända pulsdata och i bakgrunden. **Obs!** Det finns ingen indikering på att enheten sänder

pulsdata under en aktivitet. **4** Para ihop quatix 5 enheten med din kompatibla Garmin

ANT+ enhet om det behövs. **Obs!** Instruktionerna för ihopparning skiljer sig åt för alla Garmin kompatibla enheter. Läs i användarhandboken.

**TIPS:** Sluta sända pulsdata genom att stoppa aktiviteten (*[Stoppa en aktivitet](#page-7-0)*, sidan 2).

#### **Ställa in en varning för onormal puls**

Du kan ställa in att enheten ska varna dig när din puls överstiger ett visst antal hjärtslag per minut (bpm) efter en viss tids inaktivitet.

- **1** Håll **MENU** nedtryckt på pulswidgeten.
- **2** Välj **Alternativ** > **Varning för onormal puls** > **Status** > **På**.
- **3** Välj **Tröskelvärde för varning**.
- **4** Välj ett pulströskelvärde.

Varje gång du överskrider tröskelvärdet visas ett meddelande och enheten vibrerar.

### <span id="page-16-0"></span>**Stänga av pulsmätaren vid handleden**

Standardvärdet för inställningen Puls på handleden är Automatiskt. Enheten använder automatiskt pulsmätning vid handleden om du inte parar ihop en ANT+ pulsmätare med enheten.

- **1** Håll **MENU** nedtryckt på pulswidgeten.
- **2** Välj **Alternativ** > **Status** > **Av**.

### **Ta på dig pulsmätaren**

Du bör bära pulsmätaren direkt mot huden, precis nedanför bröstkorgen. Den ska sitta tajt nog för att stanna på plats under hela aktiviteten.

- **1** Fäst förlängningsremmen vid pulsmätaren om det behövs.
- **2** Fukta elektroderna ① på baksidan av pulsmätaren för att skapa en ordentlig anslutning mellan ditt bröst och sändaren.

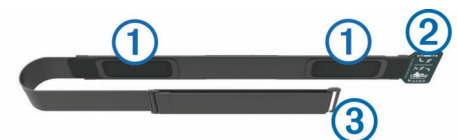

**3** Bär pulsmätaren med Garmin logotypen riktad uppåt.

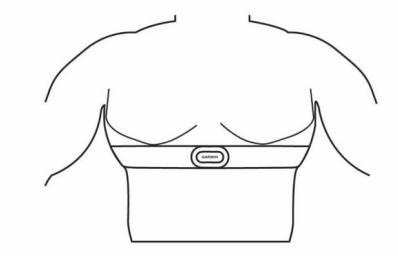

Kroken ② och öglan ③ ska sitta på din högra sida.

**4** Linda pulsmätaren runt bröstkorgen och fäst remmens krok i öglan.

**Obs!** Se till att inte vika etiketten med skötselråd.

När du har satt på pulsmätaren är den aktiv och skickar data.

#### **Tips för oregelbundna pulsdata**

Om pulsdata är oregelbundna eller inte visas kan du testa följande tips.

- Återfukta elektroderna och kontaktplattorna (om sådana finns).
- Dra åt remmen runt bröstet.
- Värm upp i 5 till 10 minuter.
- Följ skötselråden i (*Sköta om pulsmätaren*, sidan 11).
- Använd en bomullströja eller fukta noggrant båda sidorna av remmen.

Syntettyger som gnids eller slår mot pulsmätaren kan skapa statisk elektricitet som stör pulssignalerna.

• Flytta dig bort från källor som kan störa pulsmätaren. Exempel på störningskällor kan vara starka elektromagnetiska fält, vissa trådlösa 2,4 GHz-sensorer, högspänningsledningar, elmotorer, mikrovågsugnar, trådlösa 2,4 GHz-telefoner och trådlösa LAN-åtkomstpunkter.

### **Sköta om pulsmätaren**

#### *OBS!*

Svett och salt som fastnar i remmen kan minska pulsmätarens förmåga att rapportera korrekta data.

- Skölj av pulsmätaren efter varje användning.
- Tvätta pulsmätaren för hand efter var sjunde användning eller efter varje användning i bassäng. Använd en liten mängd milt rengöringsmedel, till exempel diskmedel.

**Obs!** Om du använder för mycket rengöringsmedel kan pulsmätaren skadas.

- Tvätta inte pulsmätaren i tvättmaskin och lägg den inte i torktumlaren.
- Pulsmätaren ska hängas upp eller läggas plant när den ska torka.

### **Löpdynamik**

Du kan använda din kompatibla quatix enhet ihopparad med tillbehöret HRM-Tri™ eller annat tillbehör för löpdynamik för att ge återkoppling i realtid om din löpningsform. Om din quatix enhet levererades med tillbehöret HRM-Tri är enheterna redan ihopparade.

Tillbehöret för löpdynamik har en accelerometer som mäter bålens rörelser för att beräkna sex typer av löpningsdata.

- **Kadens**: Kadensen är antalet steg per minut. Den visar det totala antalet steg (höger och vänster sammanlagt).
- **Vertikal rörelse**: Vertikal rörelse är studsen i din löpningsrörelse. Den visar torsons vertikala rörelse, mätt i centimeter.
- **Markkontakttid**: Markkontakttid är den tid i varje steg som du befinner dig på marken när du springer. Det mäts i millisekunder.

**Obs!** Markkontakttid och balans är inte tillgängligt när du går.

- **Balans för markkontakttid**: Balans för markkontakttid visar din vänstra/högra balans för markkontakttid när den är igång. En procentsats visas. Till exempel 53,2 med en pil som pekar åt vänster eller höger.
- **Steglängd**: Steglängden är längden på ditt steg från ett nedtramp till nästa. Den mäts i meter.
- **Kvot vertikal rörelse/steglängd**: Kvot vertikal rörelse/steglängd är förhållandet mellan vertikal rörelse och steglängd. En procentsats visas. Ett lägre tal anger vanligtvis en bättre löpstil.

### **Träna med löpdynamik**

Innan du kan visa löpdynamik måste du sätta på dig ett tillbehör för löpdynamik, till exempel tillbehöret HRM-Tri, och para ihop det med din enhet (*[Para ihop dina trådlösa sensorer](#page-34-0)*, sidan 29). Om din quatix 5 levererades tillsammans med tillbehöret är enheterna redan ihopparade och quatix 5 är konfigurerad att visa datasidor för löpdynamik.

- **1** Välj ett alternativ:
	- Om tillbehöret för löpdynamik och quatix 5 enheten redan är ihopparade går du vidare till steg 7.
	- Om tillbehöret för löpdynamik och quatix 5 enheten inte redan är ihopparade slutför du alla steg i den här proceduren.
- **2** Håll ned **MENU**.
- **3** Välj **Inställningar** > **Aktiviteter och appar**.
- **4** Välj en aktivitet.
- **5** Välj aktivitetsinställningarna.
- **6** Välj **Datasidor** > **Lägg till ny**.
- **7** Välj en datasida för löpdynamik. **Obs!** Löpdynamiksidorna är inte tillgängliga för alla aktiviteter.
- **8** Gå ut och spring (*[Starta en aktivitet](#page-7-0)*, sidan 2).
- **9** Välj **UP** eller **DOWN** för att öppna en löpdynamiksida och visa information.

### <span id="page-17-0"></span>**Färgmätare och löpdynamikdata**

Löpdynamikskärmarna visar en färgmätare för den primära måttenheten. Du kan visa kadens, vertikal rörelse, markkontakttid, balans för markkontakttid eller kvot vertikal rörelse/steglängd som primär måttenhet. Färgmätaren visar dina löpdynamikdata i förhållande till andra löpares. Färgzonerna baseras på percentiler.

Garmin har undersökt många löpare på alla olika nivåer. Värdena i de röda eller orange zonerna är typiska för mindre erfarna eller långsammare löpare. Värdena i den gröna, blå eller lila zonerna är typiska för mer erfarna eller snabbare löpare. Mer erfarna löpare har en benägenhet att uppvisa kortare markkontakttider, lägre vertikal rörelse, lägre kvot vertikal rörelse/steglängd och högre kadens än mindre erfarna löpare. Men längre löpare har vanligtvis något långsammare kadenser, längre steg och något högre vertikal rörelse. Kvot vertikal rörelse/steglängd är din vertikala rörelse dividerat med steglängd. Den är inte korrelerad med höjd.

Gå till [www.garmin.com/runningdynamics](http://www.garmin.com/runningdynamics) för mer information om löpdynamik. Om du vill ha fler teorier och tolkningar av löpdynamikdata du kan söka i ansedda tryckta publikationer och på webbplatser om löpning.

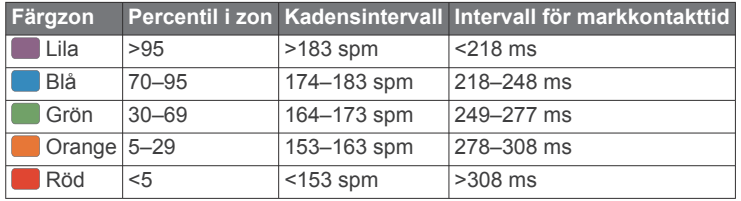

#### *Balans för markkontakttid – data*

Balans för markkontakttid mäter din löpsymmetri och visas som procentandel av din totala markkontakttid. Om till exempel 51,3 % med en pil som pekar åt vänster visas, anger detta att löparen förbrukar mer tid på marken med vänster fot. Om dataskärmen visar båda siffrorna, till exempel 48–52, är 48 % den vänstra foten och 52 % den högra foten.

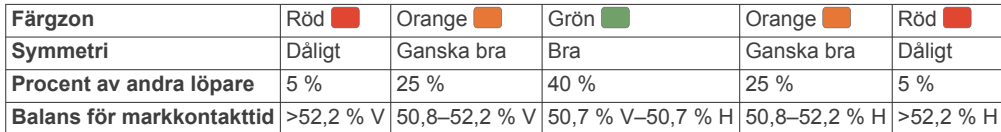

Vid utvecklingen och testningen av löpdynamiken hittade Garmin teamet samband mellan skador och större obalanser hos vissa löpare. Många löpares balans för markkontakttid avviker mer från 50–50-förhållandet när de springer i uppförs- och nedförsbackar. De flesta löptränare är överens om att en symmetrisk löpstil är bra. Elitlöpare tenderar att ta snabba och balanserade steg.

Du kan titta på färgmätaren eller datafältet under löpningen eller visa sammanfattningen på ditt Garmin Connect konto efteråt. I likhet med andra löpdynamikdata är balans för markkontakttid ett kvantitativt mått som lär dig mer om din löpstil.

#### *Vertikal rörelse och kvot vertikal rörelse/steglängd*

Dataintervallen för vertikal rörelse och kvot vertikal rörelse/steglängd skiljer sig något beroende på sensorn och om den är placerad på bröstet (HRM-Tri eller HRM-Run™ tillbehör) eller vid midjan (Running Dynamics Pod tillbehör).

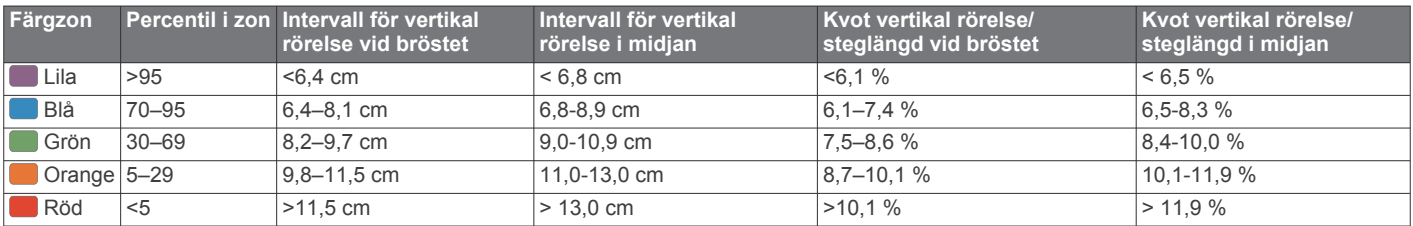

#### **Tips om det saknas löpdynamikdata**

Om löpdynamikdata inte visas kan du försöka med följande tips.

- Se till att du har ett tillbehör för löpdynamik, till exempel tillbehöret HRM-Tri.
	- Tillbehör med löpdynamik har  $\hat{\mathcal{F}}$  på modulens framsida.
- Para ihop tillbehöret för löpdynamik med din quatix enhet igen, enligt instruktionerna.
- Om det bara visas nollor som löpdynamikdata bör du kontrollera att tillbehöret sitter med rätt sida uppåt.

**Obs!** Markkontakttid och balans visas endast under löpning. Den beräknas inte när du går.

### **Prestationsmätningar**

De här prestationsvärdena är uppskattningar som kan hjälpa dig att hålla reda på och förstå dina träningsaktiviteter och prestationer under lopp. För de här mätningarna krävs några aktiviteter med pulsmätning vid handleden eller en kompatibel pulsmätare med bröstrem. Prestationsmätning för cykling kräver en pulsmätare och en kraftmätare.

De här beräkningarna tillhandahålls och stöds av Firstbeat. Mer information finns på [www.garmin.com/physio](http://www.garmin.com/physio).

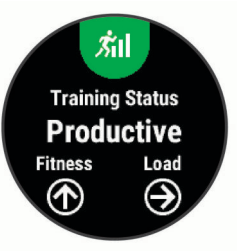

**Obs!** Beräkningarna kanske inte verkar stämma helt till en början. För att enheten ska lära sig om dina prestationer behöver du slutföra några aktiviteter.

**Träningsstatus**: Träningsstatus visar hur träningen påverkar din kondition och prestationsförmåga. Träningsstatus baseras på förändringar i träningsbelastningen och VO2-max över en längre tid.

<span id="page-18-0"></span>**VO2-max.**: VO2-max är den största volymen syrgas (i milliliter) som du kan förbruka per minut per kilo kroppsvikt vid maximal prestation.

**Återhämtningstid**: Återhämtningstiden visar hur lång tid som återstår innan du har återhämtat dig helt och är redo för nästa tuffa träningspass.

**Träningsbelastning**: Träningsbelastningen är summan av syreskuld (EPOC) under de senaste 7 dagarna. EPOC är en uppskattning av hur mycket energi som krävs för att din kropp ska återhämta sig efter träning.

**Förutsagda tävlingstider**: Enheten använder VO2 maxberäkningen och publicerade informationskällor för att räkna ut en måltävlingstid baserad på din aktuella kondition. Beräkningen förutsätter också att du har tränat på rätt sätt inför tävlingen.

**HRV-belastningstest**: HRV-belastningstestet (heart rate variability) kräver en Garmin pulsmätare med bröstrem. Enheten mäter din pulsvariabilitet när du står stilla i 3 minuter. Den visar din allmänna belastningsnivå. Skalan är 1 till 100 och ett lägre värde anger en lägre belastningsnivå.

- **Prestationsförhållande**: Prestationsförhållandet är en realtidsutvärdering efter 6 till 20 minuters aktivitet. Det kan läggas till som ett datafält så att du kan visa prestationsförhållandet under resten av aktiviteten. Den jämför realtidsförhållandet med din genomsnittliga konditionsnivå.
- **FTP (Functional Threshold Power)**: Enheten använder informationen i din användarprofil från den första konfigurationen för att fastställa din FTP. För en mer exakt bedömning kan du genomföra ett test med guidning.
- **Mjölksyratröskel**: Mjölksyratröskel kräver en pulsmätare. Mjölksyratröskel är den punkt där musklerna snabbt börjar tröttna. Enheten mäter mjölksyratröskelnivån med hjälp av pulsinformation och tempo.

### **Stänga av prestationsaviseringar**

Prestationsaviseringar är aktiverade som standard. Vissa prestationsaviseringar är aviseringar som visas när du har avslutat din aktivitet. Vissa prestationsaviseringar visas under en aktivitet när du uppnår en ny prestationsmätning, till exempel ett nytt VO2-maxvärde.

- **1** Håll ned **MENU**.
- **2** Välj **Inställningar** > **Fysiologiska mätvärden** > **Prestandaaviseringar**.
- **3** Välj ett alternativ.

### **Upptäcka prestandamätningar automatiskt**

Funktionen Automatisk identifiering är aktiverad som standard. Enheten kan automatiskt identifiera din maxpuls och mjölksyratröskel under en aktivitet. När den är ihopparad med en kompatibel kraftmätare kan enheten automatiskt känna av FTP (functional threshold power) under en aktivitet.

**Obs!** Enheten upptäcker endast en maxpuls när pulsen är högre än det värde som angetts i din användarprofil.

- **1** Håll ned **MENU**.
- **2** Välj **Inställningar** > **Fysiologiska mätvärden** > **Automatisk identifiering**.
- **3** Välj ett alternativ.

### **Synkronisera aktiviteter och prestationsmätningar**

Du kan synkronisera aktiviteter och prestationsmätningar från andra Garmin enheter till din quatix 5 enhet med hjälp av ditt Garmin Connect konto. På så sätt kan enheten noggrannare visa din träningsstatus och kondition. Du kan till exempel spela in en tur med en Edge enhet och se aktivitetsdetaljer och träningsbelastning på din quatix 5 enhet.

**1** Håll ned **MENU**.

### **2** Välj **Inställningar** > **Fysiologiska mätvärden** > **TrueUp**.

När du synkroniserar enheten med din smartphone visas de senaste aktiviteterna och prestationsmätningarna från dina övriga Garmin enheter på din quatix 5 enhet.

### **Träningsstatus**

Träningsstatus visar hur träningen påverkar din träningsnivå och prestationsförmåga. Träningsstatus baseras på förändringar i träningsbelastningen och VO2-max över en längre tid. Du kan ta hjälp av din träningsstatus när du planerar din framtida träning och fortsätter att förbättra din träningsnivå.

- **Ökande**: Ökande innebär att du är i toppform. Den nyligen sänkta träningsbelastningen låter din kropp återhämta sig och kompensera för tidigare träning. Du bör se till att planera eftersom du bara kan bibehålla toppformen under en kort tid.
- **Produktiv**: Den aktuella träningsbelastningen gör att din träningsnivå och dina prestationer går åt rätt håll. Du bör planera in återhämtningsperioder i träningen för att bibehålla träningsnivån.
- **Bibehållen**: Den aktuella träningsbelastningen är tillräcklig för att du ska bibehålla din träningsnivå. Om du vill se förbättringar kan du prova att variera träningspassen mer, eller träna mer.
- **Återhämtning**: Den lättare träningsbelastningen låter din kropp återhämta sig, vilket är viktigt i samband med längre perioder av hård träning. Du kan återgå till en högre träningsbelastning när du känner dig redo.
- **Inte produktiv**: Träningsbelastningen ligger på en bra nivå, men din kondition minskar. Kroppen kanske har svårt att återhämta sig, så du bör vara uppmärksam på din allmänna hälsa och faktorer som stress, näring och vila.
- **Minskande**: Minskande inträffar när du tränar mycket mindre än vanligt under en vecka eller mer, och det påverkar din träningsnivå. Du kan prova att öka träningsbelastningen för att se förbättringar.
- **Överdriven träning**: Träningsbelastningen är mycket hög och kontraproduktiv. Din kropp behöver vila. Du bör ge dig själv tid för återhämtning genom att lägga till lättare träning i ditt schema.
- **Ingen status**: Enheten behöver en eller två veckors träningshistorik, däribland aktiviteter med VO2-maxresultat från löpning eller cykling, för att kunna fastställa din träningsstatus.

### *Tips för att få din träningsstatus*

Funktionen träningsstatus kräver uppdaterade bedömningar av din konditionsnivå, inklusive minst två VO2-maxmätningar per vecka. Ditt VO2-maxvärde uppdateras efter löprundor eller cykelturer utomhus där din puls under flera minuter uppnår 70 % av din maxpuls. För kunna följa din konditionsnivå exakt genererar varken traillöpning eller löpningsaktiviteter inomhus ett VO2-maxvärde.

För att få ut mesta möjliga av funktionen för träningsstatus kan du pröva följande tips.

• Spring eller cykla utomhus med en kraftmätare två gånger i vecka och uppnå 70 % av din maxpuls under minst 10 minuter.

När du har använt enheten i en vecka bör din träningsstatus finnas tillgänglig.

• Registrera alla träningsaktiviteter på enheten eller aktivera funktionen Physio TrueUp™ för att lära dig mer om dina prestationer (*Synkronisera aktiviteter och prestationsmätningar*, sidan 13).

### **Om VO2-maxberäkningar**

VO2-max är den största volymen syrgas (i milliliter) som du kan förbruka per minut per kilo kroppsvikt vid maximal prestation. Enkelt uttryckt är VO2-max en indikation på din idrottsmässiga prestationsförmåga och bör öka allt eftersom din kondition ökar. <span id="page-19-0"></span>Enheten quatix 5 kräver pulsmätare vid handleden eller kompatibel pulsmätare med bröstrem för att visa din VO2 maxberäkning. Enheten har olika VO2-maxberäkningar för löpning och cykling. Du måste antingen springa utomhus med GPS eller cykla med en kompatibel kraftmätare i en måttlig intensitetsnivå i flera minuter att få ett korrekt VO2-maxvärde.

På enheten visas ditt VO2-maxvärde som en siffra, beskrivning och läge på färgmätaren. På ditt Garmin Connect konto kan du visa mer information om ditt VO2-maxvärde, inklusive din konditionsålder. Din konditionsålder ger dig en uppfattning om hur din kondition jämförs med en person av samma kön och annan ålder. När du tränar kan din konditionsålder minska med tiden.

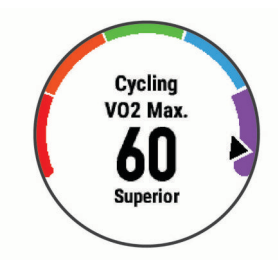

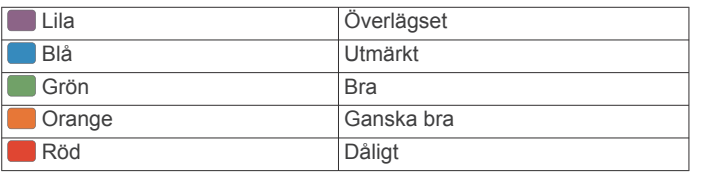

VO2-maxdata tillhandahålls av FirstBeat. VO2-maxanalys tillhandahålls med tillstånd från The Cooper Institute® . Mer information finns i bilagan (*[Standardklassificeringar för VO2](#page-41-0) [maxvärde](#page-41-0)*, sidan 36) och på [www.CooperInstitute.org](http://www.CooperInstitute.org).

#### *Få ditt förväntade VO2-maxvärde för löpning*

För den här funktionen behövs en pulsmätare vid handleden eller kompatibel pulsmätare med bröstrem. Om du använder en pulsmätare med bröstrem måste du sätta på den och para ihop den med din enhet (*[Para ihop dina trådlösa sensorer](#page-34-0)*,

[sidan 29](#page-34-0)). Om din quatix 5 enhet levererades tillsammans med en pulsmätare är enheterna redan ihopparade.

För att få en så exakt beräkning som möjligt bör du slutföra inställningen av användarprofilen (*[Ställa in din användarprofil](#page-21-0)*, [sidan 16](#page-21-0)) och ställa in din maxpuls (*[Ställa in dina pulszoner](#page-21-0)*, [sidan 16](#page-21-0)). Beräkningen kanske inte verkar stämma helt till en början. För att enheten ska lära sig om dina löpningsprestationer behövs det några löprundor.

- **1** Spring i minst 10 minuter utomhus.
- **2** Efter löpningen väljer du **Spara**.
- **3** Välj **UP** eller **DOWN** för att visa prestationswidgeten.
- **4** Välj **START** om du vill bläddra bland prestationsmätningarna.

### *Få ditt förväntade VO2-maxvärde för cykling*

För den här funktionen behövs en kraftmätare och en pulsmätare för handleden eller en kompatibel pulsmätare med bröstrem. Kraftmätaren måste paras ihop med quatix 5 enheten (*[Para ihop dina trådlösa sensorer](#page-34-0)*, sidan 29). Om du använder en pulsmätare med bröstrem måste du sätta på dig den och para ihop den med din enhet. Om din quatix 5 enhet levererades tillsammans med en pulsmätare är enheterna redan ihopparade.

För att få en så exakt beräkning som möjligt bör du slutföra inställningen av användarprofilen (*[Ställa in din användarprofil](#page-21-0)*, [sidan 16](#page-21-0)) och ställa in din maxpuls (*[Ställa in dina pulszoner](#page-21-0)*, [sidan 16](#page-21-0)). Beräkningen kanske inte verkar stämma helt till en början. För att enheten ska lära sig om dina cyklingsprestationer behövs det några cykelturer.

- **1** Cykla med jämn, hög intensitet i minst 20 minuter.
- **2** Efter cykelturen väljer du **Spara**.
- **3** Välj **UP** eller **DOWN** för att visa prestationswidgeten.
- **4** Välj **START** om du vill bläddra bland prestationsmätningarna.

### **Återhämtningstid**

Du kan använda din Garmin enhet med en pulsmätare vid handleden eller kompatibel pulsmätare med bröstrem för att visa hur lång tid som återstår innan du har återhämtat dig helt och är redo för nästa tuffa pass.

**Obs!** Rekommendationen för återhämtningstid använder ditt VO2-maxvärde och kan verka vara felaktigt till en början. För att enheten ska lära sig om dina prestationer behöver du slutföra några aktiviteter.

Återhämtningstiden visas omedelbart efter en aktivitet. Tiden räknar ner tills det är optimalt för dig att försöka dig på ännu ett tufft pass.

#### *Visa tid för återhämtning*

För att få en så exakt beräkning som möjligt bör du slutföra inställningen av användarprofilen (*[Ställa in din användarprofil](#page-21-0)*, [sidan 16\)](#page-21-0) och ställa in din maxpuls (*[Ställa in dina pulszoner](#page-21-0)*, [sidan 16\)](#page-21-0).

- **1** Gå ut och spring.
- **2** Efter löpningen väljer du **Spara**.

Återhämtningstiden visas. Den längsta tiden är 4 dagar.

**Obs!** På urtavlan kan du välja UP eller DOWN för att visa prestationswidgeten, och du kan välja START för att bläddra bland prestationsmätningarna och visa återhämtningstiden.

### **Återhämtningspuls**

Om du tränar med en pulsmätare vid handleden eller kompatibel pulsmätare med bröstrem kan du kontrollera din återhämtningspuls efter varje aktivitet. Återhämtningspulsen är skillnaden mellan din träningspuls och din puls två minuter efter att träningen har avslutats. Exempel: Efter en normal löprunda stoppar du timern. Din puls är 140 slag per minut. Efter två minuters inaktivitet eller nedvarvning är din puls 90 slag per minut. Din återhämtningspuls är 50 slag per minut (140 minus 90). Vissa studier kopplar samman återhämtningspuls och hjärthälsa. Ett högre tal anger generellt sett ett friskare hjärta.

**TIPS:** För bästa resultat ska du sluta röra på dig i två minuter medan enheten beräknar värdet på återhämtningspulsen. Du kan spara eller ta bort aktiviteten när värdet visas.

#### **Träningsbelastning**

Träningsbelastningen är ett mått på hur mycket du har tränat under de senaste sju dagarna. Detta är summan av uppmätt syreskuld (EPOC) under de senaste sju dagarna. Mätaren visar om din aktuella belastning är för låg, för hög eller inom det optimala intervallet för att bibehålla eller förbättra träningsnivån. Det optimala intervallet bestäms utifrån din egen träningsnivå och träningshistorik. Intervallet ändras när din träningstid och intensitet ökar eller minskar.

### **Visa dina förutsagda tävlingstider**

För att få en så exakt beräkning som möjligt bör du slutföra inställningen av användarprofilen (*[Ställa in din användarprofil](#page-21-0)*, [sidan 16\)](#page-21-0) och ställa in din maxpuls (*[Ställa in dina pulszoner](#page-21-0)*, [sidan 16\)](#page-21-0).

Enheten använder VO2-maxberäkningen (*[Om VO2-](#page-18-0)*

*[maxberäkningar](#page-18-0)*, sidan 13) och publicerade informationskällor för att räkna ut en måltävlingstid baserad på din aktuella kondition. Beräkningen förutsätter också att du har tränat på rätt sätt inför tävlingen.

**Obs!** Beräkningarna kanske inte verkar stämma helt till en början. För att enheten ska lära sig om dina löpningsprestationer behövs det några löprundor.

- **1** Välj **UP** eller **DOWN** för att visa prestationswidgeten.
- **2** Välj **START** om du vill bläddra bland prestationsmätningarna.

<span id="page-20-0"></span>Dina förväntade tävlingstider visas för distanserna 5 km, 10 km, halvmaraton och maraton.

### **Om Training Effect**

Training Effect mäter hur träningen påverkar din aeroba och anaeroba kondition. Training Effect ackumuleras under aktiviteten. Under aktivitetens gång ökar Training Effect-värdet, vilket talar om för dig på vilket sätt aktiviteten har förbättrat din kondition. Training Effect fastställs med hjälp av din användarprofilinformation, puls, varaktighet samt aktivitetens intensitet.

Aerob Training Effect använder din puls för att mäta hur den ackumulerade träningsintensiteten för en övning påverkar konditionen och anger om träningspasset hade en bibehållande eller förbättrande effekt på konditionsnivån. Det EPOC som ackumuleras under träningen mappas till ett intervall med värden som tar hänsyn till din träningsnivå och dina träningsvanor. Jämna träningspass med måttlig ansträngning och träningspass med längre intervaller (> 180 sek) har en positiv inverkan på din aeroba metabolism och ger förbättrad aerob träningseffekt.

Anaerob Training Effect använder puls och fart (eller kraft) för att fastställa hur ett träningspass påverkar din förmåga att prestera vid mycket hög intensitet. Du får ett värde baserat på det anaeroba bidraget till EPOC och typen av aktivitet. Upprepade högintensiva intervaller om 10 till 120 sekunder har en mycket gynnsam inverkan på din anaeroba kapacitet och ger därför förbättrad anaerob Training Effect.

Det är viktigt att du känner till att värdena för Training Effect (från 0,0 till 5,0) kan verka vara onormalt höga under de första aktiviteterna. Du måste genomföra ett antal aktiviteter innan enheten lär sig vilken aerob och anaerob kondition du har.

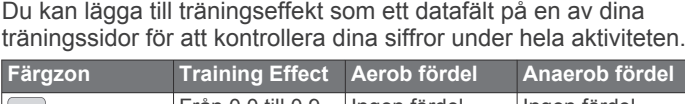

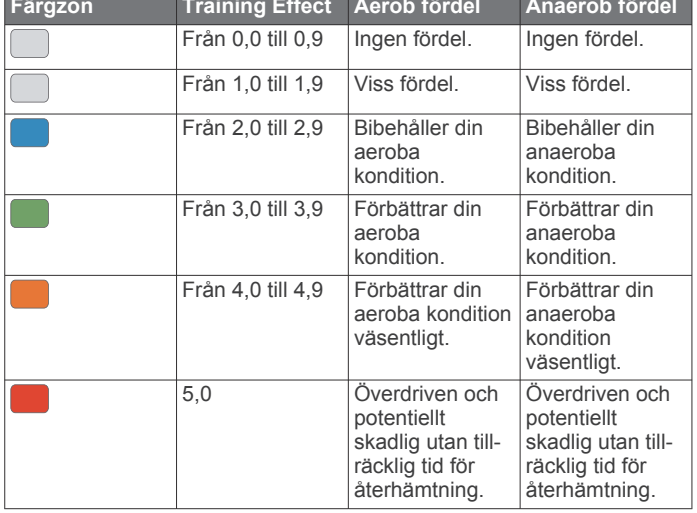

Training Effect-tekniken tillhandahålls och stöds av Firstbeat Technologies Ltd. Mer information finns på [www.firstbeattechnologies.com](http://www.firstbeattechnologies.com).

### **Pulsvariabilitet och stressnivå**

Stressnivån är resultatet av ett treminuterstest som utförs när du står stilla, där quatix enheten analyserar pulsvariabilitet för att fastställa din allmänna stress. Träning, sömn, näring och allmän stress påverkar hur en löpare presterar. Stressnivåintervallet går från 1 till 100, där 1 innebär mycket låg stress och 100 innebär mycket hög stress. Om du känner till din stressnivå kan det vara lättare att avgöra om din kropp är redo för en tuff löprunda eller yoga.

### *Visa din pulsvariabilitet och stressnivå*

För den här funktionen krävs en Garmin pulsmätare med bröstrem. Innan du kan visa din stressnivå utifrån pulsvariabilitet (HRV) måste du sätta på dig en pulsmätare och para ihop den med enheten (*[Para ihop dina trådlösa sensorer](#page-34-0)*, sidan 29). Om din quatix 5 enhet levererades tillsammans med en pulsmätare är enheterna redan ihopparade.

**TIPS:** Garmin rekommenderar att du mäter din stressnivå vid ungefär samma tidpunkt och under samma förhållanden varje dag.

- **1** Om det behövs väljer du **START** > **Lägg till** > **HRV-belastn.**  för att lägga till stressappen i listan över appar.
- **2** Välj **Ja** om du vill lägga till appen i din lista över favoriter.
- **3** På urtavlan väljer du **START** > **HRV-belastn.** > **START**.
- **4** Stå stilla och vila i tre minuter.

### **Prestationsförhållande**

När du slutfört din aktivitet, t.ex. löpning eller cykling, analyserar funktionen för prestationsförhållande ditt tempo, din puls och pulsvariabilitet för att göra en realtidsutvärdering av din förmåga att prestera i relation till din genomsnittliga konditionsnivå. Det är din ungefärliga procentuella avvikelse från ditt grundläggande VO2-maxvärde i realtid.

Värdet på prestationsförhållandet går från -20 till +20. Efter de första 6 till 20 minuterna av aktiviteten visar enheten ditt resultat för prestationsförhållande. Till exempel innebär en poäng på +5 att du är utvilad, pigg och har kapacitet för en bra löprunda eller cykeltur. Du kan lägga till prestationsförhållande som ett datafält på en av dina träningssidor för att kontrollera din förmåga under hela aktiviteten. Prestationsförhållande kan även fungera som en indikator för utmattningsnivå, särskilt mot slutet av en lång löprunda eller cykeltur.

**Obs!** Du måste springa eller cykla några gånger med en pulsmätare innan enheten kan ge dig korrekt VO2-maxvärde och information om din löp- eller cyklingsförmåga (*[Om VO2](#page-18-0) [maxberäkningar](#page-18-0)*, sidan 13).

#### *Visa ditt prestationsförhållande*

För den här funktionen behövs en pulsmätare vid handleden eller kompatibel pulsmätare med bröstrem.

- **1** Lägg till **Prestationsförhållande** på en datasida (*[Anpassa](#page-28-0)  [datasidorna](#page-28-0)*, sidan 23).
- **2** Gå ut och spring eller cykla.

Efter 6 till 20 minuter visas ditt prestationsförhållande.

**3** Bläddra till datasidan för att visa ditt prestationsförhållande under hela löprundan eller cykelturen.

### **Mjölksyratröskel**

Mjölksyratröskeln är den träningsintensitet vid vilken laktat (mjölksyra) börjar ansamlas i blodomloppet. Vid löpning är det den beräknade ansträngningsnivån eller tempot. När en löpare överstiger tröskeln börjar tröttheten tillta i en allt snabbare takt. För erfarna löpare inträffar tröskeln vid ungefär 90 % av maxpulsen och i ett tävlingstempo för löpning mellan 10 km och ett halvmaraton. För medelgoda löpare inträffar

mjölksyratröskeln ofta långt under 90 % av maxpulsen. Att ha kännedom om din mjölksyratröskel kan hjälpa dig att avgöra hur hårt du ska träna eller när du ska pressa dig under ett lopp.

Om du redan vet ditt pulsvärde för mjölksyratröskel kan du ange det i dina inställningar för användarprofilen (*[Ställa in dina](#page-21-0) pulszoner*[, sidan 16\)](#page-21-0).

#### *Genomföra ett guidat test för att fastställa din mjölksyratröskel*

För den här funktionen krävs en Garmin pulsmätare med bröstrem. Innan du kan genomföra det guidade testet måste du sätta på dig en pulsmätare och para ihop den med enheten (*[Para ihop dina trådlösa sensorer](#page-34-0)*, sidan 29).

Enheten använder informationen i din användarprofil från den första konfigurationen och ditt förväntade VO2-maxvärde för att fastställa din mjölksyratröskel. Enheten identifierar automatiskt

<span id="page-21-0"></span>din mjölksyratröskel vid löpning vid en jämn, hög intensitet med puls.

**TIPS:** Du måste springa några gånger med en pulsmätare med bröstrem innan enheten kan visa korrekt maxpuls och VO2 maxvärde. Om du har problem att få en uppskattning av mjölksyratröskel kan du försöka med att manuellt sänka maxpulsvärdet.

- **1** På urtavlan väljer du **START**.
- **2** Välj en utomhuslöpningsaktivitet. För att slutföra testet krävs GPS.
- **3** Håll ned **MENU**.
- **4** Välj **Träning** > **Guidat test mjölksyratröskel**.
- **5** Starta timern och följ instruktionerna på skärmen.

När du har påbörjat en löptur visar enheten varje stegs varaktighet, det uppsatta målet och information om aktuella pulsdata. Ett meddelande visas när testet har slutförts.

**6** När du har slutfört det guidade testet stoppar du timern och sparar aktiviteten.

Om detta är din första uppskattning av mjölksyratröskeln uppmanar enheten dig att uppdatera dina pulszoner baserat på mjölksyratröskeln. För varje ytterligare uppskattning av mjölksyratröskeln uppmanar enheten dig att godkänna eller avböja uppskattningen.

### **Hämta din FTP-uppskattning**

Innan du kan få en FTP-uppskattning (functional threshold power) måste du para ihop en pulsmätare med bröstrem och en kraftmätare med din enhet (*[Para ihop dina trådlösa sensorer](#page-34-0)*, [sidan 29](#page-34-0)) och du måste få ditt uppskattade VO2-maxvärde (*[Få](#page-19-0)  [ditt förväntade VO2-maxvärde för cykling](#page-19-0)*, sidan 14).

Enheten använder informationen i din användarprofil från den första konfigurationen och ditt förväntade VO2-maxvärde för att fastställa ditt FTP-värde. Enheten identifierar automatiskt din FTP vid cykling med en jämn, hög intensitet med puls och kraft.

- **1** Välj **UP** eller **DOWN** för att visa prestationswidgeten.
- **2** Välj **START** om du vill bläddra bland prestationsmätningarna.
- FTP-uppskattningen visas som ett värde som mäts i watt per kilogram, din uteffekt i watt och en placering på färgmätaren.

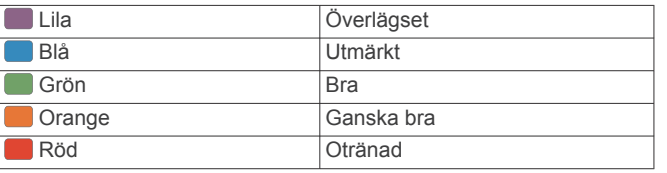

Mer information finns i bilagan (*[FTP-klassning](#page-41-0)*, sidan 36).

**Obs!** När en prestationsavisering meddelar dig om ett nytt FTP-värde kan du välja Godkänn om du vill spara det nya FTP-värdet eller Avvisa om du vill behålla ditt nuvarande FTP-värde (*[Stänga av prestationsaviseringar](#page-18-0)*, sidan 13).

### *Utför ett FTP-test*

Innan du kan genomföra ett test för att fastställa din FTP (Functional Threshold Power) måste du para ihop en pulsmätare med bröstrem och kraftmätare med din enhet (*[Para ihop dina](#page-34-0)  [trådlösa sensorer](#page-34-0)*, sidan 29), och du måste få ditt förväntade VO2-maxvärde (*[Få ditt förväntade VO2-maxvärde för cykling](#page-19-0)*, [sidan 14](#page-19-0)).

**Obs!** FTP-testet är ett utmanande träningspass som tar ungefär 30 minuter att genomföra. Välj en praktisk och mestadels plan rutt som gör att du kan cykla med en stadigt ökande ansträngning, ungefär som ett tempolopp.

- **1** På urtavlan väljer du **START**.
- **2** Välj en cykelaktivitet.
- **3** Håll ned **MENU**.
- **4** Välj **Träning** > **Test med guidning för FTP**.

**5** Följ instruktionerna på skärmen.

När du har påbörjat en cykeltur visar enheten varje stegs varaktighet, det uppsatta målet och information om aktuella kraftdata. Ett meddelande visas när testet har slutförts.

**6** När du har slutfört det guidade testet genomför du nedvarvningen, stoppar timern och sparar aktiviteten. FTP visas som ett värde som mäts i watt per kilogram, din

uteffekt i watt och en placering på färgmätaren.

- **7** Välj ett alternativ:
	- Välj **Godkänn** om du vill spara din nya FTP.
	- Välj **Avvisa** om du vill behålla din nuvarande FTP.

## **Träning**

### **Ställa in din användarprofil**

Du kan uppdatera inställningarna för kön, födelseår, längd, vikt, pulszon och kraftzon. Enheten utnyttjar informationen för att beräkna korrekta träningsdata.

- **1** Håll ned **MENU**.
- **2** Välj **Inställningar** > **Användarprofil**.
- **3** Välj ett alternativ.

### **Träningsmål**

Om du känner till dina pulszoner kan du enklare mäta och förbättra din träning genom att förstå och tillämpa dessa principer.

- Din puls är ett bra mått på träningens intensitet.
- Träning i vissa pulszoner kan hjälpa dig att förbättra din kardiovaskulära kapacitet och styrka.

Om du känner till din maxpuls kan du använda tabellen (*[Beräkning av pulszon](#page-22-0)*, sidan 17) för att fastställa den bästa pulszonen för dina träningsmål.

Om du inte känner till din maxpuls kan du använda någon av de beräkningsfunktioner som finns tillgängliga på internet. Vissa gym och vårdcentraler erbjuder ett test som mäter maximal puls. Standardvärdet för maxpulsen är 220 minus din ålder.

### **Om pulszoner**

Många idrottsmän använder pulszoner för att mäta och förbättra sin kardiovaskulära styrka och träningsnivå. En pulszon är ett angivet intervall av hjärtslag per minut. De fem mest använda pulszonerna är numrerade från 1 till 5 efter stigande intensitet. I allmänhet beräknas pulszoner på procentandelar av den maximala pulsen.

### *Ställa in dina pulszoner*

Enheten använder informationen i din användarprofil från den första konfigurationen för att fastställa dina standardpulszoner. Du kan ange separata pulszoner för olika sportprofiler, till exempel löpning, cykling och simning. Ange maximal puls för att få korrekt information om kaloriförbränningen under aktiviteten. Du kan också ställa in varje pulszon och ange din vilopuls manuellt. Du kan justera dina zoner manuellt på enheten eller med hjälp av ditt Garmin Connect konto.

- **1** Håll ned **MENU**.
- **2** Välj **Inställningar** > **Användarprofil** > **Puls**.
- **3** Välj **Maximal puls** och ange din maxpuls.

Du kan använda funktionen Automatisk identifiering till att registrera din maxpuls automatiskt under en aktivitet (*[Upptäcka prestandamätningar automatiskt](#page-18-0)*, sidan 13).

**4** Välj **Pulsvärde för mjölksyratröskel** > **Ange manuellt** och ange ditt pulsvärde för mjölksyratröskel.

Du kan genomföra ett guidat test för att uppskatta din mjölksyratröskel (*[Mjölksyratröskel](#page-20-0)*, sidan 15). Du kan använda funktionen Automatisk identifiering till att registrera <span id="page-22-0"></span>din mjölksyretröskel automatiskt under en aktivitet (*[Upptäcka](#page-18-0) [prestandamätningar automatiskt](#page-18-0)*, sidan 13).

- **5** Välj **Vilopuls** och ange din puls under vila. Du kan använda en genomsnittlig vilopuls som mäts av enheten eller så kan du ange en egen vilopuls.
- **6** Välj **Zoner** > **Baserat på**.
- **7** Välj ett alternativ:
	- Välj **BPM** för att se och redigera pulszonerna i hjärtslag per minut.
	- Välj **% maximal puls** för att visa och redigera zonerna som procent av din maxpuls.
	- Välj **%HRR** för att visa och redigera zonerna som procent av din pulsreserv (maxpuls minus vilopuls).
	- Välj **Pulsvärde mjölksyratr. i %** för att visa och redigera zonerna som procent av ditt pulsvärde för mjölksyratröskel.
- **8** Välj en zon och ange ett värde för varje zon.
- **9** Välj **Lägg till puls för sport** och välj en sportprofil som du vill lägga till separata pulszoner i (valfritt).
- **10**Upprepa steg 3 till 8 för att lägga till pulszoner för olika sporter (valfritt).

### *Låta enheten ange dina pulszoner*

Med standardinställningarna kan enheten upptäcka din maxpuls och ange dina pulszoner som procent av maxpulsen.

- Kontrollera att dina inställningar för användarprofilen är korrekta (*[Ställa in din användarprofil](#page-21-0)*, sidan 16).
- Spring ofta med pulsmätning vid handleden eller bröstet.
- Testa några pulsträningsprogram som finns tillgängliga på ditt Garmin Connect konto.
- Visa dina pulstrender och din tid i zoner med hjälp av ditt Garmin Connect konto.

#### *Beräkning av pulszon*

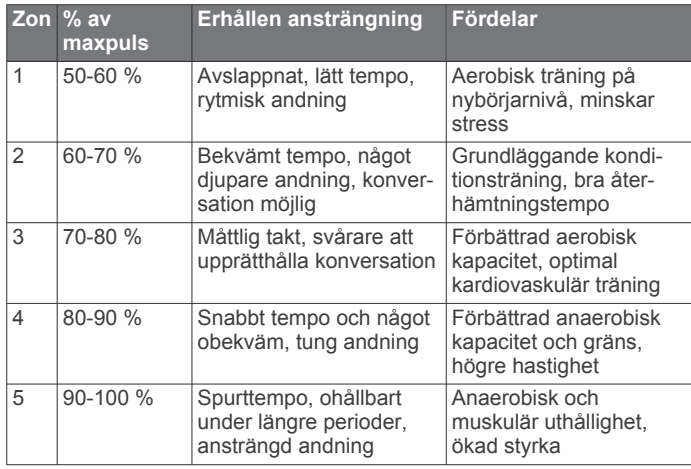

### **Ange dina kraftzoner**

Värdena för zonerna är standardvärden baserat på kön, vikt och genomsnittlig förmåga och motsvarar kanske inte dina egna förmågor. Om du känner till ditt FTP-värde (Functional Threshold Power), kan du ange det och låta programvaran beräkna dina kraftzoner automatiskt. Du kan justera dina zoner manuellt på enheten eller med hjälp av ditt Garmin Connect konto.

- **1** Håll ned **MENU**.
- **2** Välj **Inställningar** > **Användarprofil** > **Kraftzoner** > **Baserat på**.
- **3** Välj ett alternativ:
	- Välj **Watt** för att se och redigera kraftzonerna i watt.
- Välj **% FTP** för att se och redigera pulszonerna som procent av ditt FTP-värde.
- **4** Välj **FTP** och ange ditt FTP-värde.
- **5** Välj en zon och ange ett värde för varje zon.
- **6** Om det behövs väljer du **Lägsta** och anger ett minsta kraftvärde.

### **Aktivitetsspårning**

Aktivitetsspårningsfunktionen registrerar stegräkning, tillryggalagd sträcka, intensiva minuter, antal trappor, kalorier som förbränts och sömnstatistik för varje registrerad dag. Dina förbrända kalorier omfattar din basalmetabolism plus aktivitetskalorier.

Antalet steg under dagen visas i stegwidgeten. Stegräkning uppdateras periodiskt.

För mer information om noggrannheten hos aktivitetsspårning och konditionsdata, gå till [garmin.com/ataccuracy](http://garmin.com/ataccuracy).

### **Automatiskt mål**

Enheten skapar automatiskt ett dagligt stegmål baserat på dina tidigare aktivitetsnivåer. När du rör på dig under dagen visar enheten dina framsteg mot ditt dagliga mål  $\odot$ .

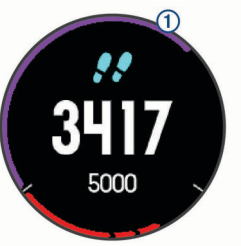

Om du väljer att inte använda det automatiska målet kan du ställa in ett anpassat stegmål på ditt Garmin Connect konto.

### **Använda inaktivitetsvarning**

Att sitta stilla under för långa perioder kan trigga skadliga metaboliska tillståndsändringar. Inaktivitetsvarningen påminner dig att om att röra på dig. Efter en timmes inaktivitet visas texten Rör dig! och en röd inaktivitetsstapel. Ytterligare segment visas efter var 15:e minut av inaktivitet. Enheten piper eller vibrerar också om ljudsignaler är påslagna (*[Systeminställningar](#page-33-0)*, [sidan 28\)](#page-33-0).

Gå en kort promenad (minst ett par minuter) för att återställa inaktivitetsvarningen.

### **Sömnspårning**

Enheten mäter och övervakar automatiskt dina rörelser under dina normala sömntimmar medan du sover. Du kan ställa in dina normala sömntimmar i användarinställningarna på ditt Garmin Connect konto. Sömnstatistik omfattar totalt antal sömntimmar, sömnnivåer och sömnrörelser. Du kan visa sömnstatistik på ditt Garmin Connect konto.

**Obs!** Tupplurar läggs inte till i din sömnstatistik. Du kan använda stör ej-läge för att stänga av aviseringar och varningar, med undantag för larm (*Använda stör ej-läge*, sidan 17).

#### *Använda automatisk sömnmätning*

- **1** Bär enheten när du sover.
- **2** Överför dina sömnmätningsdata till Garmin Connect webbplatsen (*[Synkronisera data manuellt med Garmin](#page-14-0)  [Connect Mobile](#page-14-0)*, sidan 9).

Du kan visa sömnstatistik på ditt Garmin Connect konto.

#### *Använda stör ej-läge*

Du kan använda stör ej-läge för att stänga av belysningen, ljudsignaler och vibrationssignaler. Du kan till exempel använda det här läget när du sover eller tittar på film.

**Obs!** Du kan ställa in dina normala sömntimmar i användarinställningarna på ditt Garmin Connect konto. Du kan <span id="page-23-0"></span>aktivera alternativet Sovtid i systeminställningarna för att automatiskt starta stör ej-läget under dina normala sovtider (*[Systeminställningar](#page-33-0)*, sidan 28).

- **1** Håll ned **LIGHT**.
- $2$  Välj $\bigcup$ .

### **Intensiva minuter**

För att du ska kunna förbättra din hälsa rekommenderar organisationer som U.S. Centers for Disease Control and Prevention, American Heart Association® och

Världshälsoorganisationen minst 150 minuter per vecka av aktiviteter med måttlig intensitet, till exempel rask promenad, eller 75 minuter per vecka av aktiviteter med hög intensitet, till exempel löpning.

Enheten övervakar aktivitetens intensitet och håller koll på den tid du ägnar åt aktiviteter med måttlig till hög intensitet (pulsdata krävs för att mäta hög intensitet). Du kan arbeta dig fram mot att uppnå ditt mål för antalet intensiva minuter per vecka genom att ägna dig åt aktiviteter med måttlig till hög intensitet i minst 10 minuter i sträck. Enheten lägger ihop de måttliga aktivitetsminuterna med de intensiva aktivitetsminuterna. Dina totala intensiva minuter fördubblas när de läggs till.

### *Få intensiva minuter*

quatix 5 enheten beräknar intensiva minuter genom att jämföra dina pulsdata med din genomsnittliga vilopuls. Om pulsmätningen är avstängd beräknar enheten måttligt intensiva minuter genom att analysera dina steg per minut.

- Starta en schemalagd aktivitet för den mest noggranna beräkningen av intensiva minuter.
- Motionera i minst 10 minuter i följd med måttlig eller hög intensitet.
- Bär enheten hela dagen och natten för den mest noggranna vilopulsen.

### **Garmin Move IQ™**

När dina rörelser stämmer överens med bekanta övningsmönster upptäcker Move IQ funktionen automatiskt händelsen och visar den på din tidslinje. Move IQ händelserna visar aktivitetstyp och varaktighet, men de visas inte i aktivitetslistan eller nyhetsflödet.

Move IQ funktionen kan automatiskt starta en schemalagd aktivitet för gång och löpning med tidströsklar som ställts in i appen Garmin Connect Mobile. Dessa aktiviteter läggs till i aktivitetslistan.

### **Inställningar för aktivitetsspårning**

#### Håll **MENU** intryckt och tryck på **Inställningar** > **Aktivitetsmätning**.

**Status**: Stänger av funktionen för aktivitetsspårning.

- **Rörelseavisering**: Visar ett meddelande och inaktivitetsstapeln på den digitala urtavlan och stegskärmen. Enheten piper eller vibrerar dessutom om ljudsignaler är påslagna (*[Systeminställningar](#page-33-0)*, sidan 28).
- **Målvarningar**: Gör att du kan slå på och av målvarningar eller stänga av dem endast under aktiviteter. Det visas målvarningar för dina mål för antal steg och antal trappor varje dag och för ditt mål för antalet intensiva minuter varje vecka.
- **Move IQ**: Du kan slå på och stänga av Move IQ händelser.

#### *Stänga av aktivitetsspårning*

När du stänger av aktivitetsspårning registreras inte dina steg, antal trappor, intensiva minuter, sömnmätning eller Move IQaktiviteter.

- **1** Håll ned **MENU**.
- **2** Välj **Inställningar** > **Aktivitetsmätning** > **Status** > **Av**.

### **Träningspass**

Du kan skapa egna träningspass som innehåller mål för varje steg och för olika sträckor, tider och kalorier. Du kan skapa träningspass med Garmin Connect eller välja ett träningsprogram som har inbyggda träningspass från Garmin Connect och överföra dem till enheten.

Du kan schemalägga träningspass med hjälp av Garmin Connect. Du kan planera pass i förväg och lagra dem på din enhet.

### **Följa ett träningspass på webben**

Innan du kan hämta ett träningspass från Garmin Connect måste du ha ett Garmin Connect konto (*[Garmin Connect](#page-13-0)*, [sidan 8\)](#page-13-0).

- **1** Anslut enheten till datorn.
- **2** Gå till [www.garminconnect.com.](http://www.garminconnect.com)
- **3** Skapa och spara ett nytt träningspass.
- **4** Välj **Skicka till enhet** och följ instruktionerna på skärmen.
- **5** Koppla bort enheten.

### **Påbörja ett träningspass**

Innan du kan starta ett träningspass måste du hämta ett träningspass från ditt Garmin Connect konto.

- **1** På urtavlan väljer du **START**.
- **2** Välj en aktivitet.
- **3** Håll ned **MENU**.
- **4** Välj **Träning** > **Mina träningspass**.
- **5** Välj ett träningspass. **Obs!** Endast träningspass som är kompatibla med den valda aktiviteten visas i listan.
- **6** Välj **Kör träningspass**.
- **7** Tryck på **START** för att starta timern.

När du har påbörjat ett träningspass visar enheten varje steg i passet, steganteckningar (valfritt), det uppsatta målet (valfritt) och information om det pågående träningspasset.

### **Om träningskalendern**

Träningskalendern på enheten är en förlängning av träningskalendern eller schemat du konfigurerat i Garmin Connect. När du har lagt till några träningspass i Garmin Connect kalendern kan du skicka dem till enheten. Alla planerade träningspass som skickats till enheten visas i träningskalenderlistan efter datum. När du väljer en dag i träningskalendern kan du visa eller köra passet. Det planerade passet stannar kvar i enheten oavsett om du slutför det eller hoppar över det. När du skickar planerade träningspass från Garmin Connect skriver de över den befintliga träningskalendern.

#### *Använda Garmin Connect träningsprogram*

Innan du kan hämta och använda ett träningsprogram från Garmin Connect måste du ha ett Garmin Connect konto (*[Garmin Connect](#page-13-0)*, sidan 8) och du måste para ihop quatix enheten med en kompatibel smartphone.

- **1** Från appen Garmin Connect Mobile väljer du **Träning** > **Träningsprogram** > **Hitta ett program**.
- **2** Välj och schemalägg ett träningsprogram.
- **3** Välj och följ instruktionerna på skärmen.
- **4** Kontrollera träningsprogrammet i kalendern.

### *Anpassade träningsprogram*

Ditt Garmin Connect konto har ett anpassat träningsprogram och en Garmin tränare som passar dina träningsmål. Du kan exempelvis besvara några frågor och hitta en plan som hjälper dig att slutföra ett lopp på 5 km. Planen anpassar sig efter din nuvarande konditionsnivå, dina preferenser vad gäller tränare och schema samt tävlingsdatum. När du påbörjar ett program

<span id="page-24-0"></span>läggs widgeten för Garmin tränare till i widgetslingan högst upp på din quatix enhet.

### **Intervallpass**

Du kan skapa intervallpass baserade på sträcka eller tid. Enheten sparar ditt eget intervallpass tills du har skapat ett annat intervallpass. Du kan använda öppna intervaller för träningsspåret och när du springer en känd sträcka.

### **Skapa ett intervallpass**

- **1** På urtavlan väljer du **START**.
- **2** Välj en aktivitet.
- **3** Håll ned **MENU**.
- **4** Välj **Träning** > **Intervaller** > **Ändra** > **Intervall** > **Typ**.
- **5** Välj **Distans**, **Tid** eller **Öppen**.

**TIPS:** Du kan skapa ett öppet intervall genom att välja alternativet Öppen.

- **6** Välj **Varaktighet**, ange en distans eller ett tidsintervall för träningspasset och välj √.
- **7** Välj **BACK**.
- **8** Välj **Vila** > **Typ**.
- **9** Välj **Distans**, **Tid** eller **Öppen**.
- **10**Välj vid behov en distans eller ett tidsvärde för vilointervallet och välj √.

**11**Välj **BACK**.

**12**Välj ett eller flera alternativ:

- För att ställa in antal repetitioner väljer du **Upprepa**.
	- För att lägga till en öppen uppvärmning till ditt pass väljer du **Uppvärmn.** > **På**.
	- För att lägga till en öppen nedvarvning till passet väljer du **Varva ned** > **På**.

### **Starta ett intervallpass**

**1** På urtavlan väljer du **START**.

- **2** Välj en aktivitet.
- **3** Håll ned **MENU**.
- **4** Välj **Träning** > **Intervaller** > **Kör träningspass**.
- **5** Tryck på **START** om du vill starta timern.
- **6** När intervallpasset innehåller uppvärmning väljer du **BACK**  för att påbörja det första intervallet.
- **7** Följ instruktionerna på skärmen.

När du har slutfört alla intervaller visas ett meddelande.

### **Stoppa ett intervallpass**

- Du kan när som helst välja **BACK** för att stopp aktuellt intervall eller viloperiod och gå över till nästa intervall eller viloperiod.
- När alla intervall och viloperioder är genomförda väljer du **BACK** för att avsluta intervallträningen och gå vidare till ett tidur som kan användas för att varva ned.
- Välj **STOP** när som helst för att stoppa tiduret. Du kan återuppta tiduret eller avsluta intervallträningen.

### **Segment**

Du kan skicka segment för löpning och cykling från ditt Garmin Connect konto till enheten. När ett segment sparas på enheten kan du tävla mot ett segment, försöka matcha eller överträffa ditt personliga rekord eller andra deltagare som har tävlat mot segmentet.

**Obs!** När du hämtar en bana från ditt Garmin Connect konto kan du hämta alla tillgängliga segment i banan.

### **Strava™ segment**

Du kan hämta Strava segment till din quatix 5 enhet. Följ Strava segment för att jämföra ditt resultat med tidigare turer, vänner och proffs som har åkt samma segment.

Registrera ett Strava medlemskap genom att gå till segmentwidgetprogrammet i ditt Garmin Connect konto. Mer information finns på [www.strava.com.](http://www.strava.com)

Informationen i den här handboken gäller både Garmin Connect segment och Strava segment.

### **Visa segmentinformation**

- **1** Välj **START**.
- **2** Välj en aktivitet.
- **3** Håll ned **MENU**.
- **4** Välj **Träning** > **Segment**.
- **5** Välj ett segment.
- **6** Välj ett alternativ:
	- Välj en **Tävlingstid** för att visa tid och medelhastighet eller tempo för ledaren i segmentet.
	- Välj **Karta** för att visa segmentet på kartan.
	- Välj **Höjdprofil** för att visa en höjdprofil av segmentet.

### **Tävla mot ett segment**

Segment är virtuella lopp. Du kan tävla mot ett segment och jämföra din prestation med tidigare aktiviteter, andras resultat, kontakter på ditt Garmin Connect konto eller andra medlemmar i löpnings- eller cykelgruppen. Du kan överföra dina aktivitetsdata till ditt Garmin Connect konto för att visa din segmentplacering.

**Obs!** Om ditt Garmin Connect konto och Strava konto är länkade, skickas din aktivitet automatiskt till ditt Strava konto så att du kan granska segmentplaceringen.

- **1** Välj **START**.
- **2** Välj en aktivitet.
- **3** Gå ut och spring eller cykla.

När du närmar dig ett segment visas ett meddelande och du kan tävla mot det segmentet.

- **4** Börja tävla mot segmentet.
- Ett meddelande visas när segmentet har slutförts.

### **Använda Virtual Partner®**

Din Virtual Partner är ett träningsverktyg som utformats för att hjälpa dig att uppnå dina mål. Du kan ställa in ett tempo för Virtual Partner och tävla mot det.

**Obs!** Den här funktionen är inte tillgänglig för alla aktiviteter.

- **1** Håll ned **MENU**.
- **2** Välj **Inställningar** > **Aktiviteter och appar**.
- **3** Välj en aktivitet.
- **4** Välj aktivitetsinställningarna.
- **5** Välj **Datasidor** > **Lägg till ny** > **Virtual Partner**.
- **6** Ange ett värde för tempo eller fart.
- **7** Starta din aktivitet (*[Starta en aktivitet](#page-7-0)*, sidan 2).
- **8** Välj **UP** eller **DOWN** för att bläddra till Virtual Partner skärmen och se vem som leder.

### **Ställa in ett träningsmål**

Funktionen för träningsmål kan användas med Virtual Partner funktionen så att du kan träna mot ett inställt mål för distans, distans och tid, distans och tempo eller distans och fart. Under träningsaktiviteten ger enheten dig återkoppling i realtid om hur nära du är att uppnå ditt träningsmål.

- **1** På urtavlan väljer du **START**.
- **2** Välj en aktivitet.
- <span id="page-25-0"></span>**3** Håll ned **MENU**.
- **4** Välj **Träning** > **Ställ in ett mål**.
- **5** Välj ett alternativ:
	- Välj **Endast distans** för att välja en förinställd distans eller ange en anpassad distans.
	- Välj **Distans och tid** för att välja ett mål för distans och tid.
	- Välj **Distans och tempo** eller **Distans och fart** för att välja ett mål för distans och tempo eller fart.

Träningsmålsidan visas och anger din beräknade sluttid. Den beräknade sluttiden är baserad på din aktuella prestation och den återstående tiden.

**6** Tryck på **START** om du vill starta timern.

### **Avbryta ett träningsmål**

- **1** Under en aktivitet håller du ned **MENU**.
- **2** Välj **Avbryt mål** > **Ja**.

### **Tävla i en föregående aktivitet**

Du kan tävla i en tidigare registrerad eller hämtad aktivitet. Den här funktionen kan användas med Virtual Partner funktionen så att du kan se hur långt före eller efter du är under aktiviteten.

**Obs!** Den här funktionen är inte tillgänglig för alla aktiviteter.

- **1** På urtavlan väljer du **START**.
- **2** Välj en aktivitet.
- **3** Håll ned **MENU**.
- **4** Välj **Träning** > **Tävla i en aktivitet**.
- **5** Välj ett alternativ:
	- Välj **I historiken** för att välja en tidigare registrerad aktivitet från enheten.
	- Välj **Hämtade** för att välja en aktivitet som du hämtat från ditt Garmin Connect konto.
- **6** Välj aktiviteten.

Virtual Partner sidan visas och anger din beräknade sluttid.

- **7** Tryck på **START** om du vill starta timern.
- **8** Efter att du genomfört aktiviteten väljer du **START** > **Spara**.

### **Personliga rekord**

När du avslutar en aktivitet visar enheten alla nya personliga rekord du har uppnått under aktiviteten. Personliga rekord innefattar din snabbaste tid under ett flertal typiska tävlingsdistanser och längsta löpning eller cykelrunda.

**Obs!** För cykling innefattar personliga rekord även största stigningen och bästa kraften (kraftmätare krävs).

### **Visa dina personliga rekord**

- **1** Håll ned **MENU**.
- **2** Välj **Historik** > **Rekord**.
- **3** Välj en sport.
- **4** Välj ett rekord.
- **5** Välj **Visa rekord**.

### **Återställa ett personligt rekord**

Du kan återställa alla personliga rekord till det som tidigare registrerats.

- **1** Håll ned **MENU**.
- **2** Välj **Historik** > **Rekord**.
- **3** Välj en sport.
- **4** Välj ett rekord som ska återställas.
- **5** Välj **Föregående** > **Ja**.

**Obs!** Detta tar inte bort några sparade aktiviteter.

### **Ta bort ett personligt rekord**

- **1** Håll ned **MENU**.
- **2** Välj **Historik** > **Rekord**.
- **3** Välj en sport.
- **4** Välj ett rekord som ska tas bort.
- **5** Välj **Rensa rekord** > **Ja**. **Obs!** Detta tar inte bort några sparade aktiviteter.

### **Ta bort alla personliga rekord**

- **1** Håll ned **MENU**.
- **2** Välj **Historik** > **Rekord**.

**Obs!** Detta tar inte bort några sparade aktiviteter.

- **3** Välj en sport.
- **4** Välj **Rensa alla rekord** > **Ja**.

Rekorden tas bara bort för den sporten.

### **Klocka**

### **Ställa in larm**

Du kan ställa in upp till tio olika alarm. Varje alarm kan ställas in så att det ljuder en gång eller upprepas regelbundet.

- **1** På urtavlan håller du **MENU** nedtryckt.
- **2** Välj **Klocka** > **Klocklarm** > **Lägg till larm**.
- **3** Välj **Tid** och ange en alarmtid.
- **4** Välj **Upprepa** och välj när larmet ska upprepas (valfritt).
- **5** Välj **Avisering** och välj en aviseringstyp (valfritt).
- **6** Välj **Bakgrundsbelysning** > **På** för att slå på bakgrundsbelysningen med larmet.
- **7** Välj **Etikett** och välj en beskrivning för larmet (valfritt).

### **Ta bort ett larm**

- **1** På urtavlan håller du **MENU** nedtryckt.
- **2** Välj **Klocka** > **Klocklarm**.
- **3** Välj ett larm.
- **4** Välj **Ta bort**.

### **Starta nedräkningstimern**

- **1** På urtavlan håller du **MENU** nedtryckt.
- **2** Välj **Klocka** > **Tidur**.
- **3** Ange tiden.
- **4** Om det behövs väljer du **Starta om** > **På** om du vill starta om tiduret automatiskt när tiden har löpt ut.
- **5** Om det behövs väljer du **Avisering** och väljer en aviseringstyp.
- **6** Välj **Starta timer**.

### **Använda stoppuret**

- **1** På urtavlan håller du **MENU** nedtryckt.
- **2** Välj **Klocka** > **Stoppur**.
- **3** Tryck på **START** om du vill starta timern.
- **4** Tryck på **BACK** om du vill starta om varvstiduret 1.

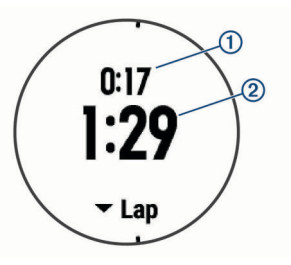

<span id="page-26-0"></span>Den totala stoppurstiden 2 fortsätter.

- **5** Välj **START** om du vill stoppa båda tiduren.
- **6** Välj ett alternativ.

### **Lägga till andra tidszoner**

Du kan visa aktuellt tid på dagen i ytterligare tidszoner i widgeten Alternativa tidzoner. Du kan lägga till upp till fyra andra tidszoner.

**Obs!** Du kan behöva lägga till widgeten Alternativa tidzoner i widgetloopen.

- **1** På urtavlan håller du **MENU** nedtryckt.
- **2** Välj **Klocka** > **Alternativa tidzoner** > **Lägg till zon**.
- **3** Välj en tidszon.
- **4** Vid behov väljer du **Ja** för att byta namn på zonen.

### **Ställa in klockaviseringar**

- **1** På urtavlan håller du **MENU** nedtryckt.
- **2** Välj **Klocka** > **Varningar**.
- **3** Välj ett alternativ:
	- Om du vill ställa in att en avisering ska avge ett ljud ett visst antal minuter eller timmar före solnedgången väljer du **Till solnedgång** > **Status** > **På**, välj sedan **Tid**och ange tiden.
	- Om du vill ställa in att en avisering ska avge ett ljud ett visst antal minuter eller timmar före soluppgången väljer du **Till soluppgång** > **Status** > **På**, välj sedan **Tid**och ange tiden.
	- Om du vill ställa in att en avisering ska avge ett ljud varje timme väljer du **Timprognos** > **På**.

### **Synkronisera klockan med GPS**

Varje gång du slår på enheten och söker efter satelliter hittar den automatiskt tidszoner och det aktuella klockslaget. Du kan också synkronisera klockan med GPS manuellt om du byter tidszon och i samband med uppdateringar för sommartid.

- **1** På urtavlan håller du **MENU** nedtryckt.
- **2** Välj **Klocka** > **Synkronisera med GPS**.
- **3** Vänta medan enheten hämtar satelliter (*[Söka satellitsignaler](#page-37-0)*, [sidan 32](#page-37-0)).

## **Navigering**

### **Spara din plats**

Du kan spara din aktuella plats för att navigera tillbaka till den senare.

- **1** Håll ned **LIGHT**.
- $2$  Välj $\blacklozenge$ .
- **3** Följ instruktionerna på skärmen.

### **Redigera dina sparade platser**

Du kan ta bort en sparad plats eller redigera dess namn, höjd och positionsinformation.

- **1** På urtavlan väljer du **START** > **Navigera** > **Sparade platser**.
- **2** Välj en sparad plats.
- **3** Välj ett alternativ för att ändra platsen.

### **Beräkna en waypoint**

Du kan skapa en ny plats genom att projicera avstånd och bäring från din aktuella plats till en ny plats.

**1** Om det behövs väljer du **START** > **Lägg till** > **Proj. waypt.**  för att lägga till appen för att projicera waypoints i listan över appar.

- **2** Välj **Ja** om du vill lägga till appen i din lista över favoriter.
- **3** På urtavlan väljer du **START** > **Proj. waypt.**.
- **4** Välj **UP** eller **DOWN** för att ställa in riktningen.
- **5** Välj **START**.
- **6** Välj **DOWN** för att välja en måttenhet.
- **7** Välj **UP** för att ange avståndet.
- **8** Välj **START** för att spara.

Den projekterade waypointen sparas med ett standardnamn.

### **Navigera till en destination**

Du kan använda enheten för att navigera till en destination eller följa en kurs.

- **1** På urtavlan väljer du **START** > **Navigera**.
- **2** Välj en kategori.
- **3** Välj en destination genom att svara på uppmaningarna på skärmen.
- **4** Välj **Gå till**.

Navigeringsinformation visas.

**5** Välj **START** för att börja navigera.

### **Skapa och följa en bana i din enhet**

- **1** På urtavlan väljer du **START** > **Navigera** > **Banor** > **Skapa ny**.
- **2** Ange ett namn på banan och välj ✔.
- **3** Välj **Lägg till plats**.
- **4** Välj ett alternativ.
- **5** Om det behövs upprepar du steg 3 och 4.
- **6** Välj **Klar** > **Kör bana**. Navigeringsinformation visas.
- **7** Välj **START** för att börja navigera.

### **Markera och starta navigation till en MOBplats (man överbord)**

Du kan spara en MÖB-plats och automatiskt navigera tillbaka till den.

**TIPS:** Du kan anpassa hållningsfunktionen för knapparna för att komma åt MÖB-funktionen (*[Anpassa kortkommandon](#page-34-0)*, [sidan 29\)](#page-34-0).

På urtavlan väljer du **START** > **Navigera** > **Senaste MÖB**. Navigeringsinformation visas.

### **Navigera med Kurs mot mål**

Du kan peka med enheten på ett avlägset objekt, t.ex. ett vattentorn, låsa enheten i den riktningen och sedan navigera till objektet.

- **1** På urtavlan väljer du **START** > **Navigera** > **Sikta och kör**.
- **2** Rikta den övre delen av klockan mot ett föremål och välj **START**.

Navigeringsinformation visas.

**3** Välj **START** för att börja navigera.

### **Navigera till startpunkten under en aktivitet**

Du kan navigera tillbaka till startpunkten för den nuvarande aktiviteten i en rak linje eller längs den väg du färdats. Den här funktionen är bara tillgänglig för aktiviteter som använder GPS.

- **1** Under en aktivitet väljer du **STOP** > **Tillbaka till start**.
- **2** Välj ett alternativ:
	- Om du vill navigera tillbaka till startpunkten för aktiviteten längs den väg du färdats väljer du **TracBack**.

<span id="page-27-0"></span>• Om du vill navigera tillbaka till startpunkten för aktiviteten i en rak linje väljer du **Rutt**.

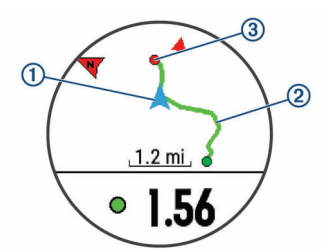

Din aktuella plats 1, spåret du ska följa 2 och destinationen syns på kartan.

### **Navigera till startpunkten för din senast sparade aktivitet**

Du kan navigera tillbaka till startpunkten för den senast sparade aktiviteten i en rak linje eller längs den väg du färdats. Den här funktionen är bara tillgänglig för aktiviteter som använder GPS.

**1** Välj **START** > **Navigera** > **Tillbaka till start** > **Rutt**.

En linje visas på kartan från den aktuella platsen till startpunkten för din senast sparade aktivitet.

**Obs!** Du kan starta tiduret för att förhindra att enheten försätts i klockläge.

**2** Välj **DOWN** för att visa kompassen (valfritt).

Pilen pekar mot startpunkten.

### **Avbryta navigering**

- **1** Under en aktivitet håller du ned **MENU**.
- **2** Välj **Avbryt navigering**.

### **Karta**

 betecknar din plats på kartan. Platsnamn och -symboler visas på kartan. När du navigerar till en destination visas rutten med en linje på kartan.

- Kartnavigation (*Panorera och zooma på kartan*, sidan 22)
- Kartinställningar (*[Kartinställningar](#page-33-0)*, sidan 28)

### **Panorera och zooma på kartan**

- **1** Medan du navigerar väljer du **UP** eller **DOWN** för att visa kartan.
- **2** Håll ned **MENU**.
- **3** Välj **Panorera/zooma**.
- **4** Välj ett alternativ:
	- Välj **START** för att växla mellan panorering upp och ned, panorering åt vänster och höger eller zoomning.
	- Välj **UP** och **DOWN** för att panorera eller zooma på kartan.
	- Välj **BACK** för att avsluta.

### **Kompass**

Enheten har en kompass med tre axlar och automatisk kalibrering. Kompassens funktioner och utseende ändras beroende på din aktivitet, om GPS är aktiverat och om du navigerar till en destination. Du kan ändra

kompassinställningarna manuellt (*[Kompassinställningar](#page-32-0)*, [sidan 27](#page-32-0)). För att öppna kompassinställningarna snabbt kan du välja START från kompasswidgeten.

### **Höjdmätare och barometer**

Enheten innehåller en intern höjdmätare och barometer. Enheten samlar in höjd- och tryckdata kontinuerligt, även i standbyläge. Höjdmätaren visar din ungefärliga höjd baserat på tryckförändringar. Barometern visar omgivningens tryckdata baserat på den konstanta höjd där höjdmätaren kalibrerades

senast (*[Höjdmätarinställningar](#page-32-0)*, sidan 27). Om du vill öppna höjdmätar- eller barometerinställningar snabbt väljer du START via höjdmätar- eller barometerwidgeten.

## **Historik**

Historiken innefattar tid, distans, kalorier, genomsnittlig hastighet eller tempo, varvdata och sensorinformation (tillval).

**Obs!** När enhetsminnet är fullt skrivs de äldsta data över.

### **Använda historik**

Historiken innehåller tidigare aktiviteter som du har sparat på enheten.

- **1** Håll ned **MENU**.
- **2** Välj **Historik** > **Aktiviteter**.
- **3** Välj en aktivitet.
- **4** Välj ett alternativ:
	- Om du vill visa ytterligare information om aktiviteten väljer du **Information**.
	- Om du vill välja ett varv och visa ytterligare information om varje varv väljer du **Varv**.
	- Om du vill välja ett intervall och visa ytterligare information om varje intervall väljer du **Intervaller**.
	- Om du vill välja ett träningsset och visa ytterligare information om varje set väljer du **Set**.
	- Om du vill visa aktiviteten på kartan väljer du **Karta**.
	- Om du vill visa hur aktiviteten påverkar din aeroba och anaeroba kondition, välj **Training Effect** (*[Om Training](#page-20-0) Effect*[, sidan 15\)](#page-20-0).
	- För att visa tiden i varje pulszon, välj **Tid i zon** (*Visa din tid i varje pulszon*, sidan 22).
	- Om du vill visa höjdprofilen för aktiviteten väljer du **Höjdprofil**.
	- Om du vill ta bort den valda aktiviteten väljer du **Ta bort**.

### **Multisporthistorik**

På enheten lagras en övergripande sammanfattning av multisportaktiviteten, bland annat data för total distans, tid, kalorier och valfritt tillbehör. Enheten särskiljer också aktivitetsdata för varje sportsegment och övergång så att du kan jämföra liknande träningsaktiviteter och hålla reda på hur snabbt du tar dig igenom övergångarna. Övergångshistoriken innefattar distans, tid, medelfart och kalorier.

### **Visa din tid i varje pulszon**

Innan du kan visa pulszondata måste du avsluta en aktivitet med pulsmätning och spara aktiviteten.

Genom att visa tiden i varje pulszon kan du anpassa träningsintensiteten.

- **1** Håll ned **MENU**.
- **2** Välj **Historik** > **Aktiviteter**.
- **3** Välj en aktivitet.
- **4** Välj **Tid i zon**.

### **Visa datatotaler**

Du kan visa data för den totala distansen och tiden som sparats i enheten.

- **1** Håll ned **MENU**.
- **2** Välj **Historik** > **Totaler**.
- **3** Välj vid behov en aktivitet.
- **4** Välj ett alternativ för att visa summa varje vecka eller månad.

### <span id="page-28-0"></span>**Använda total distans**

Total distans registrerar automatiskt den totala tillryggalagda sträckan, höjdstigningen och tiden du ägnat åt olika aktiviteter.

- **1** Håll ned **MENU**.
- **2** Välj **Historik** > **Totaler** > **Total distans**.
- **3** Välj **UP** eller **DOWN** för att visa total distans.

### **Ta bort historik**

- **1** Håll ned **MENU**.
- **2** Välj **Historik** > **Alternativ**.
- **3** Välj ett alternativ:
	- Välj **Ta bort alla aktiviteter?** för att radera alla aktiviteter från historiken.
	- Välj **Nollställa totaler** om du vill återställa alla sammanlagda sträckor och tider.
		- **Obs!** Detta tar inte bort några sparade aktiviteter.
- **4** Bekräfta ditt val.

## **Anpassa enheten**

### **Inställningar för aktiviteter och appar**

Med de här inställningarna kan du anpassa varje förinstallerad aktivitetsapp utifrån dina behov. Du kan exempelvis anpassa datasidor och aktivera varningar och träningsfunktioner. Alla inställningar är inte tillgängliga för alla aktivitetstyper.

Håll **MENU** intryckt, välj **Inställningar** > **Aktiviteter och appar**, välj en aktivitet och välj aktivitetsinställningarna.

- **3D-sträcka**: Beräknar din tillryggalagda sträcka med hjälp av din höjdförändring och din horisontella rörelse ovan jord.
- **3D-fart**: Beräknar din hastighet med hjälp av din höjdförändring och din horisontella rörelse ovan jord (*[3D-hastighet och](#page-30-0)  avstånd*[, sidan 25\)](#page-30-0).

**Profilfärg**: Anger accentfärgen för varje aktivitet för att identifiera vilken aktivitet som är aktiv.

- **Varningar**: Ställer in tränings- eller navigeringsmeddelanden för aktiviteten.
- **Automatisk klättring**: Gör att enheten kan upptäcka höjdskillnader automatiskt med den inbyggda höjdmätaren.
- **Auto Lap**: Ställer in alternativ för Auto Lap® funktionen (*[Auto](#page-29-0) Lap*[, sidan 24](#page-29-0)).
- **Auto Pause**: Ställer in enheten på att sluta spela in data när du slutar röra på dig eller när du kommer under en viss fart (*[Aktivera Auto Pause](#page-29-0)®* , sidan 24).
- **Auto-åk**: Gör att enheten kan upptäcka skidåk automatiskt med den inbyggda accelerometern.
- **Auto Scroll**: Gör att du kan bläddra automatiskt genom alla sidor med aktivitetsdata medan timern är igång (*[Använda](#page-30-0) [Bläddra automatiskt](#page-30-0)*, sidan 25).
- **Automatisk inställning**: Gör att enheten kan starta och stoppa träningsset automatiskt under en styrketräningsaktivitet.
- **Bakgrundsfärg**: Anger bakgrundsfärgen svart eller vit för varje aktivitet.
- **Börja nedräkning**: Aktiverar stoppur för simning i intervaller.
- **Datasidor**: Här kan du anpassa datasidor och lägga till nya datasidor för aktiviteten (*Anpassa datasidorna*, sidan 23).
- **GPS**: Ställer in läget för GPS-antennen. Du kan använda alternativet GPS + GLONASS för ökad prestanda i krävande miljöer och snabbare positionsbestämning. Om du använder alternativet GPS + GLONASS kan batteriets livslängd minska mer än om du bara använder alternativet GPS. Om du använder alternativet UltraTrac spelar du in spårpunkter och sensordata mindre ofta (*UltraTrac*[, sidan 25\)](#page-30-0).
- **LAP-knapp**: Tryck här för att registrera ett varv eller vila under aktiviteten.
- **Lås knappar**: Låser knapparna under multisportaktiviteter för att förhindra oavsiktliga knapptryckningar.
- **Metronom**: Spelar upp toner med jämn takt för att hjälpa dig att förbättra din prestation genom att träna med snabbare, långsammare eller jämnare kadens (*[Använda metronomen](#page-10-0)*, [sidan 5\)](#page-10-0).

**Bassänglängd**: Ställer in bassänglängd för simning i bassäng.

**Tidsgräns för energisparläge**: Anger tidsgränsalternativ för energisparläge för aktiviteten (*[Tidsgränsinställningar för](#page-30-0) [energisparläge](#page-30-0)*, sidan 25).

**Byt namn**: Anger aktivitetsnamnet.

- **Upprepa**: Aktiverar alternativet Upprepa för multisportaktiviteter. Du kan till exempel använda detta alternativ för aktiviteter som omfattar flera övergångar, t.ex. en swimrun.
- **Återställ**: Gör att du kan återställa aktivitetsinställningarna.
- **Scoreinställningar**: Aktiverar eller inaktiverar scorehantering automatiskt när du påbörjar en golfrunda. Alternativet Fråga alltid frågar dig när du startar en runda.
- **Segment, varning**: Aktiverar meddelanden som uppmärksammar dig på att du närmar dig ett segment.
- **Spåra statistik**: Möjliggör statistikregistrering när du spelar golf.
- **Simtagsidentifiering**: Aktiverar simtagsdetektering för simning i bassäng.
- **Övergångar**: Möjliggör övergångar för multisportaktiviteter.

### **Anpassa datasidorna**

Du kan visa, dölja och ändra ordningen på layout och innehåll på datasidorna för varje aktivitet.

- **1** Håll ned **MENU**.
- **2** Välj **Inställningar** > **Aktiviteter och appar**.
- **3** Välj den aktivitet du vill anpassa.
- **4** Välj aktivitetsinställningarna.
- **5** Välj **Datasidor**.
- **6** Välj en datasida som du vill anpassa.
- **7** Välj ett alternativ:
	- Välj **Layout** för att justera antalet datafält på datasidan.
	- Välj ett fält för att ändra data som visas i fältet.
	- Välj **Sortera** om du vill ändra placeringen av datasidan i slingan.
	- Välj **Ta bort** om du vill ta bort datasidan från slingan.
- **8** Om det behövs väljer du **Lägg till ny** för att lägga till en datasida i slingan.

Du kan lägga till en egen datasida eller välja någon av de fördefinierade datasidorna.

### **Lägga till en karta i en aktivitet**

- Du kan lägga till kartan till datasidslingan för en aktivitet.
- **1** Håll ned **MENU**.
- **2** Välj **Inställningar** > **Aktiviteter och appar**.
- **3** Välj den aktivitet du vill anpassa.
- **4** Välj aktivitetsinställningarna.
- **5** Välj **Datasidor** > **Lägg till ny** > **Karta**.

### **Varningar**

Du kan ställa in varningar för varje aktivitet, vilket kan hjälpa dig att träna mot vissa mål, öka din medvetenhet om omgivningen och att navigera till din destination. Vissa varningar är endast tillgängliga för vissa aktiviteter. Det finns tre typer av varningar: Händelsevarningar, intervallvarningar och återkommande varningar.

- <span id="page-29-0"></span>**Händelsevarningar**: En händelsevarning aviserar dig en gång. Händelsen är ett visst värde. Till exempel kan du ställa in enheten på att varna dig när du når en viss höjd.
- **Intervallvarning**: En intervallvarning meddelar dig varje gång enheten är över eller under ett angivet intervall av värden. Ett exempel: du kan ställa in enheten på att varna dig när din puls ligger under 60 slag per minut (bpm) och över 210 bpm.
- **Återkommande varning**: En återkommande varning aviserar dig varje gång enheten registrerar ett angivet värde eller intervall. Du kan till exempel ställa in enheten på att varna dig var 30:e minut.

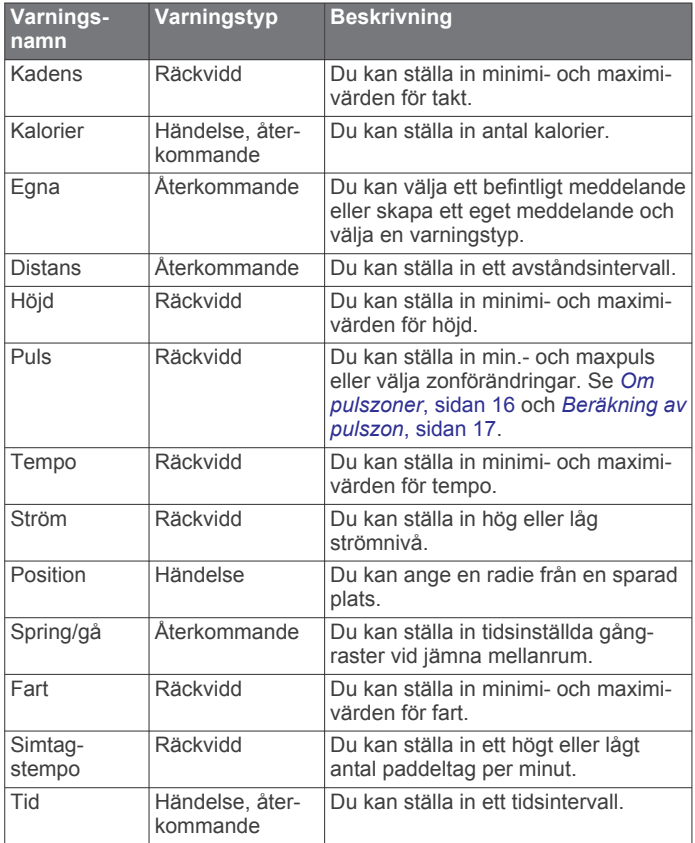

### *Ställa in varning*

- **1** Håll ned **MENU**.
- **2** Välj **Inställningar** > **Aktiviteter och appar**.
- **3** Välj en aktivitet.

**Obs!** Den här funktionen är inte tillgänglig för alla aktiviteter.

- **4** Välj aktivitetsinställningarna.
- **5** Välj **Varningar**.
- **6** Välj ett alternativ:
	- Välj **Lägg till ny** för att lägga till en ny varning för aktiviteten.
	- Välj varningens namn för att redigera en befintlig varning.
- **7** Vid behov, välj typ av varning.
- **8** Välj en zon, ange minimi- och maximivärden, eller ange ett eget värde för varningen.
- **9** Slå på varningen om det behövs.

För händelsevarningar och återkommande varningar visas ett meddelande varje gång du når varningsvärdet. För intervallvarningar visas ett meddelande varje gång du överstiger eller faller under det angivna intervallet (minimi- och maximivärden).

### **Auto Lap**

#### *Markera varv enligt distans*

Med Auto Lap kan du automatiskt markera varvet vid en viss sträcka. Den här funktionen är användbar när du vill jämföra prestationer för olika delar av en aktivitet (till exempel varje mile eller var femte kilometer).

- **1** Håll ned **MENU**.
- **2** Välj **Inställningar** > **Aktiviteter och appar**.
- **3** Välj en aktivitet.

**Obs!** Den här funktionen är inte tillgänglig för alla aktiviteter.

- **4** Välj aktivitetsinställningarna.
- **5** Välj **Auto Lap**.
- **6** Välj ett alternativ:
	- Välj **Auto Lap** för att sätta på eller stänga av Auto Lap.
	- Välj **Automatisk sträcka** för att justera avståndet mellan varven.

Varje gång du slutför ett varv visas ett meddelande som visar tiden för varvet. Enheten piper eller vibrerar också om ljudsignaler är påslagna (*[Systeminställningar](#page-33-0)*, sidan 28).

Om det behövs kan du anpassa datasidorna till att visa ytterligare varvdata (*[Anpassa datasidorna](#page-28-0)*, sidan 23).

### **Anpassa meddelandet Varvvarning**

Du kan anpassa ett eller två datafält som visas i varvvarningsmeddelandet.

- **1** Håll ned **MENU**.
- **2** Välj **Inställningar** > **Aktiviteter och appar**.
- **3** Välj en aktivitet.

**Obs!** Den här funktionen är inte tillgänglig för alla aktiviteter.

- **4** Välj aktivitetsinställningarna.
- **5** Välj **Auto Lap** > **Varvvarning**.
- **6** Välj ett datafält för att ändra i det.
- **7** Välj **Förhandsvisning** (valfritt).

### **Aktivera Auto Pause®**

Du kan använda Auto Pause funktionen om du vill pausa tiduret automatiskt när du slutar röra på dig. Den här funktionen är användbar om aktiviteten innehåller trafikljus eller andra ställen där du måste stanna.

**Obs!** Historiken registreras inte när du har stoppat eller pausat tiduret.

- **1** Håll ned **MENU**.
- **2** Välj **Inställningar** > **Aktiviteter och appar**.
- **3** Välj en aktivitet.

**Obs!** Den här funktionen är inte tillgänglig för alla aktiviteter.

- **4** Välj aktivitetsinställningarna.
- **5** Välj **Auto Pause**.
- **6** Välj ett alternativ:
	- Välj **Vid stopp** om du vill pausa tiduret automatiskt när du slutar röra på dig.
	- Välj **Egna** om du vill pausa tiduret automatiskt när ditt tempo eller din hastighet faller under en viss angiven nivå.

### **Aktivera automatisk klättring**

Du kan använda funktionen Automatisk klättring för att upptäcka höjdförändringar automatiskt. Du kan använda den under aktiviteter som klättring, vandring, löpning och cykling.

- **1** Håll ned **MENU**.
- **2** Välj **Inställningar** > **Aktiviteter och appar**.
- **3** Välj en aktivitet.

**Obs!** Den här funktionen är inte tillgänglig för alla aktiviteter.

**4** Välj aktivitetsinställningarna.

### <span id="page-30-0"></span>**5** Välj **Automatisk klättring** > **Status** > **På**.

- **6** Välj ett alternativ:
	- Välj **Löpskärm** för att ta reda på vilken datasida som visas när du springer.
	- Välj **Klättringsskärm** för att ta reda på vilken datasida som visas när du klättrar.
	- Välj **Invertera färger** för att kasta om färgerna på skärmen när du byter läge.
	- Välj **Vertikal fart** för att ställa in stigningens takt över tid.
	- Välj **Lägesväxlare** för att ange hur snabbt enheten ska byta läge.

### **3D-hastighet och avstånd**

Du kan ställa in 3D-hastighet för att beräkna hastighet eller avstånd med både din höjdförändring och din horisontella rörelse ovan jord. Du kan använda den under aktiviteter som skidåkning, klättring, navigering, vandring, löpning eller cykling.

### **Sätta på och stänga av varvknappen**

Du kan aktivera inställningen LAP-knapp för att spela in ett varv eller en vila under en aktivitet med BACK. Du kan stänga av inställningen LAP-knapp för att undvika oavsiktliga knapptryckningar under en aktivitet.

- **1** Håll ned **MENU**.
- **2** Välj **Inställningar** > **Aktiviteter och appar**.
- **3** Välj en aktivitet.
- **4** Välj aktivitetsinställningarna.
- **5** Välj **LAP-knapp**.

Varvknappens status ändras till På eller Av baserat på aktuell inställning.

### **Använda Bläddra automatiskt**

Använd funktionen Rulla automatiskt om du vill bläddra automatiskt genom alla sidor med aktivitetsdata medan tiduret är igång.

- **1** Håll ned **MENU**.
- **2** Välj **Inställningar** > **Aktiviteter och appar**.
- **3** Välj en aktivitet.

**Obs!** Den här funktionen är inte tillgänglig för alla aktiviteter.

- **4** Välj aktivitetsinställningarna.
- **5** Välj **Auto Scroll**.
- **6** Välj en visningshastighet.

### **UltraTrac**

Funktionen UltraTrac är en GPS-inställning som spelar in spårpunkter och givardata mindre ofta. Om du aktiverar funktionen UltraTrac ökas batteriets livslängd men kvaliteten på inspelade aktiviteter minskas. Du bör använda funktionen UltraTrac för aktiviteter som kräver längre batterilivslängd och för vilka frekventa uppdateringar av givardata är mindre viktigt.

### **Tidsgränsinställningar för energisparläge**

Tidsgränsinställningarna påverkar hur länge enheten är i träningsläget, till exempel när du väntar på att ett lopp ska starta. Håll **MENU** intryckt, välj **Inställningar** > **Aktiviteter och appar**, välj en aktivitet och välj aktivitetsinställningarna. Välj **Tidsgräns för energisparläge** för att justera

tidsgränsinställningarna för aktiviteten.

- **Normal**: Ställer in att enheten går in i klockläge med låg effekt efter 5 minuters inaktivitet.
- **Utökad**: Ställer in att enheten går in i klockläge med låg effekt efter 25 minuters inaktivitet. Det utökade läget kan leda till att batteriet behöver laddas oftare.

### **Ändra en aktivitets placering i listan med appar**

- **1** Håll ned **MENU**.
- **2** Välj **Inställningar** > **Aktiviteter och appar**.
- **3** Välj en aktivitet.
- **4** Välj **Sortera**.
- **5** Välj **UP** eller **DOWN** för att justera aktivitetens placering i listan med appar.

### **Widgets**

Enheten levereras med förinstallerade widgets som ger snabb information. För vissa widgets krävs en Bluetooth anslutning till en kompatibel smartphone.

Vissa widgets visas inte som standard. Du kan lägga till dem i widgetslingan manuellt.

**ABC**: Visar kombinerad höjdmätar-, barometer- och kompassinformation.

**Andra tidszoner**: Visar aktuell tid på dagen i andra tidszoner.

- **Kalender**: Visar kommande möten från kalendern i din smartphone.
- **Kalorier**: Visar kaloriinformation för aktuell dag.
- **Hundspårning**: Visar din hunds platsinformation när du har en kompatibel hundspårningsenhet ihopparad med quatix enheten.
- **Antal våningar upp**: Spårar antal trappor och framsteg mot målet.
- **Golf**: Visar golfinformation för din senaste runda.
- **Puls**: Visar din aktuella puls i slag per minut (bpm) och ett diagram över din puls.
- **Intensiva minuter**: Håller koll på den tid du deltagit i måttliga till högintensiva aktiviteter, ditt mål för antalet intensiva minuter per vecka och dina framsteg mot ditt mål.
- **inReach® kontroller**: Gör att du kan skicka meddelanden på en ihopparad inReach enhet.
- **Senaste aktiviteten**: Visar en kort sammanfattning av din senast registrerade aktivitet, t.ex. senaste löprunda, senaste cykeltur eller senaste simning.
- **Senaste sportaktivitet**: Visar en kort sammanfattning av din senast registrerade sport.
- **Musikkontroller**: Förser din smartphone med musikspelarkontroller.
- **Min dag**: Visar en dynamisk sammanfattning av din aktivitet idag. Informationen består av tidsbegränsade aktiviteter, intensiva minuter, antal trappor, antal steg, kalorier som förbränts med mera.
- **Aviseringar**: Meddelar om inkommande samtal, sms, uppdateringar i sociala medier med mera, baserat på aviseringsinställningarna på din smartphone.

**Prestanda**: Visar aktuell träningsstatus, träningsbelastning, VO2-maxberäkningar, återhämtningstid, FTP-uppskattning, mjölksyratröskel och förutsagda tävlingstider.

- **Sensorinformation**: Visar information från en inbyggd sensor eller en ansluten ANT+ sensor.
- **Steg**: Håller reda på din dagliga stegräkning, dina stegmål och data under de senaste dagarna.
- **Stress**: Visar din aktuella stressnivå och ett diagram över din stressnivå. Du kan göra en andningsaktivitet som hjälper dig att slappna av.
- **Soluppgång och solnedgång**: Visar tider för soluppgång, solnedgång och borgerlig gryning/skymning.
- **VIRB kontroller**: Visar kamerakontroller när du har en VIRB enhet ihopparad med quatix enheten.

<span id="page-31-0"></span>**Väder**: Visar aktuell temperatur- och väderprognos.

**Xero™ bågsikte**: Visar laserplatsinformation när du har ett Xero bågsikte som parats ihop med din quatix enhet.

### **Anpassa widgetslingan**

Du kan ändra ordningen på widgets i widgetslingan, ta bort widgets och lägga till nya widgets.

- **1** Håll ned **MENU**.
- **2** Välj **Inställningar** > **Widgets**.
- **3** Välj en widget.
- **4** Välj ett alternativ:
	- Välj **Sortera** för att ändra plats på widgeten i widgetslingan.
	- Välj **Ta bort** för att ta bort widgeten från widgetslingan.
- **5** Välj **Lägg till widgets**.
- **6** Välj en widget.

Widgeten läggs till i widgetslingan.

#### **inReach fjärrkontroll**

Med inReach fjärrkontrollsfunktionen kan du styra inReach enheten med din enhet i quatix. Du kan köpa en inReach enhet på [buy.garmin.com.](http://buy.garmin.com)

#### *Använda inReach fjärrkontrollen*

Innan du kan använda inReach fjärrfunktionen måste du ställa in så att inReach widgeten visas i widgetslingan (*Anpassa widgetslingan*, sidan 26).

- **1** Starta inReach enheten.
- **2** På quatix enhetens urtavla kan du välja **UP** eller **DOWN** för att visa inReach widgeten.
- **3** Välj **START** för att söka efter din inReach enhet.
- **4** Välj **START** för att para ihop din inReach enhet.
- **5** Välj **START** och välj sedan ett alternativ:
	- Om du vill skicka ett SOS-meddelande väljer du **Initiera SOS**.

**Obs!** Du bör bara använda SOS-funktionen i en verklig nödsituation.

- Om du vill skicka ett sms väljer du **Meddelanden** > **Nytt meddelande**, väljer kontakter för meddelandet och skriver meddelandetexten eller väljer ett snabbtextalternativ.
- Om du vill skicka ett förinställt meddelande väljer du **Skicka förinställt** och väljer ett meddelande i listan.
- Om du vill visa timern och tillryggalagd sträcka under en aktivitet väljer du **Spårning**.

### **VIRB fjärrkontroll**

Med VIRB fjärrfunktionen kan du styra din VIRB actionkamera med hjälp av enheten. Gå in på [www.garmin.com/VIRB](http://www.garmin.com/VIRB) för att köpa en VIRB actionkamera.

#### *Styra en VIRB actionkamera*

Innan du kan använda VIRB fjärrfunktionen måste du aktivera fjärrinställningarna på VIRB kameran. Mer information finns i *användarhandboken till VIRB serien*. Du måste också ställa in så att VIRB widgeten visas i widgetslingan (*Anpassa widgetslingan*, sidan 26).

- **1** Slå på VIRB kameran.
- **2** På quatix enhetens urtavla kan du välja **UP** eller **DOWN** för att visa VIRB widgeten.
- **3** Vänta medan enheten ansluter till din VIRB kamera.
- **4** Välj **START**.
- **5** Välj ett alternativ:
	- Välj **Starta inspelning** för att spela in video. Videoräknaren visas på quatix skärmen.
	- Välj **DOWN** för att ta ett foto medan du spelar in video.
- Välj **STOP** för att avsluta videoinspelningen.
- Välj **Ta foto** för att ta ett foto.
- Välj **Inställningar** för att ändra video- och fotoinställningar.

#### *Styra en VIRB actionkamera under en aktivitet*

Innan du kan använda VIRB fjärrfunktionen måste du aktivera fjärrinställningarna på VIRB kameran. Mer information finns i *användarhandboken till VIRB serien*. Du måste också ställa in så att VIRB widgeten visas i widgetslingan (*Anpassa widgetslingan*, sidan 26).

- **1** Slå på VIRB kameran.
- **2** På quatix enhetens urtavla kan du välja **UP** eller **DOWN** för att visa VIRB widgeten.
- **3** Vänta medan enheten ansluter till din VIRB kamera.
- När kameran är ansluten läggs en VIRB datasida automatiskt till i aktivitetsapparna.
- **4** Under en aktivitet väljer du **UP** eller **DOWN** för att visa VIRB datasidan.
- **5** Håll ned **MENU**.
- **6** Välj **VIRB-fjärrkontroll**.
- **7** Välj ett alternativ:
	- För att styra kameran med hjälp av aktivitetstiduret väljer du **Inställningar** > **Tidur start/stopp**. **Obs!** Videoinspelningen startar och stoppar automatiskt när du startar och stoppar en aktivitet.
	- För att styra kameran med hjälp av menyalternativen väljer du **Inställningar** > **Manuell**.
	- Välj **Starta inspelning** för att spela in video manuellt. Videoräknaren visas på quatix skärmen.
	- Välj **DOWN** för att ta ett foto medan du spelar in video.
	- Välj **STOP** för att stoppa videoinspelningen manuellt.
	- Välj **Ta foto** för att ta ett foto.

#### **Använda stressnivåwidgeten**

Stressnivåwidgeten visar din aktuella stressnivå och ett diagram över din stressnivå under de senaste timmarna. Den kan även vägleda dig genom en andningsaktivitet som hjälper dig att slappna av.

**1** Medan du sitter stilla eller är inaktiv väljer du **UP** ELLER **DOWN** för att visa stressnivåwidgeten.

**TIPS:** Om du är för aktiv för att klockan ska kunna fastställa din stressnivå visas ett meddelande i stället för en siffra för stressnivån. Du kan kontrollera din stressnivå igen efter några minuters inaktivitet.

**2** Välj **START** för att visa ett diagram över din stressnivå under de senaste fyra timmarna.

Blå staplar anger viloperioder. Gula staplar anger perioder av stress. Grå staplar visar tider som du varit för aktiv för att det skulle gå att fastställa din stressnivå.

**3** Starta en andningsaktivitet genom att välja **DOWN** > **START**  och ange varaktighet för andningsaktiviteten i minuter.

### **Anpassa menyn för kontroller**

Du kan lägga till, ta bort och ändra ordningen på genvägsmenyalternativ i menyn för kontroller (*[Visa meny för](#page-6-0) [kontroller](#page-6-0)*, sidan 1).

- **1** Håll ned **MENU**.
- **2** Välj **Inställningar** > **Kontroll**.
- **3** Välj den genväg du vill anpassa.
- **4** Välj ett alternativ:
	- Välj **Sortera** för att ändra plats på genvägen i menyn för kontroller.
- <span id="page-32-0"></span>• Välj **Ta bort** för att ta bort genvägen från menyn för kontroller.
- **5** Om det behövs väljer du **Lägg till ny** för att lägga till en ytterligare genväg i menyn för kontroller.

### **Inställningar för urtavlan**

Du kan anpassa urtavlans utseende genom att välja layout, färger och ytterligare data. Du kan också hämta egna urtavlor från Connect IQ butiken.

### **Anpassa urtavlan**

Innan du kan aktivera en Connect IQ urtavla måste du installera en urtavla som finns i Connect IQ butiken (*[Connect IQ](#page-14-0)  [funktioner](#page-14-0)*, sidan 9).

Du kan anpassa urtavlans information och utseende, eller aktivera en installerad Connect IQ urtavla.

- **1** På urtavlan håller du **MENU** nedtryckt.
- **2** Välj **Urtavla**.
- **3** Välj **UP** eller **DOWN** för att förhandsvisa alternativen för urtavlan.
- **4** Välj **Lägg till ny** för att bläddra igenom ytterligare förinstallerade urtavlor.
- **5** Välj **START** > **Verkställ** för att aktivera en förinstallerad urtavla eller en installerad Connect IQ urtavla.
- **6** Om du använder en förinstallerad urtavla väljer du **START** > **Anpassa**.
- **7** Välj ett alternativ:
	- Om du vill ändra stil på siffrorna på den analoga urtavlan väljer du **Urtavla**.
	- Om du vill ändra stil på visarna på den analoga urtavlan väljer du **Visare**.
	- Om du vill ändra stil på siffrorna på den digitala urtavlan väljer du **Layout**
	- Om du vill ändra stil på sekunderna på den digitala urtavlan väljer du **Sekunder**.
	- Om du vill ändra data som visas på urtavlan väljer du **Data**.
	- Om du vill lägga till eller ändra profilfärg på urtavlan väljer du **Profilfärg**.
	- Om du vill ändra bakgrundsfärg väljer du **Bakgrundsfärg**.
	- Om du vill spara ändringarna väljer du **Klar**.

### **Givarinställningar**

### **Kompassinställningar**

Håll ned **MENU** och välj **Inställningar** > **Sensorer och tillbehör**  > **Kompass**.

- **Kalibrera**: Med den här funktionen kan du kalibrera kompassensorn manuellt (*Manuell kalibrering av kompassen*, sidan 27).
- **Display**: Ställer in kompassens riktningsvisning på tecken, grader eller milliradianer.
- **Norreferens**: Ställer in kompassens nordliga referens (*Ställa in den nordliga referensen*, sidan 27).
- **Läge**: Ställer in kompassen på att använda endast elektroniska sensordata (På), en kombination av GPS och elektroniska sensordata vid rörelse (Automatiskt) eller endast GPS-data (Av).

### *Manuell kalibrering av kompassen*

#### *OBS!*

Kalibrera den elektroniska kompassen utomhus. Stå inte nära objekt som påverkar magnetfält, t.ex. bilar, hus eller kraftledningar, eftersom det kan minska noggrannheten.

Din enhet kalibrerades på fabriken och enheten använder automatisk kalibrering som standard. Om du upplever ett onormalt kompassbeteende, t.ex. efter att ha rört dig långa avstånd eller efter extrema temperaturändringar, kan du kalibrera kompassen manuellt.

- **1** Håll ned **MENU**.
- **2** Välj **Inställningar** > **Sensorer och tillbehör** > **Kompass** > **Kalibrera** > **Start**.
- **3** Följ instruktionerna på skärmen.

**TIPS:** Rör handleden i en liten åtta tills ett meddelande visas.

#### *Ställa in den nordliga referensen*

Du kan ange vilken riktningsreferens som ska användas vid beräkning av kursinformation.

- **1** Håll ned **MENU**.
- **2** Välj **Inställningar** > **Sensorer och tillbehör** > **Kompass** > **Norreferens**.
- **3** Välj ett alternativ:
	- Om du vill ställa in geografiskt norr som riktningsreferens väljer du **Faktisk**.
	- Om du vill ställa in magnetisk variation för din position automatiskt väljer du **Magnetisk**.
	- Om du vill ställa in rutnät norr (000º) som riktningsreferens väljer du **Rutnät**.
	- Om du vill ställa in det magnetiska variationsvärdet manuellt väljer du **Användare**, anger den magnetiska variationen och väljer **Klar**.

### **Höjdmätarinställningar**

Håll ned **MENU** och välj **Inställningar** > **Sensorer och tillbehör**  > **Höjdmätare**.

**Kalibrera**: Gör det möjlig att kalibrera höjdmätaren manuellt.

**Autokalibrering**: Höjdmätaren kalibreras automatiskt varje gång du slår på GPS-spårning.

**Höjd**: Anger måttenheterna för höjd.

### *Kalibrera barometrisk höjdmätare*

Din enhet kalibrerades på fabriken och enheten använder automatisk kalibrering vid GPS-startpunkten som standard. Du kan kalibrera höjdmätaren manuellt om du känner till korrekt höjd.

- **1** Håll ned **MENU**.
- **2** Välj **Inställningar** > **Sensorer och tillbehör** > **Höjdmätare**.
- **3** Välj ett alternativ:
	- Kalibrera automatiskt från GPS-startpunkten genom att välja **Autokalibrering**, och välj ett alternativ.
	- Välj **Kalibrera** om du vill ange aktuell höjd.

### **Barometerinställningar**

Håll ned **MENU** och välj **Inställningar** > **Sensorer och tillbehör**  > **Barometer**.

**Kalibrera**: Gör det möjlig att kalibrera barometersensorn manuellt.

**Diagram**: Ställer in tidsskalan för sjökortet i barometerwidgeten.

- **Stormvarning**: Anger hastigheten på lufttrycksändringen som utlöser en stormvarning.
- **Klockläge**: Ställer in sensorn som används i klockläge. Alternativet Automatiskt använder både höjdmätare och barometer enligt dina rörelser. Du kan använda alternativet Höjdmätare när din aktivitet innebär förändrad höjd över havet, eller alternativet Barometer när aktiviteten inte innebär några förändringar av höjd över havet.
- **Tryck**: Ställer in hur enheten visar tryckdata.

### <span id="page-33-0"></span>*Kalibrera barometern*

Din enhet kalibrerades på fabriken och enheten använder automatisk kalibrering vid GPS-startpunkten som standard. Du kan kalibrera barometern manuellt om du känner till korrekt höjd eller korrekt lufttryck vid havsytan.

- **1** Håll ned **MENU**.
- **2** Välj **Inställningar** > **Sensorer och tillbehör** > **Barometer** > **Kalibrera**.
- **3** Välj ett alternativ:
	- Välj **Ja** om du vill ange aktuell höjd eller lufttryck vid havsytan.
	- Om du vill kalibrera automatiskt från GPS-startpunkten väljer du **Använd GPS**.

### **Kartinställningar**

Du kan anpassa hur kartan visas i kartappen och på datasidorna.

Håll ned **MENU** och välj **Inställningar** > **Karta**.

**Orientering**: Anger kartans orientering. Med alternativet Norr upp visas norr överst på sidan. Med alternativet Spår uppåt visas den nuvarande riktningen överst på sidan.

**Användarplatser**: Visar och döljer sparade platser på kartan.

**Autozoom**: Väljer automatiskt rätt zoomnivå för optimal användning av kartan. När detta är avaktiverat måste du zooma in och ut manuellt.

### **GroupTrack inställningar**

Håll ned **MENU** och välj **Inställningar** > **GroupTrack**.

- **Visa på karta**: Gör att du kan visa kontakter på kartskärmen under en GroupTrack session.
- **Aktivitetstyper**: Gör att du kan välja vilka aktivitetstyper som visas på kartan under en GroupTrack session.

### **Navigeringsinställningar**

Du kan anpassa kartfunktioner och utseende när du navigerar till en destination.

### **Anpassa kartfunktioner**

- **1** Håll ned **MENU**.
- **2** Välj **Inställningar** > **Navigation** > **Datasidor**.
- **3** Välj ett alternativ:
	- Välj **Karta** för att sätta på eller stänga av kartan.
	- Välj **Guide** för att sätta på eller stänga av en vägledningssida som visar den kompassbäring eller kurs som du följer under navigeringen.
	- Välj **Höjdprofil** för att sätta på eller stänga av höjdprofilen.
	- Välj en skärm att lägga till, ta bort eller anpassa.

### **Riktningsinställningar**

Du kan ställa in hur pekaren som visas på kartan beter sig.

Håll ned **MENU** och välj **Inställningar** > **Navigation** > **Typ**.

**Bäring**: Pekar i destinationens riktning.

**Bana**: Visar ditt förhållande till kurslinjen som leder till destinationen (*Kurspekare*, sidan 28).

### *Kurspekare*

Kurspekaren är mest användbar när du navigerar till destinationen i en rak linje, till exempel när du navigerar på vatten. Den kan hjälpa dig att hitta tillbaka till kurslinjen när du avviker för att undvika hinder och andra faror.

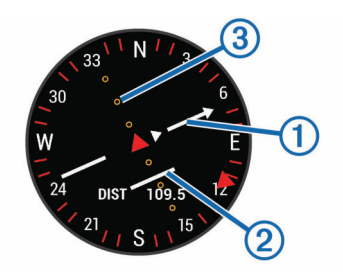

Kurspekaren  $\odot$  anger ditt förhållande till en kurslinje som leder till destinationen. Kursavvikelseindikatorn (CDI) 2 ger en indikation om avdrift (åt höger eller vänster) från kursen. Punkterna 3 talar om för dig hur mycket ur kurs du är.

### **Ange en riktningsmarkör**

Du kan ställa in riktningsmarkör att visa på dina datasidor medan du navigerar. Indikatorn pekar mot din målriktning.

- **1** Håll ned **MENU**.
- **2** Välj **Inställningar** > **Navigation** > **Riktningsmarkör**.

### **Ställa in navigeringsmeddelanden**

Du kan ställa in meddelanden som hjälper dig att navigera till din destination.

- **1** Håll ned **MENU**.
- **2** Välj **Inställningar** > **Navigation** > **Varningar**.
- **3** Välj ett alternativ:
	- Om du vill ställa in ett meddelande för ett angivet avstånd från din slutdestination väljer du **Distans till slutdestination**.
	- Om du vill ställa in ett meddelande om den uppskattade återstående tiden tills du når slutdestinationen väljer du **Uppskattad tid till slutdestination**.
	- Om du vill ställa in en varning när du avviker från kursen väljer du **Ur takt**.
- **4** Vid behov väljer du **Status** för att aktivera varningen.

**5** Vid behov anger du ett avstånd eller ett tidsvärde och väljer  $\checkmark$  .

### **Systeminställningar**

Håll **MENU** nedtryckt och tryck på **Inställningar** > **System**. **Språk**: Ställer in språket som visas på enheten.

**Tid**: Justerar tidsinställningarna (*[Tidsinställningar](#page-34-0)*, sidan 29).

- **Bakgrundsbelysning**: Justerar inställningarna för bakgrundsbelysningen (*[Ändra inställningar för](#page-34-0)  [bakgrundsbelysning](#page-34-0)*, sidan 29).
- **Avisering**: Ställer in enhetens ljud, t.ex. knappljud, varningar och vibrationer.
- **Stör ej**: Aktiverar eller avaktiverar stör ej-läge. Använd alternativet Sovtid till att aktivera stör ej-läget automatiskt under dina normala sovtider. Du kan ställa in dina normala sovtider i ditt Garmin Connect konto.
- **Kortkommandon**: Gör det möjligt att tilldela genvägar för enhetsknappar (*[Anpassa kortkommandon](#page-34-0)*, sidan 29).
- **Lås automatiskt**: Du kan låsa knapparna automatiskt för att förhindra oavsiktliga knapptryckningar. Använd alternativet Under aktivitet för att låsa knapparna under en schemalagd aktivitet. Använd alternativet Inte under aktivitet för att låsa knapparna när du inte registrerar en schemalagd aktivitet.
- **Enheter**: Ställer in måttenheterna som används på enheten (*[Ändra måttenheterna](#page-34-0)*, sidan 29).
- **Format**: Ställer in allmänna formatinställningar, till exempel tempo och fart som visas under aktiviteter, när veckan börjar samt geografiska positionsformat och datumalternativ.
- **Dataregistrering**: Ställer in hur enheten spelar in aktivitetsdata. Med inspelningsalternativet Smart (standard) kan du spela in

<span id="page-34-0"></span>aktiviteter under längre tid. Inspelningsalternativet Varje sekund ger mer detaljerade aktivitetsinspelningar, men spelar eventuellt inte in hela aktiviteter som håller på under längre perioder.

- **USB-läge**: Ställer in enheten på användning av
- masslagringsläge eller Garmin läge när den är ansluten till en dator.
- **Återställ**: Gör att du kan återställa användardata och inställningar (*[Återställa alla standardinställningar](#page-37-0)*, sidan 32).
- **Programuppdatering**: Gör att du kan installera programuppdateringar som hämtas med hjälp av Garmin Express.

### **Tidsinställningar**

- Håll **MENU** nedtryckt och välj **Inställningar** > **System** > **Tid**.
- **Tidsformat**: Ställer in om enheten ska visa tiden i 12 timmarsformat, 24-timmarsformat eller militärt format.
- **Ställ in tid**: Ställer in tidszonen för enheten. Alternativet Automatiskt ställer in tidszonen automatiskt baserat på din GPS-position.
- **Tid**: Gör att du kan justera tiden om den är inställd på alternativet Manuell.
- **Varningar**: Gör att du kan ställa in timaviseringar samt aviseringar för soluppgång och solnedgång som ljuder ett visst antal minuter eller timmar innan soluppgången eller solnedgången.
- **Synkronisera med GPS**: Gör att du kan synkronisera klockan med GPS manuellt om du byter tidszon och i samband med uppdateringar för sommartid.

### **Ändra inställningar för bakgrundsbelysning**

- **1** Håll ned **MENU**.
- **2** Välj **Inställningar** > **System** > **Bakgrundsbelysning**.
- **3** Välj ett alternativ:
	- Välj **Under aktivitet**.
	- Välj **Inte under aktivitet**.
- **4** Välj ett alternativ:
	- Välj **Knappar** för att slå på bakgrundsbelysningen för knapptryckningar.
	- Välj **Varningar** för att slå på bakgrundsbelysningen för varningar.
	- Välj **Rörelse** för att slå på bakgrundsbelysningen genom att höja och vrida på armen för att titta på handleden.
	- Välj **Tidsgräns** för att ställa in tiden innan bakgrundsbelysningen släcks.
	- Välj **Ljusstyrka** för att ställa in bakgrundsbelysningens ljusstyrka.

### **Anpassa kortkommandon**

Du kan anpassa hållningsfunktionen för enskilda knappar och kombinationer av knappar.

- **1** Håll ned **MENU**.
- **2** Välj **Inställningar** > **System** > **Kortkommandon**.
- **3** Välj en knapp eller kombination av knappar som du vill anpassa.
- **4** Välj en funktion.

### **Ändra måttenheterna**

Du kan anpassa måttenheter för avstånd, tempo och hastighet, höjd, vikt, längd och temperatur.

- **1** Håll ned **MENU**.
- **2** Välj **Inställningar** > **System** > **Enheter**.
- **3** Välj typ av måttenhet.
- **4** Välj en måttenhet.

### **Visa enhetsinformation**

Du kan visa enhetsinformation, till exempel enhets-ID, programversion, information om regler och licensavtal.

- **1** Håll ned **MENU**.
- **2** Välj **Inställningar** > **Om**.

### **Se information om regler och efterlevnad för E-label**

Enhetens etikett ges elektroniskt. E-label kan ge information om regler, exempelvis identifieringsnummer från FCC eller lokala efterlevnadsmärkningar samt tillämplig produkt- och licensinformation.

- **1** Håll ned **MENU**.
- **2** På inställningsmenyn väljer du **Om**.

### **Trådlösa sensorer**

Enheten kan användas tillsammans med trådlösa ANT+ eller Bluetooth sensorer. Mer information om kompatibilitet och om att köpa tillvalssensorer finns på [buy.garmin.com](http://buy.garmin.com).

### **Para ihop dina trådlösa sensorer**

Första gången du ansluter en trådlös sensor till enheten med hjälp ANT+ eller Bluetooth teknik måste du para ihop enheten och sensorn. När de har parats ihop ansluter enheten till sensorn automatiskt när du startar en aktivitet och sensorn är aktiv och inom räckhåll.

- **1** Om du ska para ihop en pulsmätare sätter du på dig pulsmätaren (*[Ta på dig pulsmätaren](#page-16-0)*, sidan 11). Pulsmätaren kan inte skicka eller ta emot data förrän du sätter på dig den.
- **2** Flytta enheten inom 3 m (10 fot) från sensorn. **Obs!** Håll dig på minst 10 m (33 fot) avstånd från andra trådlösa sensorer under ihopparningen.
- **3** Håll ned **MENU**.
- **4** Välj **Inställningar** > **Sensorer och tillbehör** > **Lägg till ny**.
- **5** Välj ett alternativ:
	- Välj **Söka alla**.
	- Välj sensortyp.

När sensorn har parats ihop med din enhet ändrar sensorn status från Söker till Ansluten. Sensordata visas i datasidslingan eller i ett anpassat datafält.

### **Läge för utökad display**

Du kan använda läge för utökad display för att visa datasidor från quatix enheten på en kompatibel Edge enhet under en cykeltur eller ett triathlonlopp. Mer information finns i användarhandboken till Edge.

### **Använd en cykelfarts- eller kadenssensor (tillval)**

Du kan använda en kompatibel cykelfarts- eller kadenssensor för att skicka data till din enhet.

- Para ihop sensorn med din enhet (*Para ihop dina trådlösa sensorer*, sidan 29).
- Ange din hjulstorlek (*[Hjulstorlek och omkrets](#page-42-0)*, sidan 37).
- Ta en cykeltur (*[Starta en aktivitet](#page-7-0)*, sidan 2).

### **Träna med kraftmätare**

- Gå in på [www.garmin.com/intosports](http://www.garmin.com/intosports) för att se en lista över ANT+ sensorer som är kompatibla med enheten (t.ex. Vector™).
- Mer information finns i användarhandboken för kraftmätaren.
- <span id="page-35-0"></span>• Justera kraftzonerna så att de motsvarar dina mål och din förmåga (*[Ange dina kraftzoner](#page-22-0)*, sidan 17).
- Använd intervallvarningar för att få meddelanden om när du når en angiven kraftzon (*[Ställa in varning](#page-29-0)*, sidan 24).
- Anpassa kraftdatafälten (*[Anpassa datasidorna](#page-28-0)*, sidan 23).

### **Använda elektroniska cykelväxlar**

Innan du kan använda kompatibla elektroniska cykelväxlar, som Shimano® Di2™ växlar, måste du para ihop dem med enheten (*[Para ihop dina trådlösa sensorer](#page-34-0)*, sidan 29). Du kan anpassa de valfria datafälten (*[Anpassa datasidorna](#page-28-0)*, sidan 23). quatix 5 enheten visar aktuella justeringsvärden när givaren är i justeringsläget.

### **Situationsberedskap**

quatix enheten kan användas med Varia Vision™ enheten, Varia™ smarta cykellampor och bakradar för att förbättra situationsberedskapen. Mer information finns i användarhandboken till Varia enheten.

**Obs!** Du kan behöva uppdatera quatix programvaran innan du parar ihop Varia enheterna (*[Uppdatera programvaran med](#page-13-0) [Garmin Connect Mobile](#page-13-0)*, sidan 8).

### **Fotenhet**

Din enhet är kompatibel med fotenheten. Du kan använda fotenheten för att registrera tempo och sträcka i stället för att använda GPS: en när du tränar inomhus eller när GPS-signalen är svag. Fotenheten är placerad i viloläge och klar att skicka data (precis som pulsmätaren).

Efter 30 minuters inaktivitet stängs fotenheten av för att spara på batteriet. När batteriet är svagt visas ett meddelande på din enhet. Då återstår ungefär fem timmars batteritid.

### **Förbättring av foot pod-kalibrering**

Innan du kan kalibrera enheten måste du söka efter GPSsignaler och para ihop enheten med fotenheten (*[Para ihop dina](#page-34-0) [trådlösa sensorer](#page-34-0)*, sidan 29).

Foot pod-enheten är självkalibrerande, men du kan förbättra noggrannheten för hastighets- och avståndsdata med några utomhuslöpningar med GPS.

- **1** Stå utomhus i 5 minuter med fri sikt mot himlen.
- **2** Starta en löpningsaktivitet.
- **3** Spring på en bana utan att stanna i 10 minuter.
- **4** Stoppa aktiviteten och spara den.

Baserat på registrerade data ändras foot pod-enhetens kalibreringsvärde, om det behövs. Du ska inte behöva kalibrera foot pod-enheten igen såvida din löpstil inte ändras.

### **Kalibrera fotenheten manuellt**

Innan du kan kalibrera enheten måste du para ihop den med foot pod-sensorn (*[Para ihop dina trådlösa sensorer](#page-34-0)*, sidan 29).

Manuell kalibrering rekommenderas om du känner till kalibreringsfaktorn. Om du har kalibrerat en foot pod med en annan Garmin produkt kanske du känner till kalibreringsfaktorn.

- **1** Håll ned **MENU**.
- **2** Välj **Inställningar** > **Sensorer och tillbehör**.
- **3** Välj foot pod.
- **4** Välj **Kalibrerings- faktor** > **Ställ in värde**.
- **5** Justera kalibreringsfaktorn:
	- Öka kalibreringsfaktorn om sträckan är för kort.
	- Minska kalibreringsfaktorn om sträckan är för lång.

### **Ställa in hastighet och distans på en foot pod**

Innan du kan kalibrera hastighet och distans för foot pod måste du para ihop din enhet med foot pod-sensorn (*[Para ihop dina](#page-34-0) [trådlösa sensorer](#page-34-0)*, sidan 29).

Du kan ställa in enheten så att den beräknar hastighet och distans utifrån foot pod-data i stället för GPS-data.

- **1** Håll ned **MENU**.
- **2** Välj **Inställningar** > **Sensorer och tillbehör**.
- **3** Välj foot pod.
- **4** Välj **Fart** eller **Distans**.
- **5** Välj ett alternativ:
	- Välj **Inomhus** när du tränar med GPS avstängd, vanligen inomhus.
	- Välj **Alltid** om du vill använda foot pod-data oberoende av GPS-inställning.

### **tempe™**

tempe är en ANT+ trådlös temperatursensor. Du kan ansluta sensorn till en säkerhetsrem eller slinga där den utsätts för omgivningens luft och därigenom tillhandahålla en konsekvent källa till exakta temperaturdata. Du måste para ihop tempe med din enhet för att visa temperaturdata från tempe.

## **Enhetsinformation**

### **Specifikationer**

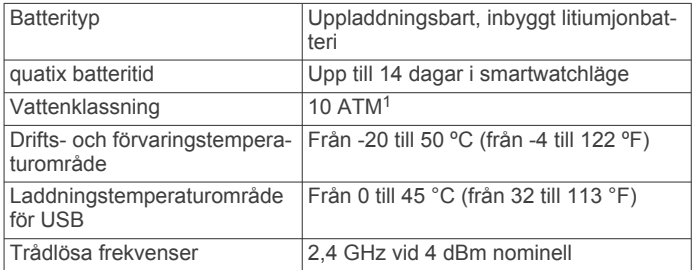

### **Batteriinformation**

Den faktiska batteritiden beror på vilka funktioner som är aktiverade på enheten, till exempel aktivitetsspårning, pulsmätning vid handleden, smartphoneaviseringar, GPS, inre sensorer och anslutna sensorer.

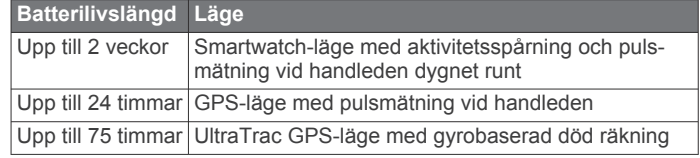

### **Datahantering**

**Obs!** Enheten är inte kompatibel med Windows® 95, 98, Me, Windows NT<sup>®</sup> eller Mac<sup>®</sup> OS 10.3 och tidigare.

### **Koppla bort USB-kabeln**

Om enheten är ansluten till datorn som en flyttbar enhet eller volym, måste du koppla bort enheten från datorn på ett säkert sätt för att undvika dataförluster. Om enheten är ansluten till din Windows dator som en flyttbar enhet, behöver du inte koppla från enheten säkert.

- **1** Slutför en åtgärd:
	- Om du har en Windows dator väljer du ikonen **Säker borttagning av maskinvara** i aktivitetsfältet och väljer sedan din enhet.
	- För Apple datorer väljer du enheten och sedan **Arkiv** > **Mata ut**.
- **2** Koppla bort kabeln från datorn.

 $1$  Enheten klarar tryck som motsvarar ett djup på 100 m. Mer information finns på [www.garmin.com/waterrating.](http://www.garmin.com/waterrating)

### <span id="page-36-0"></span>**Ta bort filer**

### *OBS!*

Om du inte är säker på vad en fil används till bör du inte ta bort den. Minnet i enheten innehåller viktiga systemfiler som du inte bör ta bort.

- **1** Öppna **Garmin** enheten eller volym.
- **2** Om det behövs öppnar du en mapp eller volym.
- **3** Välj en fil.
- **4** Tryck på **Delete** på tangentbordet. **Obs!** Om du använder en Apple dator måste du tömma Papperskorgen för att ta bort filerna helt.

## **Enhetsunderhåll**

### **Skötsel av enheten**

#### *OBS!*

Använd inte vassa föremål när du tar bort batteriet.

Använd inte kemiska rengöringsmedel, lösningsmedel eller insektsmedel som kan skada plastkomponenter och ytor.

Skölj produkten noggrant med kranvatten efter att den utsatts för klor- eller salthaltigt vatten, solkräm, kosmetika, alkohol eller andra starka kemikalier. Om produkten utsätts för sådana substanser under en längre tid kan höljet skadas.

Undvik att trycka på knapparna under vatten.

Håll läderarmbandet torrt. Undvik att simma eller duscha med läderarmbandet. Läderarmbandet kan skadas om det utsätts för vatten.

Undvik kraftiga stötar och ovarsam hantering eftersom det kan förkorta produktens livslängd.

Förvara inte enheten där den kan utsättas för extrema temperaturer eftersom det kan orsaka permanenta skador.

### **Rengöra enheten**

#### *OBS!*

Även små mängder svett eller fukt kan göra att de elektriska kontakterna korroderar när de ansluts till en laddare. Korrosion kan förhindra laddning och dataöverföring.

- **1** Torka av enheten med en fuktad trasa med milt rengöringsmedel.
- **2** Torka enheten torr.

Låt enheten torka helt efter rengöring.

**TIPS:** Mer information finns på [www.garmin.com/fitandcare.](http://www.garmin.com/fitandcare)

#### **Rengöra läderbanden**

- **1** Torka av läderbanden med en torr trasa.
- **2** Använd läderbehandlingsmedel för att rengöra läderbanden.

### **Byta ut QuickFit™ armbandet**

**1** Skjut spärren på QuickFit armbandet åt sidan och ta bort armbandet från klockan.

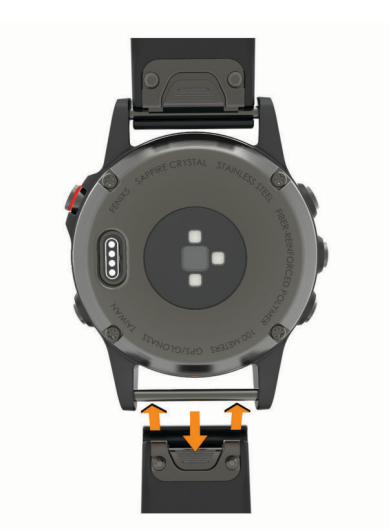

- **2** Passa in det nya armbandet på klockan.
- **3** Tryck armbandet på plats.
- **Obs!** Se till att bandet sitter säkert. Spärren ska stängas över stiftet på klockan.
- **4** Upprepa steg 1 till 3 för att byta det andra bandet.

### **Justera ett klockarmband av metall**

Om din klocka har ett armband av metall bör du ta med dig klockan till en juvelerare eller annan yrkesperson för att justera längden på metallarmbandet.

## **Felsökning**

### **Enheten är på fel språk**

Du kan ändra språk om du har råkat välja fel språk på enheten.

- **1** Håll ned **MENU**.
- **2** Bläddra ned till den sista posten i listan och välj **START**.
- **3** Bläddra ned till den näst sista posten i listan och välj **START**.
- **4** Välj **START**.
- **5** Välj språk.

### **Är min smartphone kompatibel med min enhet?**

quatix 5-enheten är kompatibel med smartphones som använder Bluetooth trådlös teknik.

Information om kompatibilitet finns på [www.garmin.com/ble.](http://www.garmin.com/ble)

### **Telefonen ansluter inte till enheten**

Om telefonen inte ansluter till enheten kan du prova följande tips.

- Stäng av din smartphone och enheten och sätt sedan på dem igen.
- Aktivera Bluetooth teknik på din smartphone.
- Uppdatera Garmin Connect Mobile appen till den senaste versionen.
- Ta bort enheten från Garmin Connect Mobile appen och försök para ihop igen.

Om du använder en Apple enhet tar du även bort enheten från Bluetooth inställningarna på din smartphone.

- Placera din smartphone inom 10 m (33 fot) från enheten.
- På din smartphone öppnar du appen Garmin Connect Mobile, väljer **eller ···** och väljer Garmin-enheter > Lägg **till enhet** för att komma till hopparningsläget.

<span id="page-37-0"></span>• Håll LIGHT nedtryckt på enheten och välj « för att aktivera Bluetooth och starta ihopparningsläget.

### **Kan jag använda min Bluetooth sensor med min klocka?**

Enheten är kompatibel med vissa Bluetooth sensorer. Första gången du ansluter en sensor till Garmin enheten måste du para ihop enheten och sensorn. När de har parats ihop ansluter enheten till sensorn automatiskt när du startar en aktivitet och sensorn är aktiv och inom räckhåll.

- **1** Håll ned **MENU**.
- **2** Välj **Inställningar** > **Sensorer och tillbehör** > **Lägg till ny**.
- **3** Välj ett alternativ:
	- Välj **Söka alla**.
	- Välj sensortyp.

Du kan anpassa de valfria datafälten (*[Anpassa datasidorna](#page-28-0)*, [sidan 23](#page-28-0)).

### **Starta om enheten**

- **1** Håll ned **LIGHT** tills enheten stängs av.
- **2** Håll **LIGHT** nedtryckt för att sätta på enheten.

### **Återställa alla standardinställningar**

**Obs!** Åtgärden tar bort all information du har angett samt aktivitetshistorik.

Du kan återställa alla enhetens inställningar till fabriksinställningarna.

- **1** Håll ned **MENU**.
- **2** Välj **Inställningar** > **System** > **Återställ** > **Återställ inställningar**.

### **Söka satellitsignaler**

Det kan vara så att enheten behöver fri sikt mot himlen för att hämta satellitsignaler. Tid och datum ställs in automatiskt utifrån GPS-positionen.

- **1** Gå utomhus till en öppen plats. Enhetens framsida ska vara riktad mot himlen.
- **2** Vänta medan enheten hämtar satelliter.

Det kan ta 30–60 sekunder att söka satellitsignaler.

### **Förbättra GPS-satellitmottagningen**

- Synkronisera enheten ofta med ditt Garmin Connect konto:
	- Anslut enheten till datorn med hjälp av USB-kabeln och Garmin Express programmet.
	- Synkronisera enheten med Garmin Connect Mobile appen med hjälp av din Bluetooth aktiverade smartphone.
	- Anslut enheten till ditt Garmin Connect konto med hjälp av ett trådlöst Wi‑Fi nätverk.

När du är ansluten till ditt Garmin Connect konto hämtar enheten flera dagars satellitdata, vilket gör att den snabbt hittar satellitsignaler.

- Ta med enheten utomhus till en öppen plats, en bit från höga byggnader och träd.
- Stå stilla i några minuter.

### **Temperaturvärdet är inte korrekt**

Kroppstemperaturen påverkar temperaturvärdet hos den inbyggda temperatursensorn. För att få ett så korrekt temperaturvärde som möjligt bör du ta av klockan från handleden och vänta 20 till 30 minuter.

Du kan också använda en tempe extern temperatursensor (tillval) för att visa exakta omgivningstemperaturvärden när du har klockan på dig.

### **Maximera batteriets livslängd**

Du kan förlänga batteriets livslängd på flera olika sätt.

- Minska tidsgränsen för bakgrundsbelysningen (*[Ändra](#page-34-0) [inställningar för bakgrundsbelysning](#page-34-0)*, sidan 29).
- Minska bakgrundsbelysningens ljusstyrka.
- Använd UltraTrac GPS-läget för din aktivitet (*[UltraTrac](#page-30-0)*, [sidan 25\)](#page-30-0).
- Stäng av Bluetooth trådlös teknik när du inte använder anslutna funktioner (*[Anslutna funktioner](#page-12-0)*, sidan 7).
- När du pausar din aktivitet för en längre tid kan du använda alternativet återuppta senare (*[Stoppa en aktivitet](#page-7-0)*, sidan 2).
- Stäng av aktivitetsspårning (*[Stänga av aktivitetsspårning](#page-23-0)*, [sidan 18\)](#page-23-0).
- Använd en urtavla som inte uppdateras varje sekund. Använd till exempel en urtavla utan sekundvisare (*[Anpassa](#page-32-0)  urtavlan*[, sidan 27\)](#page-32-0).
- Begränsa smartphoneaviseringarna som enheten visar (*[Hantera aviseringar](#page-13-0)*, sidan 8).
- Avbryt sändning av pulsdata till ihopparade Garmin enheter (*[Sända pulsdata till Garmin enheter](#page-15-0)*, sidan 10).
- Stäng av pulsmätning vid handleden (*[Stänga av pulsmätaren](#page-16-0)  [vid handleden](#page-16-0)*, sidan 11).

**Obs!** Pulsmätning vid handleden används för att beräkna antalet minuter med hög intensitet och kalorier som förbränts.

### **Aktivitetsspårning**

Mer information om noggrannheten hos aktivitetsspårning hittar du på [garmin.com/ataccuracy.](http://garmin.com/ataccuracy)

### **Min dagliga stegräkning visas inte**

Den dagliga stegräkningen återställs varje natt vid midnatt.

Om streck visas istället för din stegräkning ska du ge enheten tid att hämta satellitsignaler och ställa in tiden automatiskt.

### **Stegräkningen verkar inte stämma**

Om stegräkningen inte verkar stämma kan du testa följande tips.

- Bär enheten på din icke-dominanta handled.
- Bär enheten i fickan när du skjuter en barnvagn eller gräsklippare framför dig.
- Bär enheten i fickan när du aktivt använder endast händer eller armar.

**Obs!** Enheten kan tolka vissa upprepade rörelser, som när du diskar, viker tvätt eller klappar händer, som steg.

### **Stegräkningen på enheten stämmer inte överens med stegräkningen på mitt Garmin Connect konto**

Stegräkningen på ditt Garmin Connect konto uppdateras när du synkroniserar enheten.

- **1** Välj ett alternativ:
	- Synkronisera din stegräkning med Garmin Connect programmet (*[Använda Garmin Connect på din dator](#page-14-0)*, [sidan 9\)](#page-14-0).
	- Synkronisera din stegräkning med Garmin Connect Mobile appen (*[Synkronisera data manuellt med Garmin Connect](#page-14-0) Mobile*[, sidan 9](#page-14-0)).
- **2** Vänta medan enheten synkroniserar dina data.

Synkroniseringen kan ta flera minuter.

**Obs!** Du kan inte synkronisera dina data eller uppdatera din stegräkning genom att uppdatera Garmin Connect Mobile appen eller Garmin Connect programmet.

### **Antal trappor verkar inte vara korrekt**

Din enhet använder en intern barometer för att mäta höjdförändringar när du går i trappor. Ett våningsplan är lika med 3 m (10 fot).

- <span id="page-38-0"></span>• Undvik att hålla i räcken eller att hoppa över steg när du går i trappor.
- Täcka över enheten med ärmen eller jackan i blåsiga miljöer eftersom starka vindbyar kan orsaka felaktiga mätningar.

### **Mina intensiva minuter blinkar**

När du motionerar på en intensitetsnivå som kvalificerar sig för ditt mål med intensiva minuter börjar de intensiva minuterna blinka.

Motionera i minst 10 minuter i följd med måttlig eller hög intensitet.

### **Mer information**

Du hittar mer information om produkten på Garmin webbplatsen.

- Ytterligare handböcker, artiklar och programvaruuppdateringar hittar du på [support.garmin.com](http://support.garmin.com).
- Gå till [www.garmin.com/outdoor.](http://www.garmin.com/outdoor)
- Gå till <http://buy.garmin.com>, eller kontakta din Garmin återförsäljare för information om tillbehör och utbytesdelar.

## **Bilaga**

### **Datafält**

- **%FTP**: Den aktuella uteffekten som procentandel av FTP (functional threshold power).
- **%HRR**: Procentandelen av pulsreserv (maxpuls minus vilopuls).
- **% maxpuls varv**: Medelprocentandelen av maxpulsen för det senast slutförda varvet.
- **10 sek medelkraft**: Uteffektens rörliga medeltal per 10 sekunder.
- **30 sek medelkraft**: Uteffektens rörliga medeltal per 30 sekunder.
- **3 sek medelbalans**: Rörligt medeltal per tre sekunder för vänster/höger kraftbalans.
- **3 sek medelkraft**: Uteffektens rörliga medeltal per 3 sekunder.
- **Aerobisk Training Effect**: Den aktuella aktivitetens effekt på din aeroba konditionsnivå.
- **Aktuell tid**: Tid på dagen baserat på din aktuella plats och tidsinställningar (format, tidszon och sommartid).
- **Anaerobisk Training Effect**: Den aktuella aktivitetens effekt på din anaeroba konditionsnivå.
- **Återstående distans**: Återstående sträcka till slutdestinationen. Dessa data visas bara under navigering.
- **Avstånd till nästa**: Återstående sträcka till nästa waypoint på rutten. Dessa data visas bara under navigering.
- **Bak**: Cykelns bakväxel från en växellägesgivare.
- **Balans**: Den aktuella kraftbalansen vänster/höger.
- **Bana**: Riktningen från startplatsen till en destination. Kursen kan visas som en planerad eller bestämd rutt. Dessa data visas bara under navigering.
- **Bäring**: Riktning från din aktuella plats till en destination. Dessa data visas bara under navigering.

**Batterinivå**: Återstående batteriladdning.

**Destinations- plats**: Positionen för slutdestinationen.

- **Destinationswaypoint**: Den sista punkten på en rutt till destinationen. Dessa data visas bara under navigering.
- **Di2-batteri**: Återstående batteriladdning för en Di2 sensor.
- **Dist. p tag s lgd**: Simning Tillryggalagd medelsträcka per tag under det senast slutförda varvet.

**Distans**: Tillryggalagd sträcka för aktuellt spår eller aktivitet.

**Distans per paddel-/årtag**: Paddlingssport Den tillryggalagda sträckan per tag.

- **Distans per simtag, längd**: Simning Tillryggalagd medelsträcka per tag under det aktuella varvet.
- **Energi**: Det ackumulerade utförda arbetet (uteffekt) i kilojoule.
- **ETA**: Det beräknade klockslaget då du når slutdestinationen (justerat till destinationens lokala tid). Dessa data visas bara under navigering.
- **ETA nästa**: Det beräknade klockslaget då du når nästa waypoint på rutten (justerat till waypointens lokala tid). Dessa data visas bara under navigering.
- **ETE**: Den beräknade tiden tills du når slutmålet. Dessa data visas bara under navigering.
- **FAKTISK FART MOT MÅL**: Den fart med vilken du närmar dig en destination längs en rutt Dessa data visas bara under navigering.
- **Färdtid**: Den totala färdtiden för den aktuella aktiviteten.
- **Fart**: Aktuell fart för resan.
- **Förh. vert./steglängd**: Förhållandet mellan vertikal rörelse och steglängd.
- **Fram**: Cykelns framväxel från en växellägesgivare.
- **Genomsnittlig varvtid**: Medelvarvtiden för den aktuella aktiviteten.
- **Glidförhållande**: Förhållandet mellan tillryggalagd horisontell sträcka och ändring i vertikal sträcka.
- **Glidförhållande till destination**: Det glidförhållande som krävs för höjdminskning från din aktuella position till destinationens höjd. Dessa data visas bara under navigering.
- **GPS**: Styrkan på GPS-satellitsignalen.

**GPS-höjd**: Höjden på aktuell plats enligt GPS-enheten.

- **GPS-riktning**: Riktningen du rör dig i enligt GPS-enheten.
- **Höjd**: Höjden över eller under havsnivå för din aktuella plats.
- **Intensity Factor**: Intensity Factor™ för den aktuella aktiviteten.
- **Intervallängder**: Antal slutförda bassänglängder under det aktuella intervallet.
- **Intervall- distans**: Tillryggalagd sträcka för aktuellt intervall.
- **Intervallets simtag/längd**: Antal simtag i snitt per bassänglängd under det aktuella intervallet.
- **INTERVALLETS SIMTAGSTEMPO**: Antal tag i snitt per minut (spm) under det aktuella intervallet.
- **Intervallets simtagstyp**: Aktuell tagtyp för intervallet.
- **Intervall-Swolf**: Genomsnittlig swolf-poäng för det aktuella intervallet.
- **Intervalltempo**: Medeltempot för det aktuella intervallet.
- **Intervalltid**: Stopptiden för det aktuella intervallet.
- **Kadens**: Cykling. Vevarmens varvtal. Enheten måste vara ansluten till kadensgivaren för att dessa data skall visas.
- **Kadens**: Löpning. Steg per minut (höger och vänster).
- **Kalorier**: Mängden totala kalorier som förbränts.
- **KF höger varv**: Genomsnittlig kraftfasvinkel för höger ben för det aktuella varvet.

**Kompassriktning**: Riktningen du rör dig i enligt kompassen.

- **Kontakttidsbal. varv**: Den genomsnittliga balansen för markkontakttiden för det aktuella varvet.
- **Kraft**: Den aktuella uteffekten i watt.
- **Kraftfas höger**: Den aktuella kraftfasvinkeln för höger ben. Kraftfas är den del av pedalrörelsen där positiv kraft genereras.
- **Kraftfas vänster**: Den aktuella kraftfasvinkeln för vänster ben. Kraftfas är den del av pedalrörelsen där positiv kraft genereras.
- **Kraft för senaste varv**: Den genomsnittliga uteffekten för det senast slutförda varvet.
- **Kraft till vikt**: Aktuell kraft mätt i watt per kilogram.
- **Kraftzon**: Det aktuella intervallet för uteffekt (1 till 7) baserat på FTP eller egna inställningar.
- **Längder**: Antal slutförda bassänglängder under den aktuella aktiviteten.
- **Latitud/longitud**: Den aktuella positionen i latitud och longitud oberoende av den valda inställningen för positionsformat.
- **Lutning**: Beräkningen av stigning (höjd) under lopp (sträcka). Exempel: Om du färdas 60 m (200 fot) för varje 3 m (10 fot) du stiger är lutningen 5 %.
- **M. h/v-bal. mark**: Den genomsnittliga balansen för markkontakttiden för den aktuella sessionen.
- **M.t. 500m, ak. v.**: Det genomsnittliga roddtempot per 500 meter för det aktuella varvet.
- **M.t. 500m, se. v.**: Det genomsnittliga roddtempot per 500 meter för det senaste varvet.
- **Markkontakttid**: Den tid i varje steg som du befinner dig på marken när du springer, mätt i millisekunder. Markkontakttid beräknas inte när du går.
- **Markkontakttid, h/v-bal.**: Vänster/höger balans för markkontakttid när du springer.
- **Marktid varv**: Medeltiden för markkontakt för det aktuella varvet.
- **Max. höjd**: Den högsta höjd som nåtts sedan den senaste återställningen.
- **Max% av maxpuls int.**: Den maximala procentandelen av maxpulsen för det aktuella simintervallet.
- **Max% av pulsres. int.**: Den maximala procentandelen av pulsreserven (maxpuls minus vilopuls) för det aktuella simintervallet.
- **Maxfart**: Toppfarten för den aktuella aktiviteten.
- **Maximal kraft**: Den högsta uteffekten för den aktuella aktiviteten.
- **Maximal kraft för varv**: Den högsta uteffekten för det aktuella varvet.
- **Maximal nautisk medelfart**: Maxfart i knop för den aktuella aktiviteten.
- **Maximal stigning**: Den maximala stigningshastigheten i fot per minut eller meter per minut sedan den senaste återställningen.
- **Maximalt nedför**: Den maximala höjdminskningshastigheten i meter per minut eller fot per minut sedan den senaste återställningen.
- **Maxpuls för intervall**: Den maximala pulsen för det aktuella simintervallet.
- **Med. %HRR**: Medelprocentandelen av pulsreserven (maxpuls minus vilopuls) för den aktuella aktiviteten.
- **Med. balans**: Den genomsnittliga kraftbalansen vänster/höger för den aktuella aktiviteten.
- **Med. fart**: Medelfarten för den aktuella aktiviteten.
- **Med. KF höger**: Genomsnittlig kraftfasvinkel för höger ben för den aktuella aktiviteten.
- **Med. KF vänster**: Genomsnittlig kraftfasvinkel för vänster ben för den aktuella aktiviteten.
- **Med. KF vänster varv**: Genomsnittlig kraftfasvinkel för vänster ben för det aktuella varvet.
- **Med. PCO**: Genomsnittligt förhållande till pedalcentrum för den aktuella aktiviteten.
- **MED. SIM/LÄ**: Antal simtag i snitt per bassänglängd under den aktuella aktiviteten.
- **Med. toppkraftfas höger**: Genomsnittlig toppkraftfasvinkel för höger ben för den aktuella aktiviteten.
- **Med% maxpuls int.**: Medelprocentandelen av maxpulsen för det aktuella simintervallet.
- **Med% pulsreserv int.**: Medelprocentandelen av pulsreserven (maxpuls minus vilopuls) för det aktuella simintervallet.
- **Medelbalans 10 sek**: Rörligt medeltal per 10 sekunder för vänster/höger kraftbalans.
- **Medelbalans 30 sek**: Rörligt medeltal per 30 sekunder för vänster/höger kraftbalans.
- **Medelfart**: Medelfarten i rörelse för den aktuella aktiviteten.
- **Medelkadens**: Cykling. Den genomsnittliga kadensen för den aktuella aktiviteten.
- **Medelkadens**: Löpning. Den genomsnittliga kadensen för den aktuella aktiviteten.
- **Medelkraft**: Den genomsnittliga uteffekten för den aktuella aktiviteten.
- **Medelkvot vertikal rörelse/steglängd**: Genomsnittligt förhållande mellan vertikal rörelse och steglängd för den aktuella sessionen.
- **Medellängd per simtag**: Simning Tillryggalagd medelsträcka per tag under den aktuella aktiviteten.
- **Medellängd per tag**: Paddlingssport Tillryggalagd medelsträcka per tag under den aktuella aktiviteten.
- **Medel puls**: Den genomsnittliga pulsen för den aktuella aktiviteten.
- **Medelpuls %Max.**: Medelprocentandelen av maxpulsen för den aktuella aktiviteten.
- **Medelpuls för intervall**: Den genomsnittliga pulsen för det aktuella simintervallet.
- **Medelsluttning**: Den lodräta medelsträckan för höjdminskningen sedan den senaste återställningen.
- **Medelsteglängd**: Genomsnittlig steglängd för den aktuella sessionen.
- **Medelsteglängd för aktuellt varv**: Genomsnittlig steglängd för det aktuella varvet.
- **Medelstigning**: Den lodräta medelsträckan för stigningen sedan den senaste återställningen.
- **Medel Swolf**: Genomsnittliga swolf-poäng för den aktuella aktiviteten. Dina swolf-poäng är summan av tiden för en längd plus antalet simtag för den längden (*[Simterminologi](#page-10-0)*, [sidan 5\)](#page-10-0). För simning i öppet vatten används 25 meter för att beräkna dina swolf-poäng.
- **Medeltagtempo**: Paddlingssport Antal tag i snitt per minut (spm) under den aktuella aktiviteten.
- **Medeltempo**: Medeltempot för den aktuella aktiviteten.
- **Medeltempo för 500 m**: Det genomsnittliga roddtempot per 500 meter för den aktuella aktiviteten.
- **Medeltid för markkontakt**: Medeltiden för markkontakt under den pågående aktiviteten.
- **Medeltoppkraftfas, vänster**: Genomsnittlig toppkraftfasvinkel för vänster ben för den aktuella aktiviteten.
- **Medelvärde för vertikal rörelse**: Medelvärdet för vertikal rörelse för den pågående aktiviteten.
- **Minst Höjd**: Den lägsta höjd som nåtts sedan den senaste återställningen.
- **Multisporttid**: Den totala tiden för alla sporterna i en flersportsaktivitet, inklusive övergångar.
- **Nästa waypoint**: Nästa punkt på rutten. Dessa data visas bara under navigering.
- **Nautisk distans**: Den tillryggalagda sträckan i nautiska meter eller nautiska fot.
- **Nautisk fart**: Aktuell hastighet i knop.

**Nautisk medelfart**: Medelfart i knop för den aktuella aktiviteten.

- **NP**: Normalized Power™ för den aktuella aktiviteten.
- **NP för senaste varv**: Medel Normalized Power för det senast slutförda varvet.
- **NP Varv**: Medel Normalized Power för det aktuella varvet.
- **Paddel-/årtag, längd**: Paddlingssport Totalt antal tag för det aktuella varvet.
- **Paddel-/årtag, senaste längd**: Paddlingssport Totalt antal tag för det senast slutförda varvet.
- **Paddeltagstempo**: Paddlingssport Antalet tag per minut (spm).
- **PCO**: Förhållande till pedalcentrum. Förhållande till pedalcentrum är den del av pedalen där du utövar kraft.
- **PCO varv**: Genomsnittligt förhållande till pedalcentrum för det aktuella varvet.
- **Pedaljämnhet**: En mätning av hur jämnt cyklisten utövar kraft på pedalerna under varje pedalrörelse.
- **Plats**: Den aktuella positionen med hjälp av den valda inställningen för positionsformat.
- **Prestationsförhållande**: Prestationsförhållandepoängen är en realtidsbedömning av din förmåga att prestera.
- **Procent muskelsyre %**: Den beräknade muskelsyremättnaden i procent för den aktuella aktiviteten.
- **Puls**: Dina hjärtslag per minut (bpm). Din enhet måste vara ansluten till en kompatibel pulsmätare.
- **Puls %Max.**: Procentandelen av maxpuls.
- **Puls för senaste varv**: Den genomsnittliga pulsen för det senast slutförda varvet.
- **Pulszon**: Det aktuella intervallet för pulsen (1 till 5). Standardzonerna är baserade på din användarprofil och maximala puls (220 minus din ålder).
- **Repetera vid**: Tiduret för det senaste intervallet plus aktuell vila (simning i bassäng).
- **Repetitioner**: Antalet repetitioner i träningssetet under en styrketräningsaktivitet.
- **Riktning**: Den riktning som du rör dig i.
- **Rundtrampseff.**: Mått på hur effektivt cyklisten trampar.
- **Sen. dygnets lägsta**: Den lägsta temperaturen som en kompatibel temperatursensor har uppmätt under de senaste 24 timmarna.
- **Sen. längd Swolf**: Swolf-poäng för den senast slutförda bassänglängden.
- **Sen. varvtempo**: Medeltempot för det senast slutförda varvet.
- **Senaste dygnets högsta**: Den högsta temperaturen som en kompatibel temperatursensor har uppmätt under de senaste 24 timmarna.
- **Senaste simtag**: Simning Totalt antal tag för det senast slutförda varvet.
- **Senaste varv %HRR**: Medelprocentandelen av pulsreserven (maxpuls minus vilopuls) för det senast slutförda varvet.
- **Senaste varvdistans**: Tillryggalagd sträcka för senast slutförda varv.
- **Senaste varvdistans per tag**: Paddlingssport Tillryggalagd medelsträcka per tag under det senast slutförda varvet.
- **Senaste varvets kadens**: Cykling. Medelkadensen för det senast slutförda varvet.
- **Senaste varvets kadens**: Löpning. Medelkadensen för det senast slutförda varvet.
- **Senaste varv fart**: Medelfarten för det senast slutförda varvet.
- **Senast varv tid**: Stopptiden för det senast slutförda varvet.
- **Simt.tempo sen lä.**: Antal simtag per minut i snitt (spm) under den senast slutförda bassänglängden.

**Simtag**: Simning Totalt antal tag för den aktuella aktiviteten. **Simtag**: Simning Totalt antal tag för det aktuella varvet.

- **Simtag sen. län.**: Totalt antal simtag för den senast slutförda bassänglängden.
- **Simtagstempo**: Simning Antalet tag per minut (spm).
- **Simtagstempo, längd**: Simning Antal tag i snitt per minut (spm) under det aktuella varvet.
- **Simtagstempo för senaste längd**: Simning Antal tag i snitt per minut (spm) under det senast slutförda varvet.
- **Sluttning under senaste varvet**: Den vertikala sträckan för höjdminskningen för det senast slutförda varvet.
- **Sluttning under varvet**: Den vertikala sträckan för höjdminskningen för det aktuella varvet.
- **Solnedgång**: Tiden för solnedgång baserat på din GPSposition.
- **Soluppgång**: Tiden för soluppgång baserat på din GPSposition.
- **Ställ in timer**: Tid som tillbringats i det aktuella träningssetet under en styrketräningsaktivitet.
- **Steglängd**: Längden på ditt steg från ett nedtramp till nästa, mätt i meter.
- **Stigning under senaste varvet**: Den vertikala sträckan för stigningen för det senast slutförda varvet.
- **Stigning under varvet**: Den vertikala sträckan för stigningen för det aktuella varvet.
- **Stopptid**: Den totala stopptiden för den aktuella aktiviteten.
- **Swolf för aktuellt varv**: Genomsnittlig swolf-poäng för det aktuella varvet.
- **Swolf för senaste varvet**: Swolf-poäng för det senast slutförda varvet.
- **Tag**: Paddlingssport Totalt antal tag för den aktuella aktiviteten.
- **Tagtempo, se. lä.**: Paddlingssport Antal tag i snitt per minut (spm) under det senast slutförda varvet.
- **Temperatur**: Lufttemperaturen. Din kroppstemperatur påverkar temperatursensorn. Du kan para ihop en tempe sensor med enheten för att tillhandahålla en konstant källa till exakta temperaturdata.
- **Tempo**: Aktuellt tempo.
- **Tempo för 500 m**: Det aktuella roddtempot per 500 meter.
- **Tempo för senaste längd**: Medeltempot för din senast slutförda bassänglängd.
- **Tid i zon**: Förfluten tid i varje puls- eller kraftzon.
- **Tid sittande**: Den tid du sitter ner när du trampar för den aktuella aktiviteten.
- **Tid sittande, varv**: Den tid du sitter ner när du trampar för det aktuella varvet.
- **Tid stående**: Den tid du står upp när du trampar för den aktuella aktiviteten.
- **Tid stående, varv**: Den tid du står upp när du trampar för det aktuella varvet.
- **Tid till nästa**: Den beräknade tiden som återstår tills du når nästa waypoint på rutten. Dessa data visas bara under navigering.
- **Tidur**: Den aktuella tiden för nedräkningstimern.
- **Toppkraftfas för aktuellt varv, höger**: Genomsnittlig toppkraftfasvinkel för höger ben för det aktuella varvet.
- **Toppkraftfas för varv, v**: Genomsnittlig toppkraftfasvinkel för vänster ben för det aktuella varvet.
- **Toppkraftfas höger**: Den aktuella toppkraftfasvinkeln för höger ben. Toppkraftfas är det vinkelintervall där toppdelen av körkraften genereras.
- **Toppkraftfas vänster**: Den aktuella toppkraftfasvinkeln för vänster ben. Toppkraftfas är det vinkelintervall där toppdelen av körkraften genereras.
- <span id="page-41-0"></span>**Totalhemoglobin**: Den beräknade totala muskelsyremättnaden för den aktuella aktiviteten.
- **Total medelfart**: Medelhastigheten för den aktuella aktiviteten, vilket innefattar farten både i rörelse och vid stillastående.
- **Total tid**: Den totala inspelade tiden. Om du, t.ex. startar tiduret och löper i 10 minuter, stoppar tiduret i 5 minuter och sedan startar tiduret igen och löper i 20 minuter, är den förflutna tiden 35 minuter.
- **Totalt nedför**: Den totala höjdminskningen sedan den senaste återställningen.
- **Totalt uppför**: Den totala stigningssträckan sedan den senaste återställningen.
- **Trappor nedför**: Totalt antal trappor nedför under dagen.
- **Trappor per minut**: Antalet trappor uppför per minut.
- **Trappor uppför**: Det totala antalet trappor uppför under dagen.
- **TSS**: Training Stress Score™ för den aktuella aktiviteten.
- **Typ av simtag för senaste längd**: Simtagstyp som användes under den senast slutförda bassänglängden.
- **Uppskattad total distans**: Det beräknade avståndet från start till slutdestination. Dessa data visas bara under navigering.
- **Ur takt**: Avståndet till vänster eller höger som du avvikit från den ursprungliga resvägen. Dessa data visas bara under navigering.
- **Utväxlingsförhållande**: Antalet kuggar på cykelns fram- och bakväxlar, enligt en växellägesgivare.
- **Varv**: Antalet varv som slutförts för den aktuella aktiviteten.
- **Varv %HRR**: Medelprocentandelen av pulsreserven (maxpuls minus vilopuls) för det aktuella varvet.
- **Varvbalans**: Den genomsnittliga kraftbalansen vänster/höger för det aktuella varvet.
- **Varv distans**: Tillryggalagd sträcka för aktuellt varv.
- **Varvdistans per tag**: Paddlingssport Tillryggalagd medelsträcka per tag under det aktuella varvet.

**Varv fart**: Medelfarten för det aktuella varvet.

- **Varvkadens**: Cykling. Den genomsnittliga kadensen för det aktuella varvet.
- **Varvkadens**: Löpning. Den genomsnittliga kadensen för det aktuella varvet.
- **Varvkraft**: Den genomsnittliga uteffekten för det aktuella varvet.
- **Varv puls**: Den genomsnittliga pulsen för det aktuella varvet.
- **Varvpuls %Max.**: Medelprocentandelen av maxpulsen för det aktuella varvet.
- **Varvtagtempo**: Paddlingssport Antal tag i snitt per minut (spm) under det aktuella varvet.
- **Varvtempo**: Medeltempot för det aktuella varvet.
- **Varv tid**: Stopptiden för det aktuella varvet.
- **Växelbatteri**: Batteristatus för växellägesgivare.
- **Växelkombination**: Aktuell växelkombination från en växellägesgivare.
- **Växlar**: Cykelns fram- och bakväxlar från en växellägesgivare.
- **Vertikal distans till destination**: Höjdskillnaden mellan den aktuella platsen och slutdestinationen. Dessa data visas bara under navigering.
- **Vertikal fart**: Stigningens eller höjdminskningens hastighet över tiden.
- **Vertikal fart mot mål**: Stigningens eller höjdminskningens hastighet i förhållande till en förutbestämd höjd. Dessa data visas bara under navigering.
- **Vertikal kvot, varv**: Genomsnittligt förhållande mellan vertikal rörelse och steglängd för det aktuella varvet.
- **Vertikal rörelse**: Mängden studs under löpningen. Din överkropps vertikala rörelse, mätt i centimeter för varje steg.
- **Vert sv. varv**: Medelvärdet för vertikal rörelse för det aktuella varvet.
- **Vilotimer**: Tiduret för aktuell vila (simning i bassäng).

### **Standardklassificeringar för VO2-maxvärde**

De här tabellerna innehåller standardiserade klassificeringar för VO2-maxvärden efter ålder och kön.

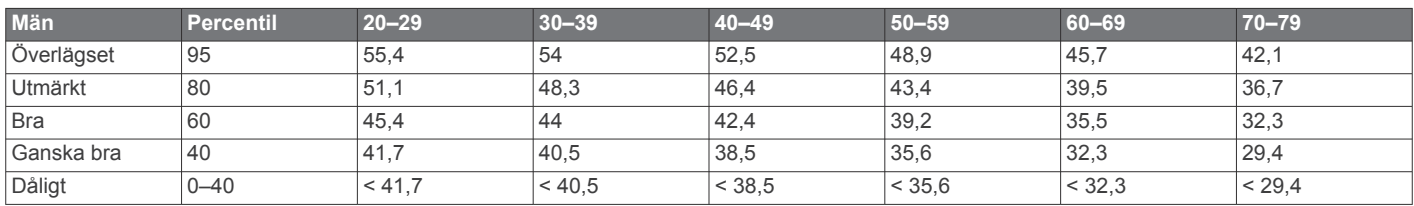

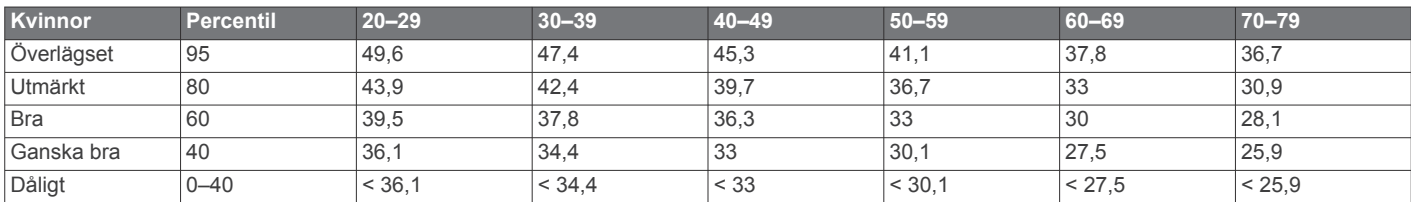

Data återgivna med tillstånd från The Cooper Institute. Mer information finns på [www.CooperInstitute.org](http://www.CooperInstitute.org).

### **FTP-klassning**

Dessa tabeller innehåller klassificeringar för FTP-uppskattningar (Functional Threshold Power) baserat på kön.

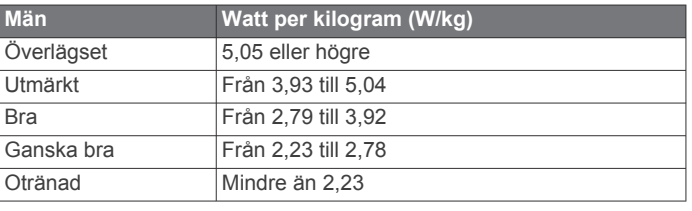

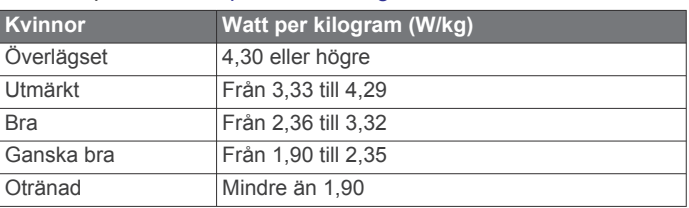

FTP-klassningar baseras på forskning av Hunter Allen och Andrew Coggan, fil. dr, *Training and Racing with a Power Meter*  (Boulder, CO: VeloPress, 2010).

### <span id="page-42-0"></span>**Hjulstorlek och omkrets**

Fartsensorn identifierar automatiskt hjulstorleken. Vid behov kan du manuellt ange hjulets omkrets i fartsensorns inställningar.

Däckstorleken är utmärkt på båda sidorna av däcket. Det här är inte en heltäckande lista. Du kan även mäta hjulens omkrets eller använda någon av de beräkningsfunktioner som finns på internet.

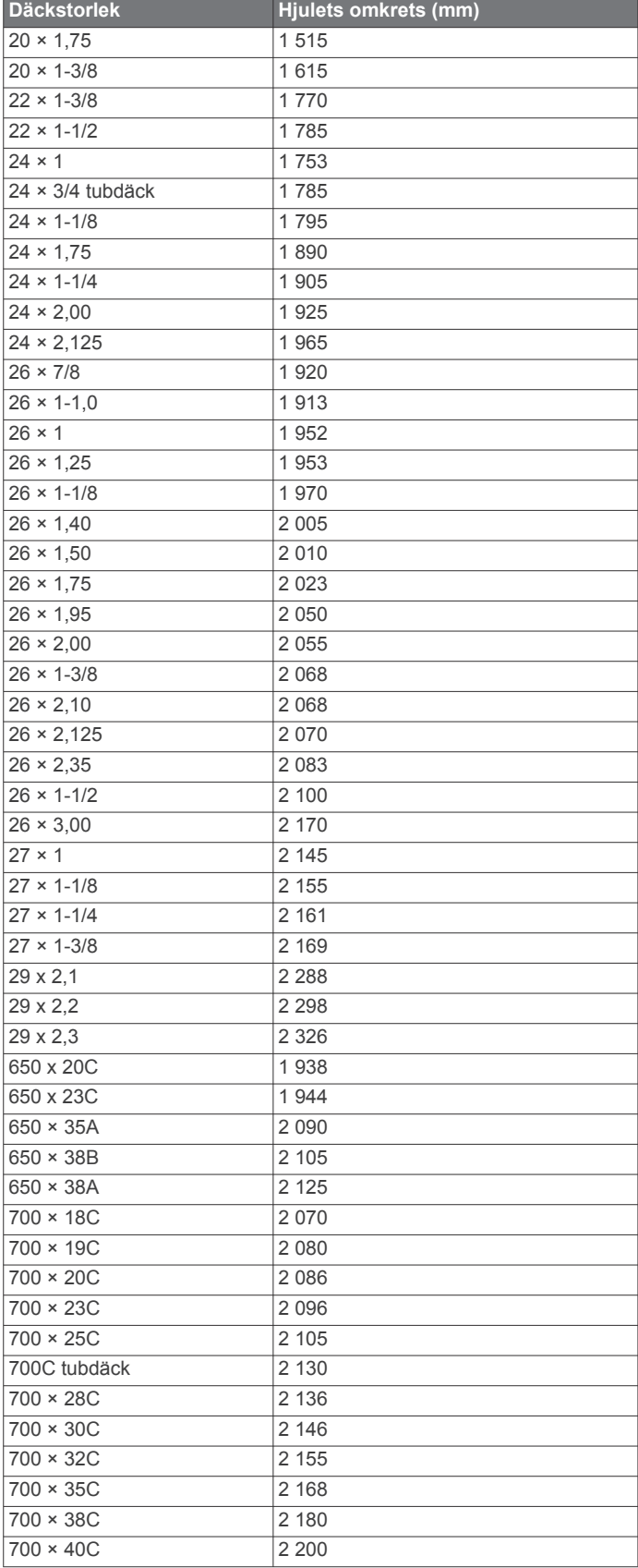

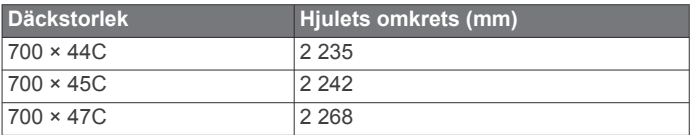

### **Symbolförklaringar**

De här symbolerna kan visas på enhetens eller tillbehörens etiketter.

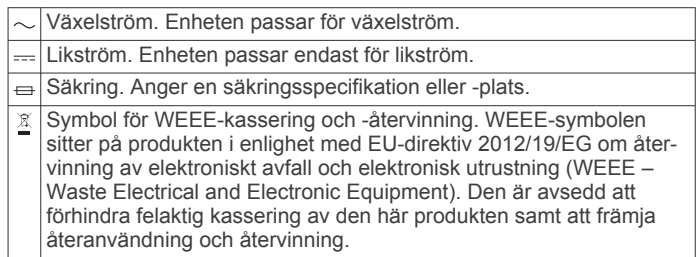

### **Index**

<span id="page-43-0"></span>**A** aktiviteter **[2,](#page-7-0) [4,](#page-9-0) [5](#page-10-0), [23,](#page-28-0) [25](#page-30-0)** anpassad **[2](#page-7-0), [5](#page-10-0)** favoriter **[2](#page-7-0)** spara **[2](#page-7-0)** starta **[2](#page-7-0)** aktivitetsspårning **[17,](#page-22-0) [18](#page-23-0)** anpassa enheten **[23](#page-28-0), [26,](#page-31-0) [29](#page-34-0)** ansluta **[8](#page-13-0), [9](#page-14-0)** ANT+ sensorer **[29,](#page-34-0) [30](#page-35-0)** användardata, ta bort **[31](#page-36-0)** användarprofil **[16](#page-21-0)** appar **[7,](#page-12-0) [9](#page-14-0)** smartphone **[1](#page-6-0)** Auto Lap **[24](#page-29-0)** Auto Pause **[24](#page-29-0)** automatisk klättring **[24](#page-29-0)** autopilot **[3](#page-8-0)** aviseringar **[7,](#page-12-0) [8](#page-13-0)** sms **[8](#page-13-0)** telefonsamtal **[8](#page-13-0)** avstånd, varningar **[28](#page-33-0) B**

bakgrundsbelysning **[1,](#page-6-0) [29](#page-34-0)** band **[31](#page-36-0)** banor **[28](#page-33-0)** hämta **[6](#page-11-0)** skapa **[21](#page-26-0)** spela **[6](#page-11-0)** välja **[6](#page-11-0)** barometer **[22](#page-27-0), [27](#page-32-0)** kalibrera **[28](#page-33-0)** batteri **[31](#page-36-0)** ladda **[1](#page-6-0)** livslängd **[30](#page-35-0)** maximera **[8,](#page-13-0) [25,](#page-30-0) [32](#page-37-0)** Bluetooth sensorer **[29](#page-34-0)** Bluetooth teknik **[7](#page-12-0), [8](#page-13-0), [31](#page-36-0)** bläddra automatiskt **[25](#page-30-0)**

### **C**

Connect IQ **[9,](#page-14-0) [10](#page-15-0)** cykelgivare **[29](#page-34-0)**

### **D**

data dela **[29](#page-34-0)** lagra **[8](#page-13-0), [9](#page-14-0)** sidor **[23](#page-28-0)** överföra [8,](#page-13-0)[9](#page-14-0) datafält **[2,](#page-7-0) [9](#page-14-0)** dela data **[29](#page-34-0)** distans, varningar **[24](#page-29-0)** dogleg **[7](#page-12-0)**

**E** enhets-ID **[29](#page-34-0)**

### **F**

fart- och kadenssensor **[29](#page-34-0)** felsökning **[10](#page-15-0) [–12](#page-17-0), [31](#page-36-0) [–33](#page-38-0)** foot pod **[30](#page-35-0)** fotenhet **[30](#page-35-0)** förväntad sluttid **[14](#page-19-0)**

### **G**

Garmin Connect **[1,](#page-6-0) [7](#page-12-0) – [9,](#page-14-0) [18](#page-23-0)** lagra data **[9](#page-14-0)** Garmin Express **[2,](#page-7-0) [9](#page-14-0)** uppdatera programvaran **[1](#page-6-0)** GLONASS **[28](#page-33-0)** GPS **[25,](#page-30-0) [28](#page-33-0)** signal **[32](#page-37-0)** greenvy, flaggans plats **[6](#page-11-0)** GroupTrack **[9,](#page-14-0) [28](#page-33-0)**

### **H**

hastighet **[25](#page-30-0)**

hinder **[6](#page-11-0)** historik **[22](#page-27-0)** skicka till datorn **[8](#page-13-0), [9](#page-14-0)** ta bort **[23](#page-28-0)** hiulstorlekar [37](#page-42-0) huvudmeny, anpassa **[26](#page-31-0)** höjdmätare **[22,](#page-27-0) [27](#page-32-0)** kalibrera **[27](#page-32-0)**

### **I**

inomhusträning **[4](#page-9-0)** inReach fjärrkontroll **[26](#page-31-0)** inställningar **[4,](#page-9-0) [18](#page-23-0), [23,](#page-28-0) [25](#page-30-0) [–29](#page-34-0), [32](#page-37-0)** intensiva minuter **[18](#page-23-0), [33](#page-38-0)** intervaller [5,](#page-10-0) [6](#page-11-0) träningspass **[19](#page-24-0)**

### **J**

jumpmaster **[5](#page-10-0)**

## **K**

kadens **[5](#page-10-0), [11](#page-16-0), [12](#page-17-0)** givare **[29](#page-34-0)** varningar **[24](#page-29-0)** kalender **[18](#page-23-0)** kalibrera höjdmätare **[27](#page-32-0)** kompass **[27](#page-32-0)** kalori, varningar **[24](#page-29-0)** karta **[28](#page-33-0)** kartor **[23](#page-28-0), [28](#page-33-0)** bläddra **[22](#page-27-0)** navigera **[21](#page-26-0), [22](#page-27-0)** klocka **[20](#page-25-0), [21](#page-26-0)** klockläge **[25](#page-30-0)** knappar **[1](#page-6-0), [28](#page-33-0), [29](#page-34-0)** anpassa **[25](#page-30-0)** kompass **[22,](#page-27-0) [27](#page-32-0), [28](#page-33-0)** inställningar **[28](#page-33-0)** kalibrera **[27](#page-32-0)** koordinater **[21](#page-26-0)** kortkommandon **[1,](#page-6-0) [26](#page-31-0)** kraft (styrka) **[13](#page-18-0)** meter **[14](#page-19-0), [16](#page-21-0), [29,](#page-34-0) [36](#page-41-0)** varningar **[24](#page-29-0)** zoner **[17](#page-22-0)** Kurs mot mål **[21](#page-26-0)** kurser, spela **[6](#page-11-0)** kvot vertikal rörelse/steglängd **[11](#page-16-0), [12](#page-17-0) L** ladda **[1](#page-6-0)** lagra data [8,](#page-13-0)[9](#page-14-0) larm **[20](#page-25-0), [23](#page-28-0)** layup **[7](#page-12-0)**

LiveTrack **[9](#page-14-0)** ljud **[5,](#page-10-0) [20](#page-25-0)** längder **[5](#page-10-0)** löpband **[4](#page-9-0)**

löpdynamik **[11](#page-16-0), [12](#page-17-0)**

### **M**

man överbord (MÖB) **[21](#page-26-0)** marint **[3](#page-8-0), [4](#page-9-0)** markkontakttid **[11,](#page-16-0) [12](#page-17-0)** meny **[1](#page-6-0)** meny för kontroller **[1](#page-6-0), [26](#page-31-0)** metronom **[5](#page-10-0)** mjölksyratröskel **[13](#page-18-0), [15](#page-20-0)** multisport **[2,](#page-7-0) [5,](#page-10-0) [22](#page-27-0)** musikkontroller **[4](#page-9-0)** mål **[19,](#page-24-0) [20](#page-25-0)** mått **[7](#page-12-0)** måttenheter **[3,](#page-8-0) [29](#page-34-0)** mäta ett slag **[7](#page-12-0)** MÖB **[21](#page-26-0)**

### **N**

navigation **[23](#page-28-0), [28](#page-33-0)** avbryta **[22](#page-27-0)** Kurs mot mål **[21](#page-26-0)** navigering **[28](#page-33-0)** nedräkningstimer **[20](#page-25-0)** nordlig referens **[27](#page-32-0)**

**P** para ihop **[3](#page-8-0)** ANT+ sensorer **[10](#page-15-0)** Bluetooth sensorer **[32](#page-37-0)** givare **[29](#page-34-0)** klocka **[4](#page-9-0)** smartphone **[1](#page-6-0), [31](#page-36-0)** personliga rekord **[20](#page-25-0)** ta bort **[20](#page-25-0)** platser **[21](#page-26-0)** redigera **[21](#page-26-0)** spara **[21](#page-26-0)** ta bort **[21](#page-26-0)** prestationsförhållande **[13](#page-18-0), [15](#page-20-0)** profiler **[2](#page-7-0)** användare **[16](#page-21-0)** programvara licens **[29](#page-34-0)** uppdatera **[1,](#page-6-0) [8,](#page-13-0) [9](#page-14-0)** version **[29](#page-34-0)** puls **[10](#page-15-0)** mätare **[10](#page-15-0) –[14](#page-19-0)** para ihop sensorer **[10](#page-15-0)** varningar **[10,](#page-15-0) [24](#page-29-0)** zoner **[13](#page-18-0), [16,](#page-21-0) [17](#page-22-0), [22](#page-27-0) R** rengöra enheten **[11](#page-16-0), [31](#page-36-0)** riktningsinställning **[28](#page-33-0)** rutter **[21](#page-26-0) S** satellitsignaler **[32](#page-37-0)** scorekort **[7](#page-12-0)** segla **[3](#page-8-0)** kryssningsvinklar **[3](#page-8-0)** startlinje för race **[3](#page-8-0)** tävling **[3](#page-8-0)** segment **[19](#page-24-0)** sida **[29](#page-34-0)** simning **[6](#page-11-0)** simtag **[5,](#page-10-0) [6](#page-11-0)** skidåkning alpin **[5](#page-10-0)** snowboard **[5](#page-10-0)** smartphone **[9](#page-14-0), [25,](#page-30-0) [31](#page-36-0)** appar **[7](#page-12-0), [9](#page-14-0)** para ihop **[1](#page-6-0), [31](#page-36-0)** sms **[8](#page-13-0)** snowboard **[5](#page-10-0)** soluppgång och solnedgång **[21](#page-26-0)** spara aktiviteter **[4](#page-9-0)** specifikationer **[30](#page-35-0)** språk **[28](#page-33-0)** spår **[21](#page-26-0)** statistik **[7](#page-12-0)** steglängd **[11](#page-16-0), [12](#page-17-0)** stoppur **[20](#page-25-0)** stressnivå **[15](#page-20-0), [26](#page-31-0)** sträcka **[25](#page-30-0)** svinganalys **[7](#page-12-0)** swolf-poäng **[5](#page-10-0)** systeminställningar **[28](#page-33-0)** sömnläge **[17](#page-22-0) T** ta bort

alla användardata **[31](#page-36-0)** historik **[23](#page-28-0)** personliga rekord **[20](#page-25-0)** telefonsamtal **[8](#page-13-0)** tempe **[30,](#page-35-0) [32](#page-37-0)** temperatur **[30](#page-35-0), [32](#page-37-0)** tid inställningar **[29](#page-34-0)** varningar **[24](#page-29-0)** zoner och format **[29](#page-34-0)**

tidszoner **[21](#page-26-0)** tillbehör **[29,](#page-34-0) [32](#page-37-0), [33](#page-38-0)** timer **[4](#page-9-0), [22](#page-27-0)** nedräkning **[20](#page-25-0)** total distans **[7](#page-12-0), [23](#page-28-0)** TracBack **[2](#page-7-0), [21,](#page-26-0) [22](#page-27-0)** Training Effect **[13](#page-18-0), [15](#page-20-0)** triathlonträning **[5](#page-10-0)** träning **[7,](#page-12-0) [15](#page-20-0), [19,](#page-24-0) [20](#page-25-0)** program **[18](#page-23-0)** träningsbelastning **[14,](#page-19-0) [15](#page-20-0)** träningspass **[18](#page-23-0)** läsa in **[18](#page-23-0)** träningsstatus **[13](#page-18-0)** tävling **[20](#page-25-0)**

### **U**

UltraTrac **[25](#page-30-0)** uppdateringar, programvara **[8,](#page-13-0) [9](#page-14-0)** urtavlor **[9](#page-14-0), [27](#page-32-0)** USB **[9](#page-14-0)** koppla bort **[30](#page-35-0)** utökad display **[29](#page-34-0)**

#### **V**

varningar **[21](#page-26-0), [23,](#page-28-0) [24,](#page-29-0) [28](#page-33-0)** puls **[10](#page-15-0)** vattentålighet **[31](#page-36-0)** vertikal rörelse **[11,](#page-16-0) [12](#page-17-0)** VIRB fjärrkontroll **[26](#page-31-0)** Virtual Partner **[19](#page-24-0), [20](#page-25-0)** VO2-max **[13,](#page-18-0) [14](#page-19-0), [36](#page-41-0)** VO2-max. **[12,](#page-17-0) [13](#page-18-0)**

#### **W**

waypoints beräkna **[21](#page-26-0)** skapa **[3,](#page-8-0) [4](#page-9-0)** Wi ‑Fi **[9](#page-14-0)** ansluta **[9](#page-14-0)** widgets **[1,](#page-6-0) [9](#page-14-0), [10,](#page-15-0) [25](#page-30-0), [26](#page-31-0)**

#### **Z**

zoner puls **[16,](#page-21-0) [17](#page-22-0)** ström **[17](#page-22-0)** tid **[21](#page-26-0)**

#### **Å**

återhämtning **[12](#page-17-0) [–14](#page-19-0)** återställa enheten **[32](#page-37-0)**

### **Ö**

överföra data **[9](#page-14-0)** övningar **[6](#page-11-0)**

# support.garmin.com

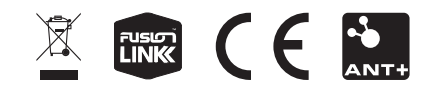